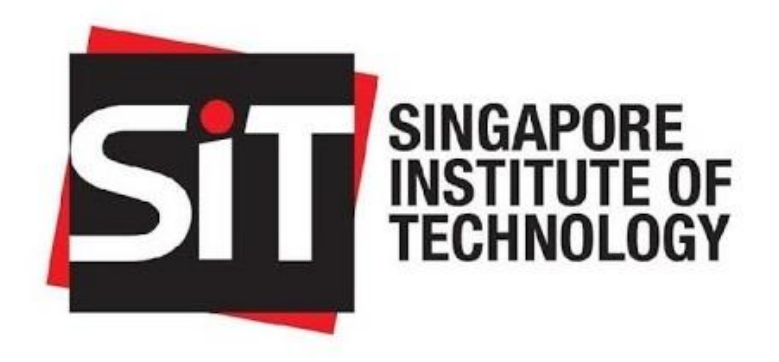

# **Capstone Final Report**

# **Development of an Autonomous Surface Vessel**

Abrisam Durrani 1802806 Claudia Koh 1802496 Mohamed Haseem 1801522 Raymond Tan 1800790

Project Supervisor: Mr Mark Teo Project Co-Supervisor: Mr Albert Eng

### <span id="page-1-0"></span>Acknowledgement

We would like to extend our thanks to anyone who has contributed to the success of our Capstone project. Without the help received from them, we would not have been able to achieve the objectives of our ASV.

To Dr Tang Liang, thank you for coordinating and facilitating all admin matters of the Capstone project. We would also like to show appreciation for your constant guidance and readiness to help whenever we approached you for advice, especially during the initial stages of our project when you advised us on selecting the most suitable operating system and MCU.

To our advisor, Mr Albert Eng, your kindness and willingness to help us will not be forgotten. Without your enthusiasm and expertise, we would have struggled greatly. Thank you for your constant support, and for spreading joy and optimism every time we are around you. Your expertise and skills were invaluable and thank you for importing us with your wisdom.

Special thanks to Ms Amanda Niu, who helped us with the design and calculation or our hull.

Special thanks to Dr Liaw Hwee Choo and Mr Gan Lian Chai for their invaluable assistance during the period of time when we were programming for the project. Without them taking the time out of their busy schedules to answer our numerous queries, this project would not be successful.

To ST Engineering Marine, thank you for providing us the opportunity to work collaboratively for such an esteemed company. The guidance and industrial advice from experts were extremely valuable and has helped us elevate our project.

Finally, to our supervisor, Mr Mark Teo, thank you for your constant support and guidance. Your leadership and mentorship ensured that we strived to excel and that we carry out our Capstone project to its fullest potential. You were always reasonable and supportive of our decisions and gave critical response and advise whenever the team required it. You gave us the privilege to start off an important project that will hopefully benefit SIT and its future students. We are eternally grateful for the opportunities and support that you have provided to us, and we hope we have met your expectations.

Thank you.

### <span id="page-2-0"></span>Abstract

The capstone project is a major obstacle for every student in SEEMS. The capstone project will span two trimesters (8-Months) and aim to implore students to apply the knowledge and skills that they have picked up during their university tenure and internship. Students will undertake complex, real-world and industry related projects in groups to demonstrate their engineering, project management and interpersonal skills.

This document will provide a detailed report on our Capstone project; the Development of an Autonomous Surface Vessel (ASV) project for the maritime industry. This report will provide the overview of the Capstone project, the overall design of the project, and the work carried out thus far. The challenges faced and future works will also be touched on.

# **Table of Contents**

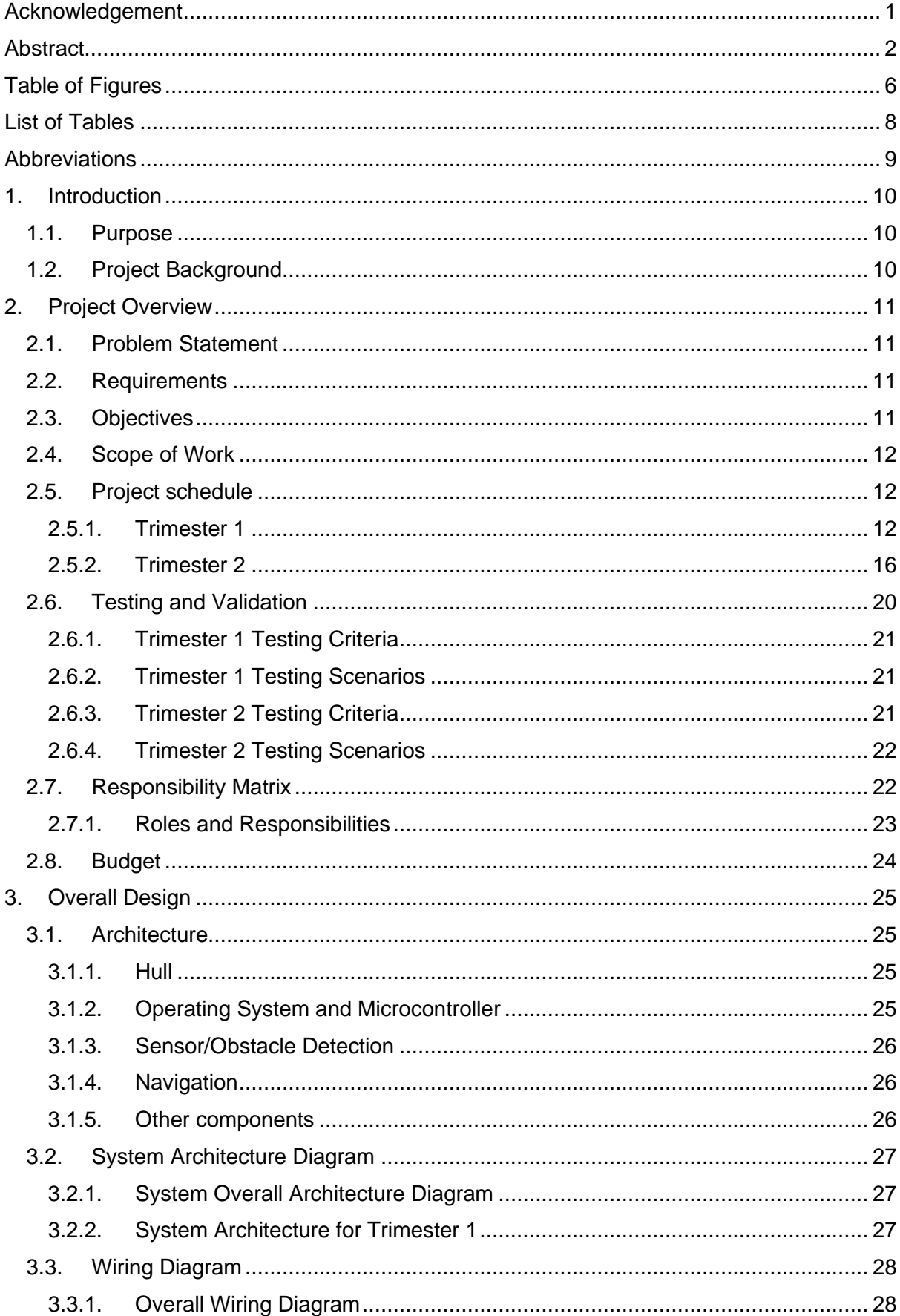

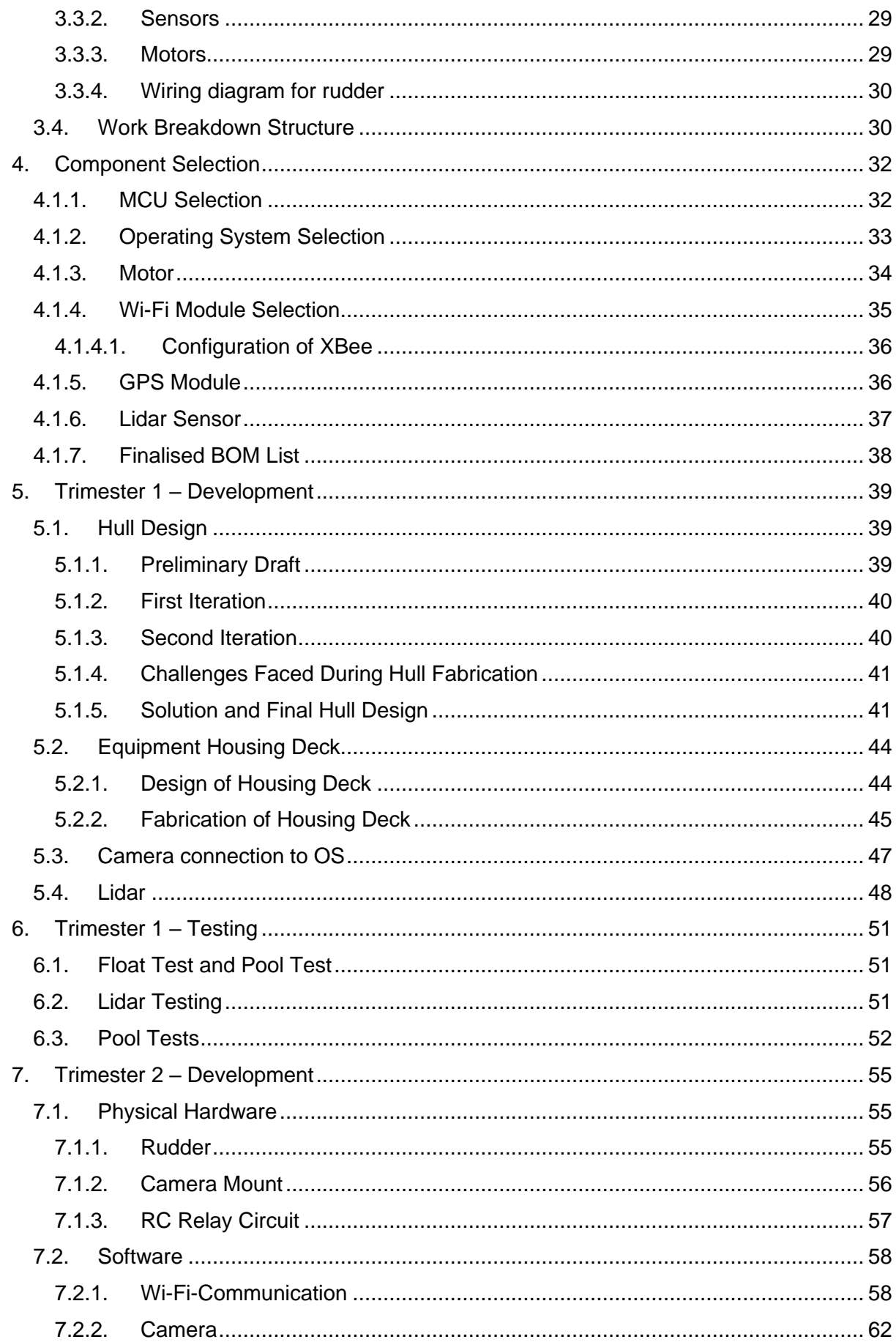

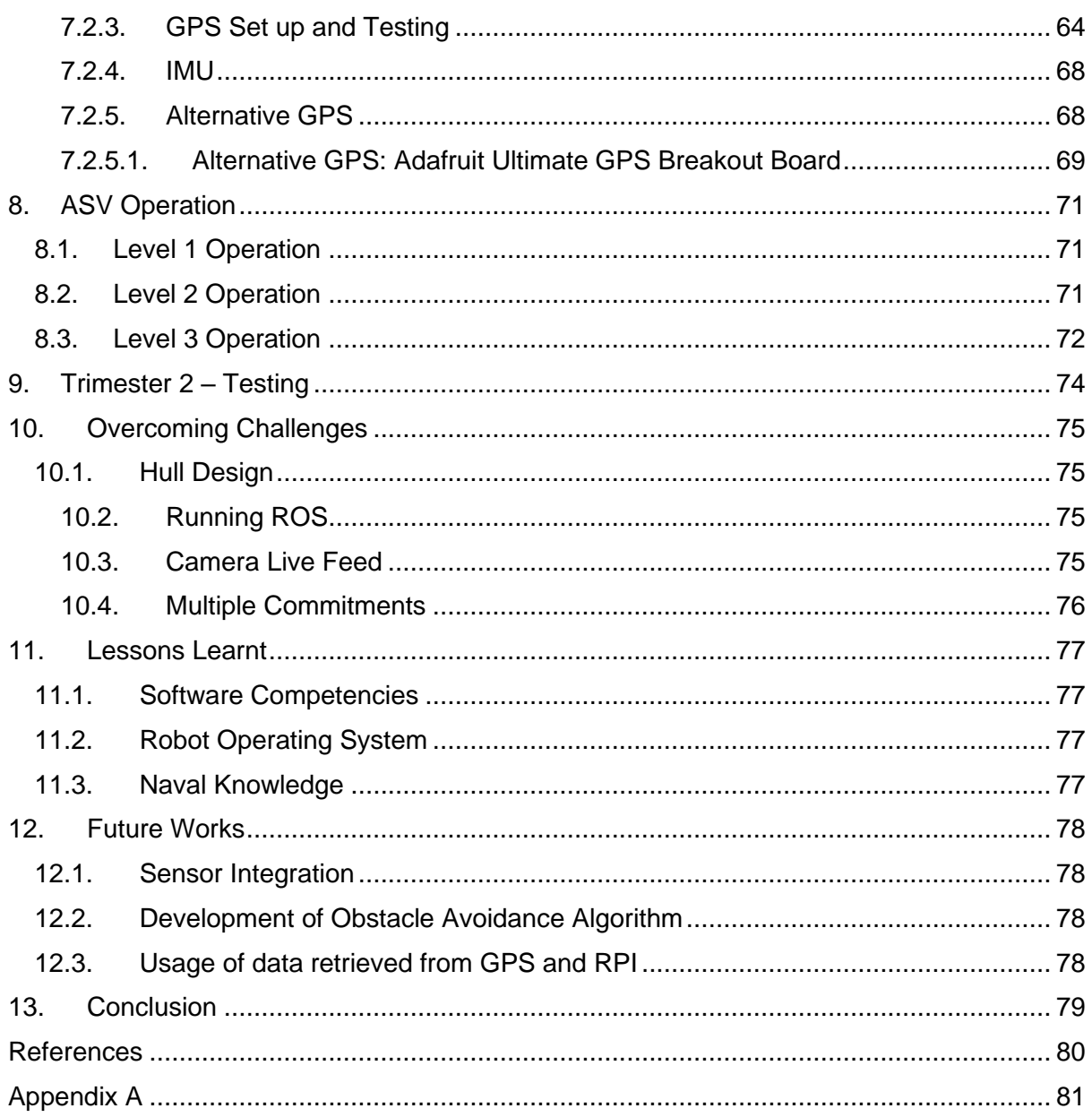

# <span id="page-6-0"></span>Table of Figures

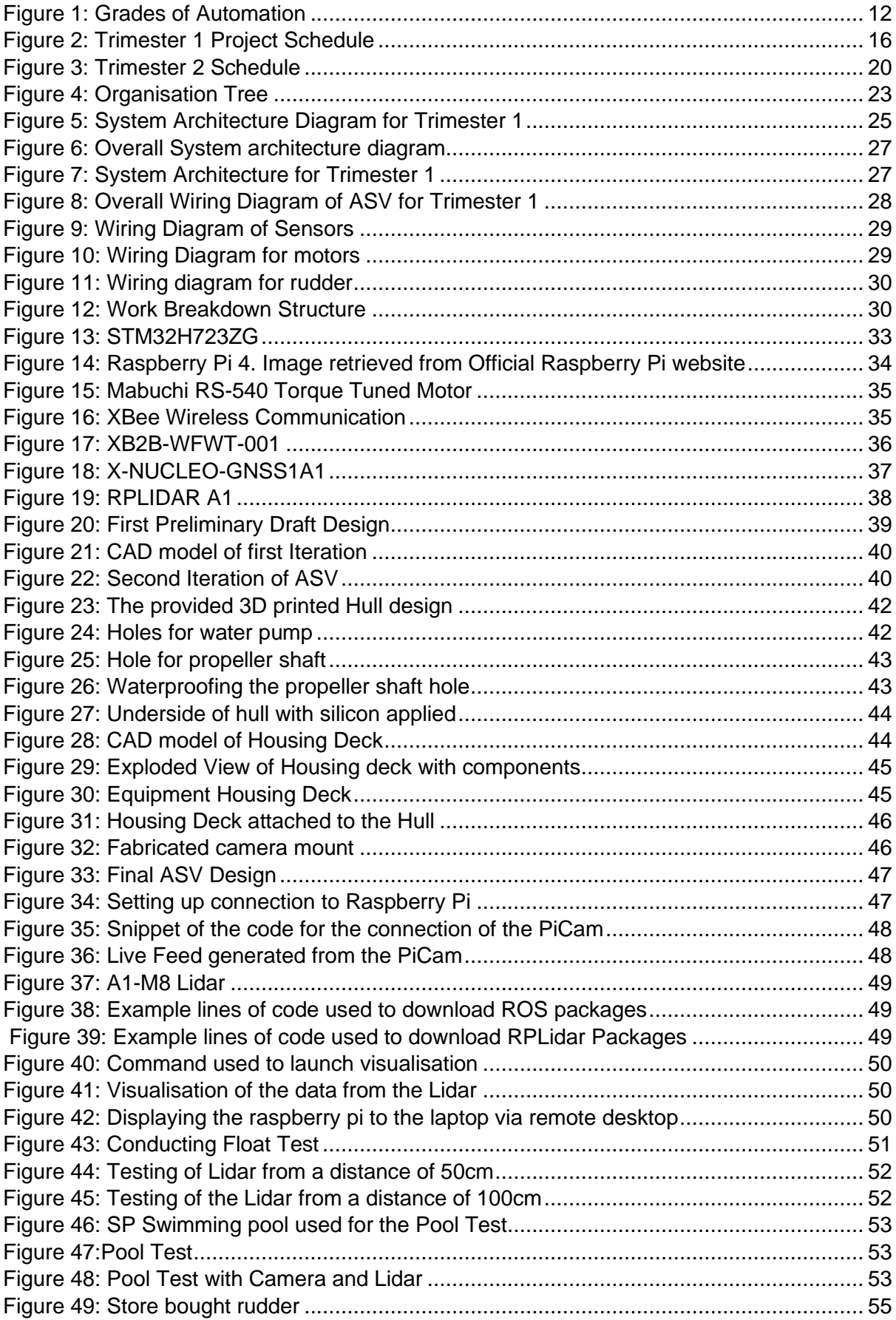

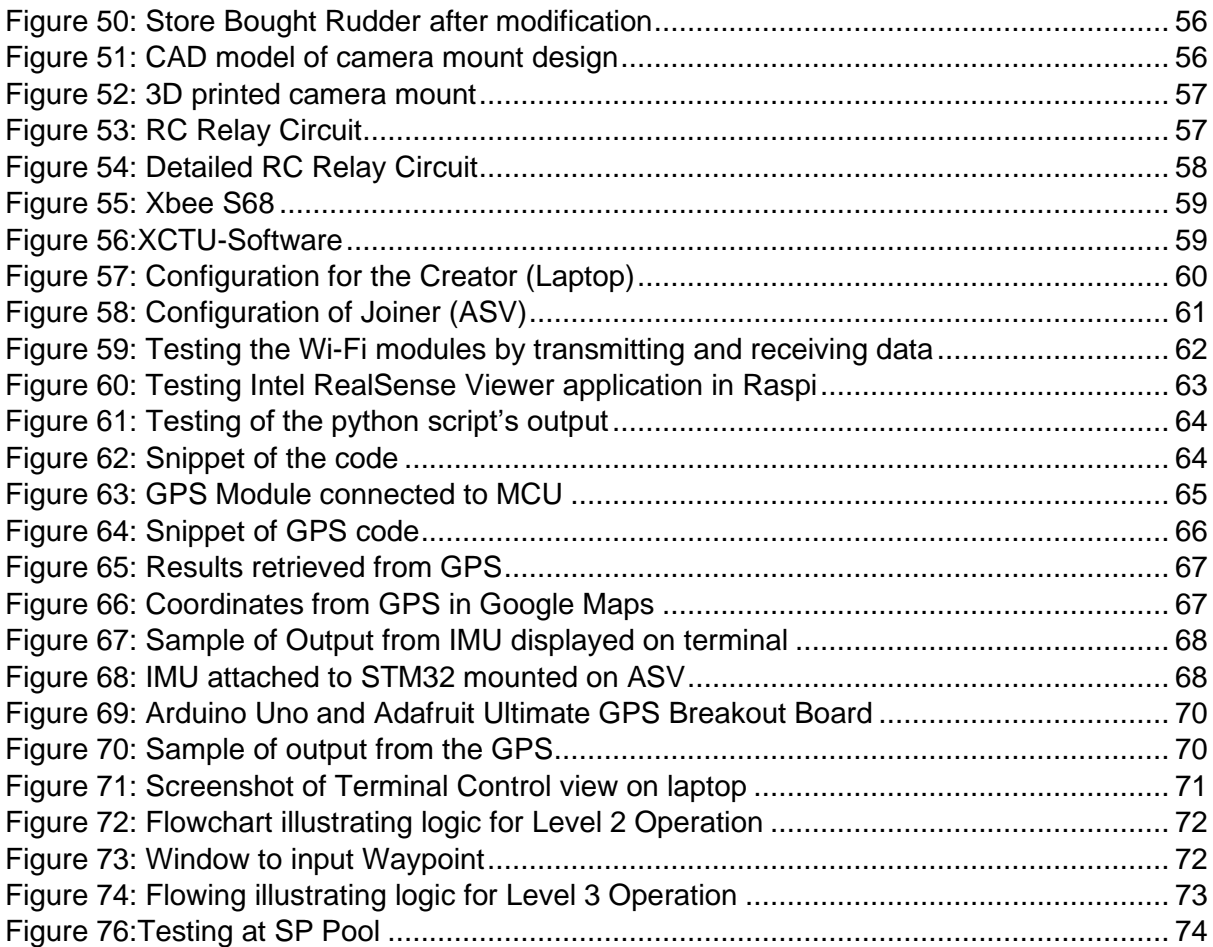

# <span id="page-8-0"></span>**List of Tables**

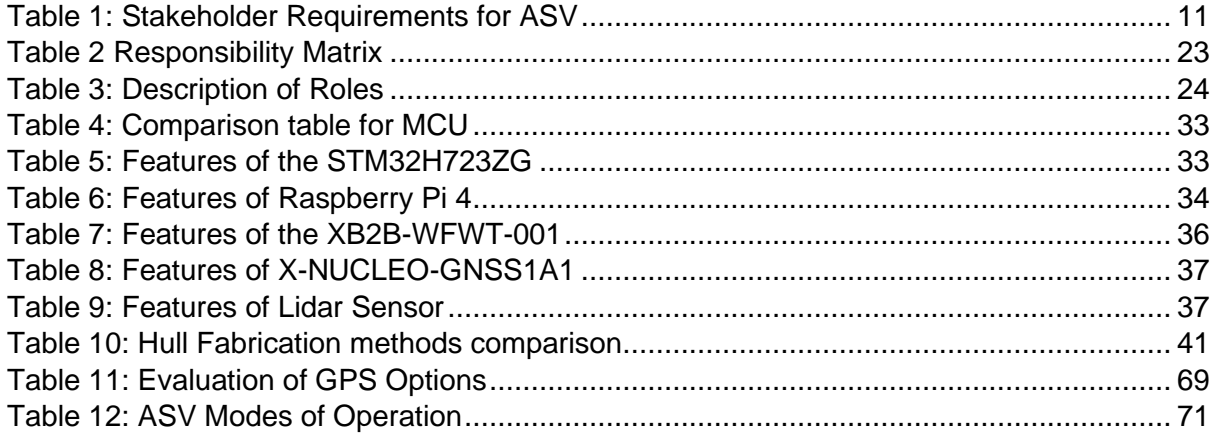

# <span id="page-9-0"></span>Abbreviations

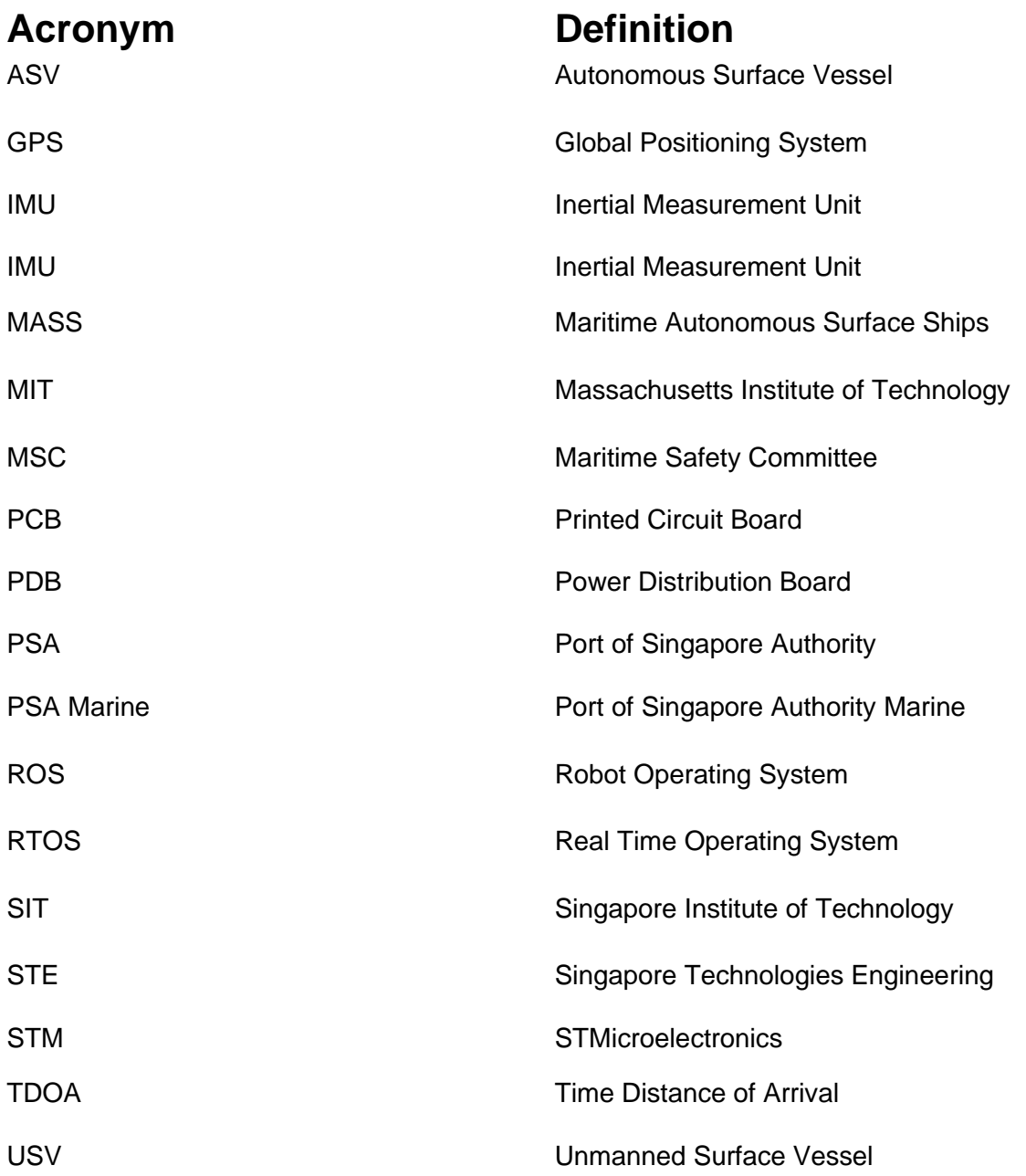

## <span id="page-10-0"></span>1. Introduction

#### <span id="page-10-1"></span>1.1. Purpose

The capstone project is a major group project that students are required to undertake. Students are expected to tackle complex, industry related issues to demonstrate their engineering, project management and interpersonal skills gained during their university tenure and internships.

Our team has undertaken the development of an Autonomous Surface Vessel for the maritime industry as our capstone project, in partnership with Singapore Institute of Technology (SIT) and ST Engineering Marine.

This document will put forward the progress of the project, and will highlight the challenges, the lessons learned, and the objectives met thus far. In addition to this, a brief project overview and description of the requirements, scope of work, schedule and budget will be provided. A brief summary of the project and future plans will also be provided.

#### <span id="page-10-2"></span>1.2. Project Background

In recent years, the Singapore Port Authority have been battling a surge in port congestion. In March 2021, it was reported that there was an increase in the number of commercial vessels docking in Singapore. A report by Commodities pricing agency S&P Global Platts found that an average of 52 vessels per day stayed at Singapore's port for more than two days in February, a 60% increase from the same period last year [1]. The increase in port activity may bring about various issues, such as an increase in the number of marine accidents.

Therefore, the Port of Singapore is turning to technological solutions to keep up with the increase in activity [2]. Companies such as ST Engineering and PSA Marine are looking towards the development of unmanned vessels as the future of maritime. These unmanned vessels will cut labour costs and enhance safety while providing great opportunities for advancement in training and technology such as digital twin and data analytics. The potential of autonomous ships in providing solutions for problems in the maritime industry, such as prevention of accidents, will have a great influence on the entire maritime transportation infrastructure. The potential of autonomous ships in providing solutions for problems in the maritime industry, such as prevention of accidents, will have a great influence on the entire maritime transportation infrastructure.

As the idea of autonomous ships is still in its budding stages, SIT aims to join the effort in its development. As such, our group sees a great opportunity to contribute greatly to the industry by providing a proof of concept for SIT through the development of an ASV. Our group aims to tackle this challenge and aid the maritime industry in its journey to realising the use of autonomous ships on international waters.

# <span id="page-11-0"></span>2. Project Overview

#### <span id="page-11-1"></span>2.1. Problem Statement

The maritime industry is looking towards the use of autonomous ships in the near future. However, the concept of autonomous ships is still in development and requires continued research and progress. Hence, there is a current shortage of actual prototypes and proof of concepts that are being implemented for industry use.

SIT aims to play a part in contributing to the research, however, there is no existing autonomous system or vessel being developed in SIT.

Our group will help facilitate the research by providing a proof of concept by developing an ASV capable of unmanned, autonomous operations and obstacle detection and avoidance. This project will be done collaboratively with SIT and ST Engineering.

#### <span id="page-11-2"></span>2.2. Requirements

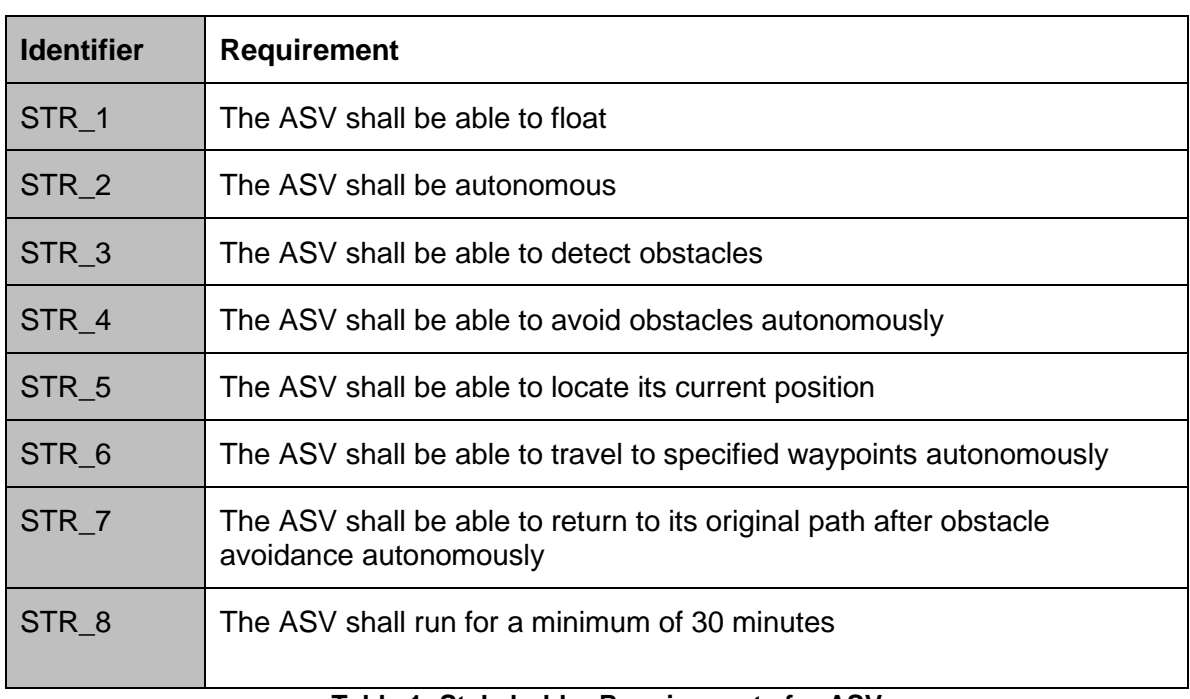

The high-level requirements for our ASV are as listed in the table below:

#### **Table 1: Stakeholder Requirements for ASV**

#### <span id="page-11-4"></span><span id="page-11-3"></span>2.3. Objectives

The main objective of our ASV project is to develop an ASV that is capable of autonomous and unmanned operations that satisfies Level 3 and 4 of the Degrees of Automation.

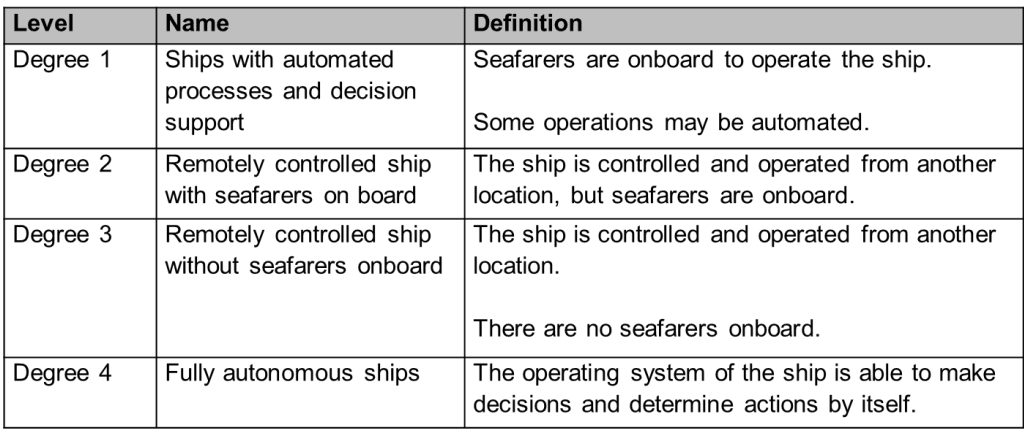

#### **Figure 1: Grades of Automation**

<span id="page-12-3"></span>Based on the preliminary requirements that was established, some of the preliminary objectives of our project are as follows:

- 1. To develop and demonstrate the unmanned capabilities of the ASV
- 2. To develop and demonstrate the obstacle detection and avoidance of the ASV
- 3. To develop a local positioning system for the ASV
- 4. To develop and demonstrate the autonomous capabilities of the ASV
- 5. To develop and demonstrate capabilities that meets Level 3 and 4 of the Degree of Automation

These objectives will serve as a guideline for the design, development, and scope of work for our ASV Capstone project.

#### <span id="page-12-0"></span>2.4. Scope of Work

The scope of work to be undertaken for this project is as outlined below:

- To build the hull
- To develop algorithm for autonomous movement and obstacle detection
- To develop route mapping via waypoints
- To develop autonomous control of the ASV
- To carry out testing and proof of concept procedures
- To determine location of work and testing facilities

#### <span id="page-12-1"></span>2.5. Project schedule

#### <span id="page-12-2"></span>2.5.1. Trimester 1

We plan to prioritise our project development with the following goals for Trimester 1:

- To build the hull
- Establish Remote control / Terminal Control
- Establish Wireless communication for camera and Lidar
- Environment monitoring

The project schedule for the first trimester as shown below in Figure 2.

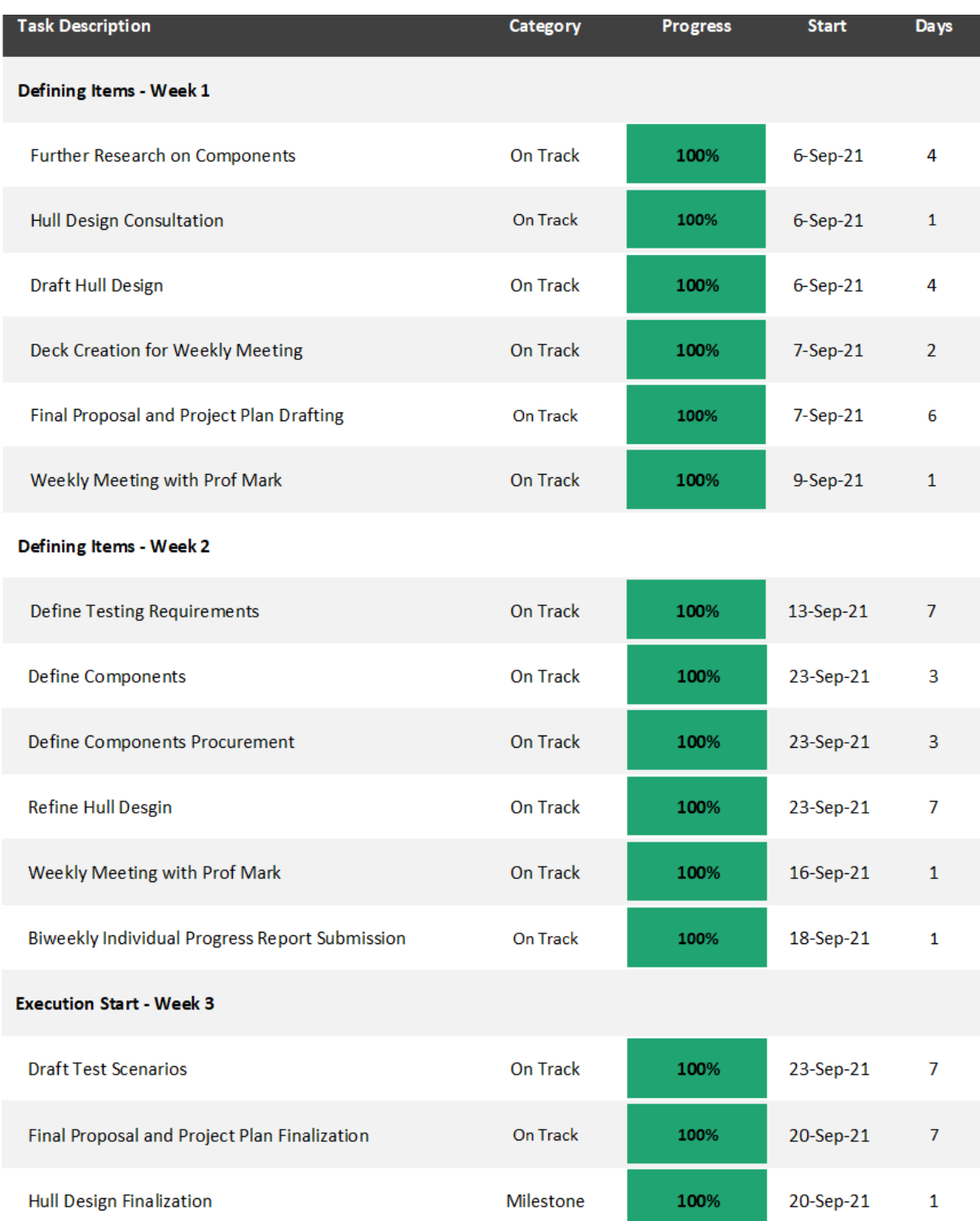

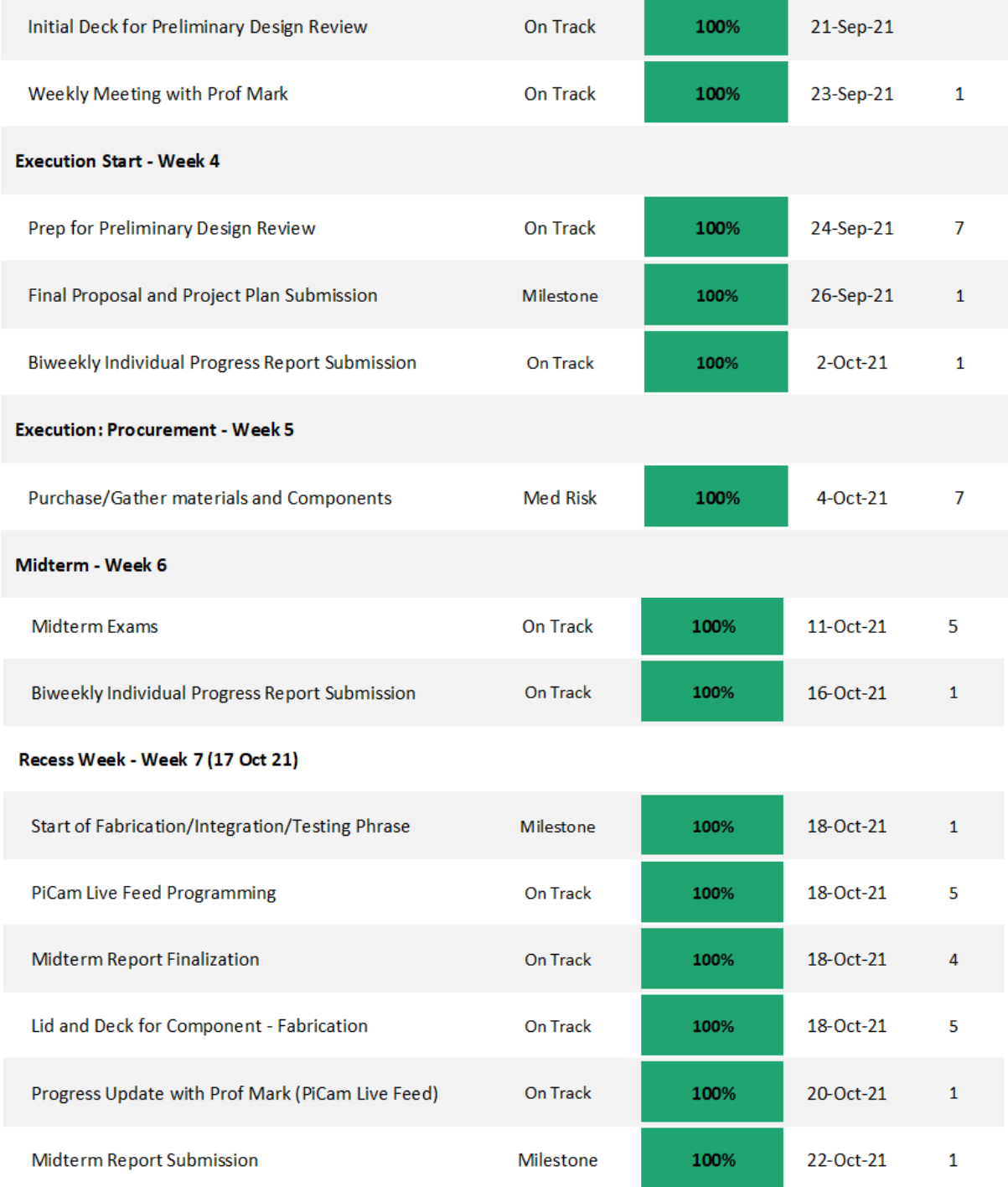

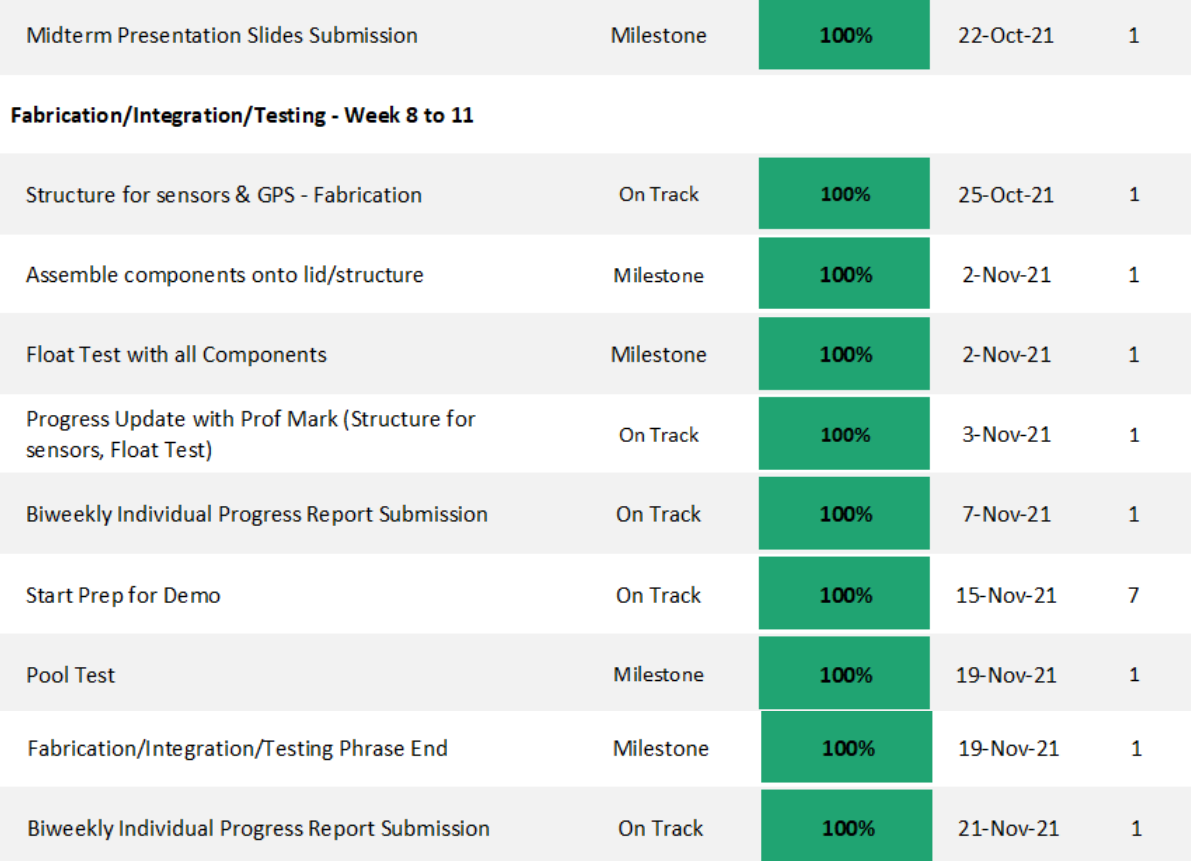

#### Demo - Week 12

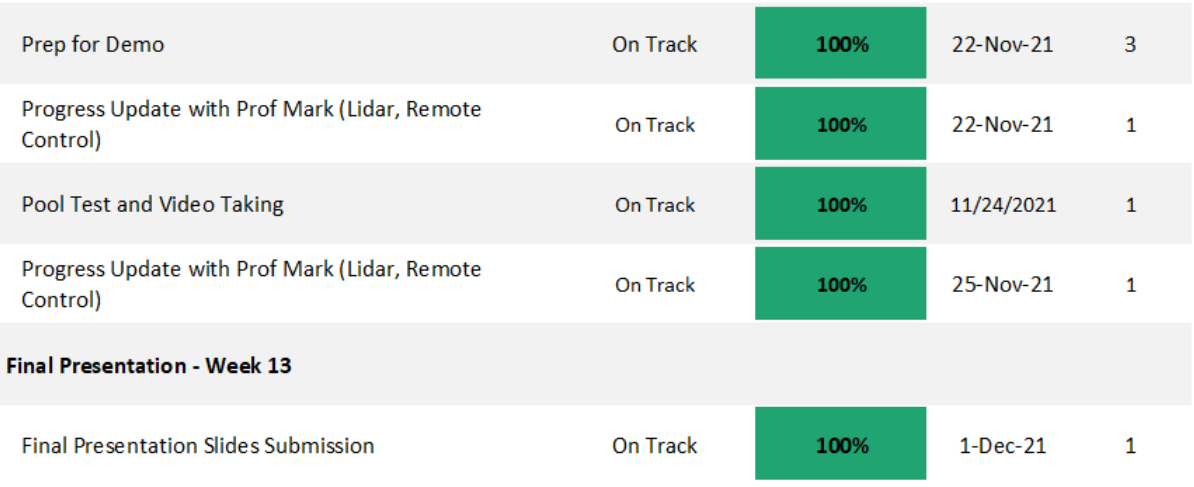

| <b>Final Presentation</b>                      | Milestone        | 100% | $2-Dec-21$   | 1            |
|------------------------------------------------|------------------|------|--------------|--------------|
| Biweekly Individual Progress Report Submission | On Track         | 100% | $5-Dec-21$   | 1            |
| <b>Final Report</b>                            | <b>On Track</b>  | 100% | $5 - Dec-21$ | $\mathbf{1}$ |
| <b>Final Work Source Submission</b>            | On Track         | 100% | $5 - Dec-21$ | 1            |
| Final Exam - Week 14 (6 Dec 21)                |                  |      |              |              |
| <b>Final Exams</b>                             | On Track         | 0%   | $6$ -Dec-21  | 14           |
| <b>Trimester 1 End</b>                         |                  |      |              |              |
| End of Trimester 1                             | <b>Milestone</b> | 0%   | 17-Dec-21    | 1            |

**Figure 2: Trimester 1 Project Schedule**

#### <span id="page-16-1"></span><span id="page-16-0"></span>2.5.2. Trimester 2

We plan to prioritise our project development with the following goals for Trimester 2:

- To achieve situation awareness with Way point integration
- To achieve Autonomous with Collision Avoidance
- To conduct Extensive site testing for verification and validation

The project schedule for the second trimester as shown below in Figure 3.

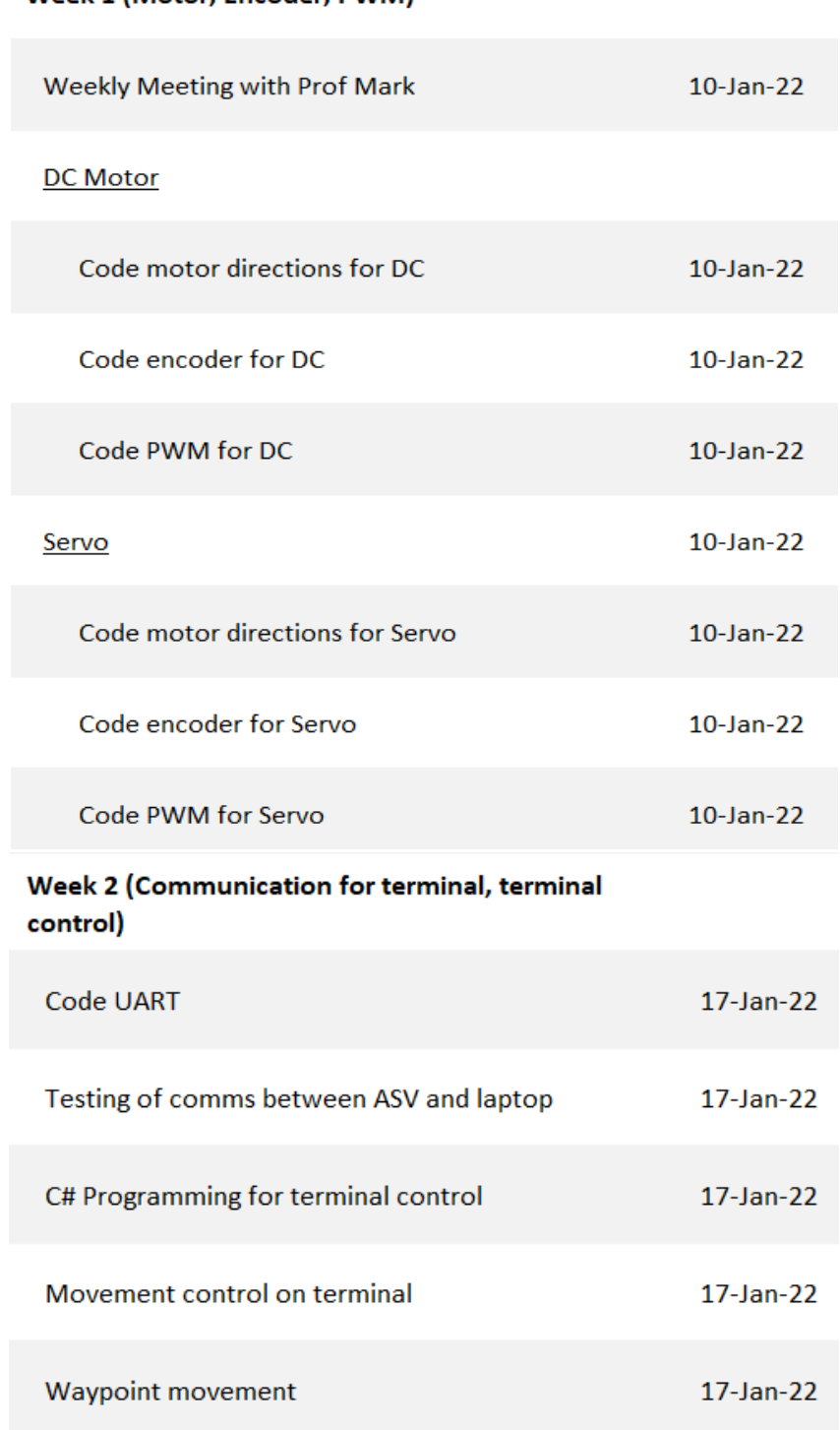

#### Week 1 (Motor, Encoder, PWM)

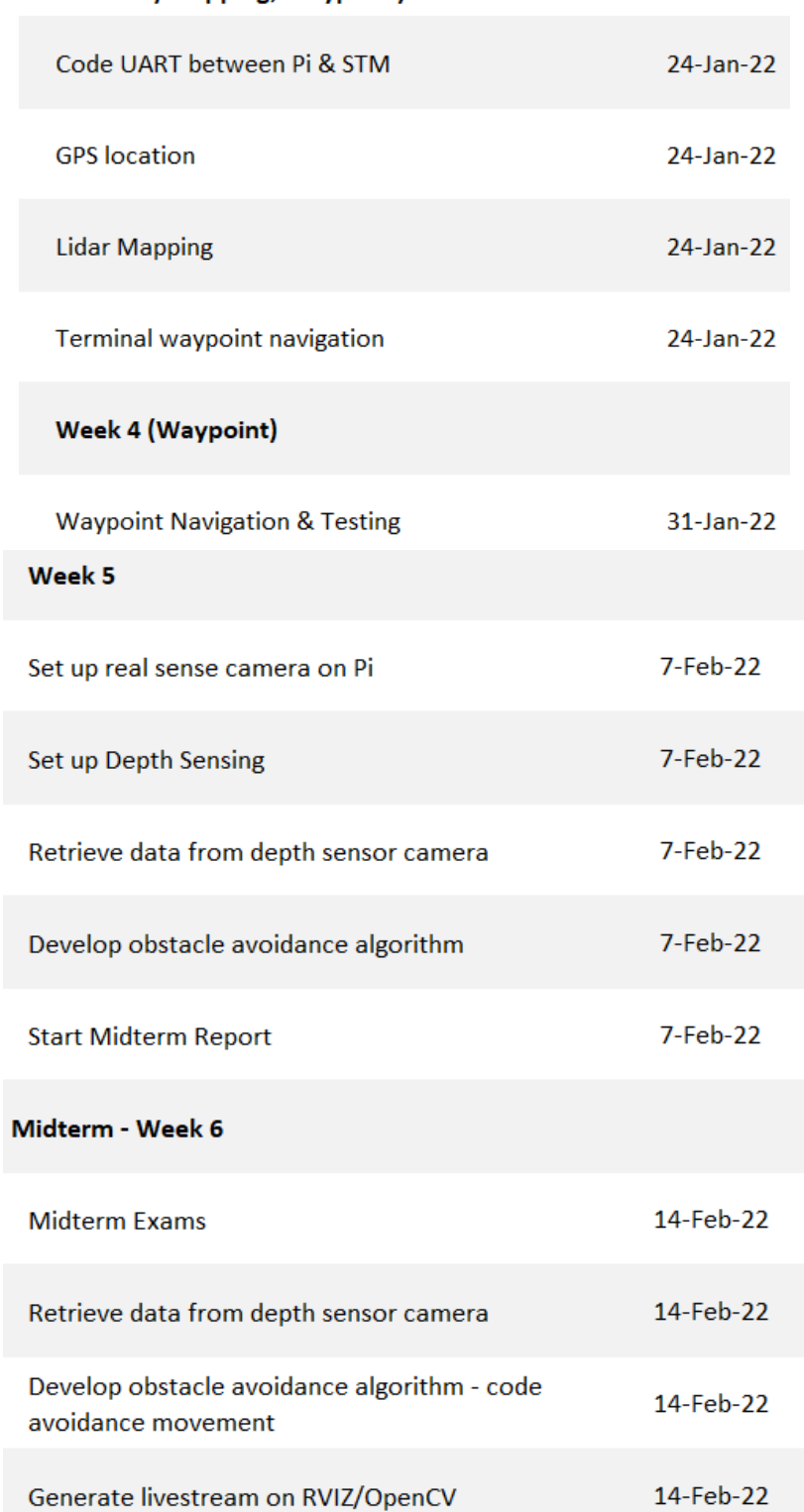

#### Recess Week - Week 7 (Code Obstacle Avoidance)

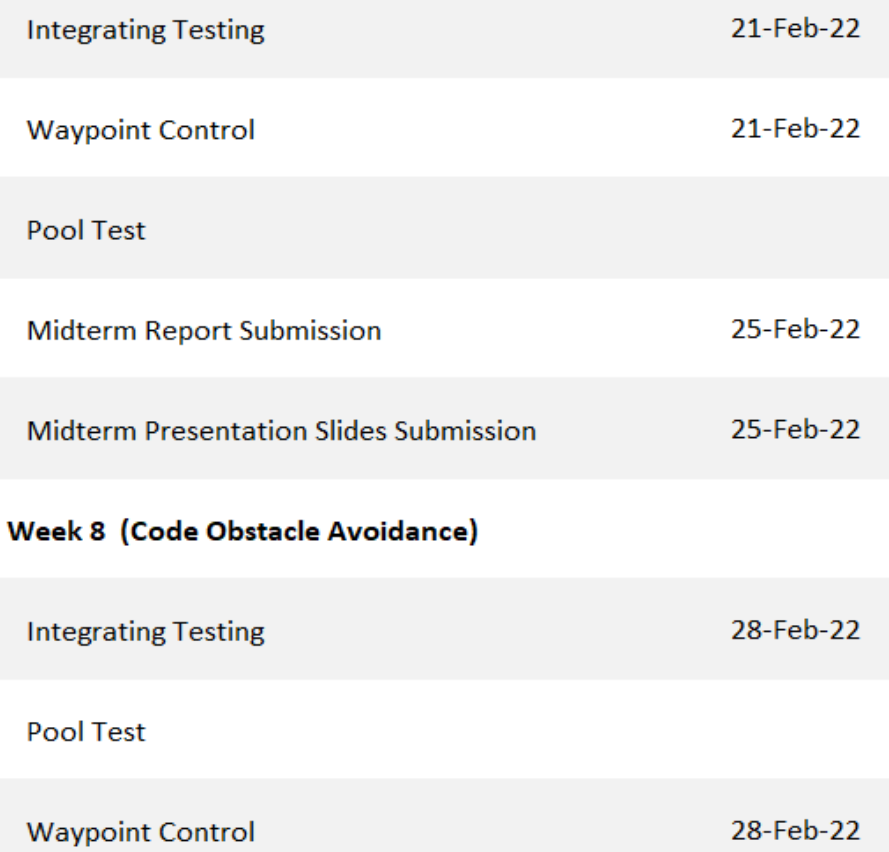

#### Integration & Testing - Week 9 to 12

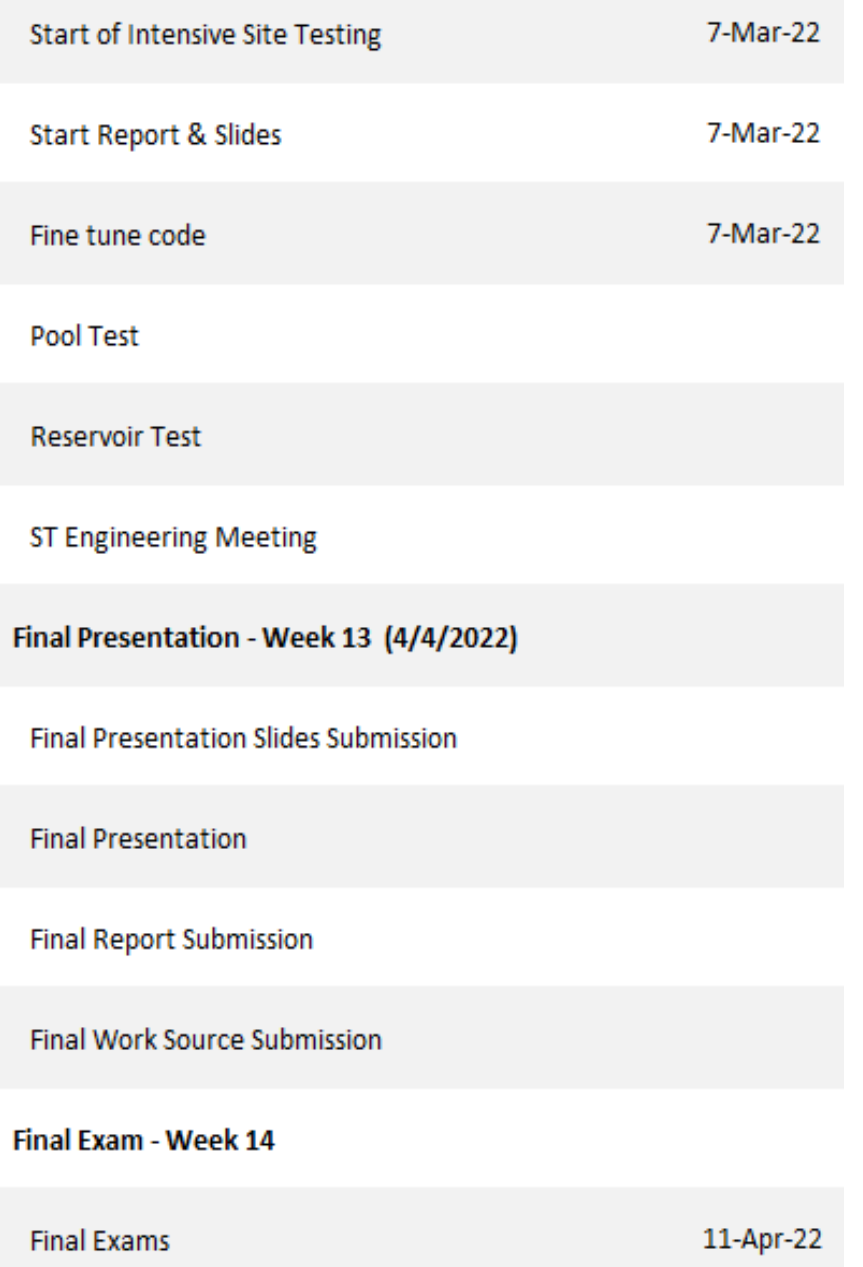

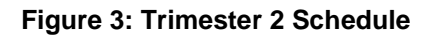

#### <span id="page-20-1"></span><span id="page-20-0"></span>2.6. Testing and Validation

The testing and validation criteria of the project for trimester 1 has been defined early on during the project life cycle. The testing and validation criteria and scenarios are as listed in the respective sections below.

#### <span id="page-21-0"></span>2.6.1. Trimester 1 Testing Criteria

#### Testing of Hull Design

- Testing in a pool ability to float in water
- Movement of surface vessel under remote control (Port, Starboard)

#### Testing of Lidar

- Testing on land changes in the readings
- Ability to detect obstacles from various distances and directions
- From 50cm to 100cm
- Increments of 45° (E.g., 0°, 45°, 90°, etc)

#### Camera Functionality

• Ability to show video feed via Raspberry Pi Cam

#### <span id="page-21-1"></span>2.6.2. Trimester 1 Testing Scenarios

#### Testing of Hull Design

- Demonstrate forward Movement of ASV
- Demonstrate movement of ASV starboard side
- Demonstrate movement of ASV port side
- Demonstrate U-turn movement of ASV

#### Testing Lidar

- Object placed 50cm away. Positioned in increments of 45° from heading
- Object placed 100cm away. Positioned in increments of 45° from heading
- Multiple objects placed within 50-100cm positioned in various angles

#### Testing of Camera

• Generating of live feed on laptop

#### <span id="page-21-2"></span>2.6.3. Trimester 2 Testing Criteria

#### Testing of Real-Sense Camera

- Testing on land and water
- Ability to generate visual and data stream
- Ability to detect obstacle based on predefined criteria (Red Obstacle)

#### Testing of Terminal Control

- Testing of the basic directional control
- Testing of the command switch between RC and Terminal Control
- Ability to display data sent from terminal

#### Testing of IMU

• Able to display roll, pitch and yaw values

#### Testing of GPS

• Able to retrieve current latitude, longitude, date, time, speed, heading from GPS module

#### Simulated Waypoint Navigation

• Ability to Move to targeted latitude and longitude

#### Integration Testing

- Able to demonstrate Simulated Waypoint Navigation
- Able to demonstrate terminal control and redundancy control
- Able to display IMU data, Camera Stream and obstacle detection, and Lidar Data simultaneously

#### <span id="page-22-0"></span>2.6.4. Trimester 2 Testing Scenarios

#### Testing of Real-Sense Camera

- Generate live feed on laptop
- Recognize red obstacles

#### Testing of Terminal Control

- Demonstrate ASV basic directional control
- Demonstrate RC and Terminal Control mode switch
- Generate data sent from terminal

#### Testing of IMU

• Accurate roll, pitch and yaw values displayed on the terminal

#### Testing of GPS

• GPS module shows accurate current latitude, longitude, date, time, speed, heading

#### Simulated Waypoint Navigation

• Ability to Move to targeted latitude and longitude

#### Integration Testing

- ASV moves to Waypoint
- Demonstrate terminal control and redundancy control
- IMU data, Camera Stream and obstacle detection, and Lidar Data simultaneously generated on the terminal

#### <span id="page-22-1"></span>2.7. Responsibility Matrix

The roles and tasks are distributed equally between the members and are done so according to the strengths of each member. This is to ensure efficiency, reliability, and quality in our work. The roles undertaken by each member is as shown in the Responsibility matrix below:

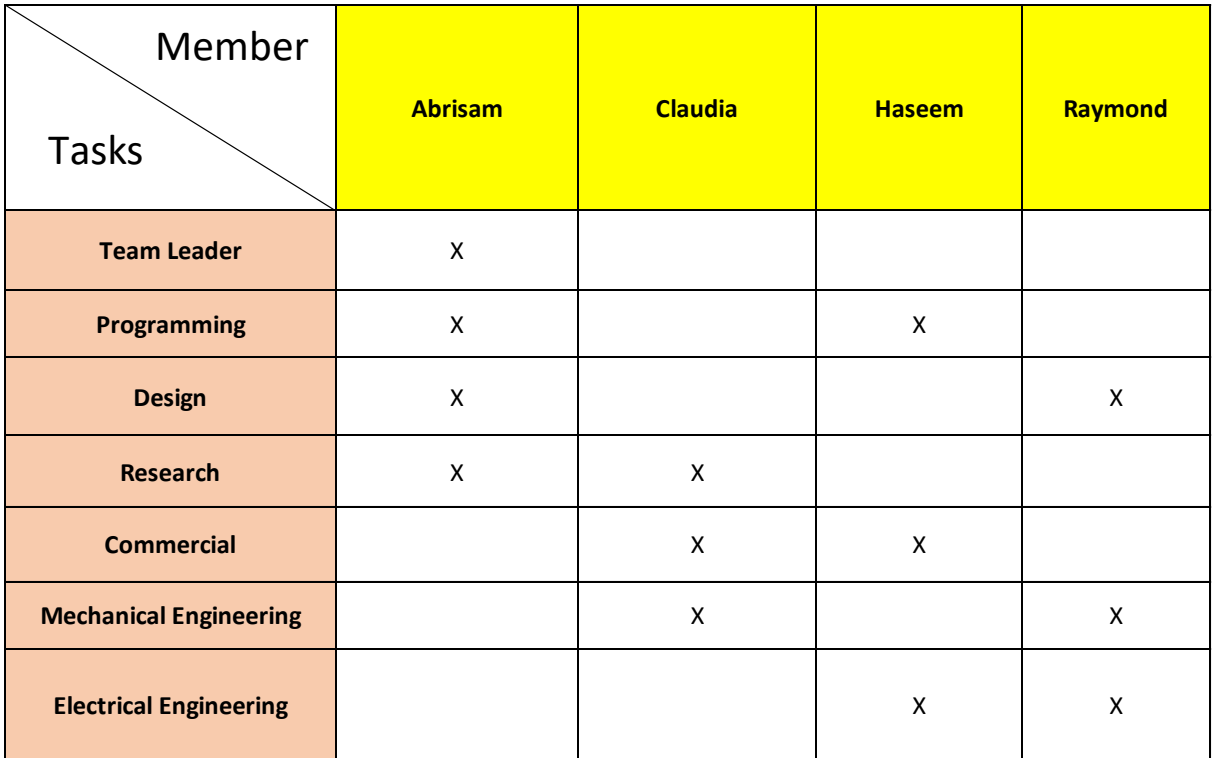

#### **Table 2 Responsibility Matrix**

#### <span id="page-23-2"></span><span id="page-23-0"></span>2.7.1. Roles and Responsibilities

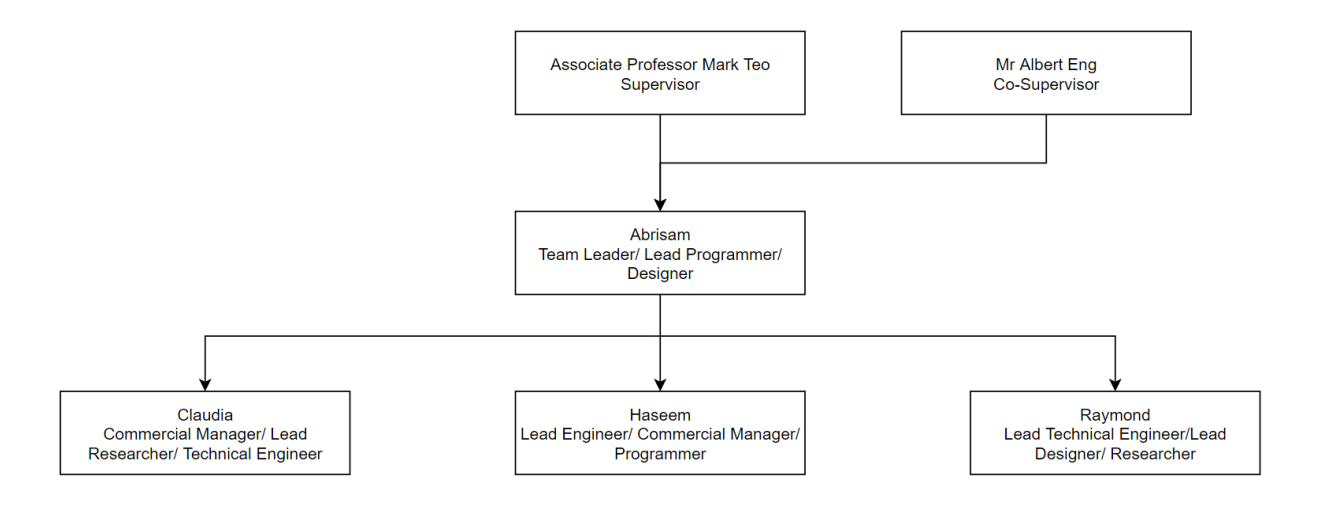

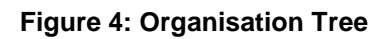

<span id="page-23-1"></span>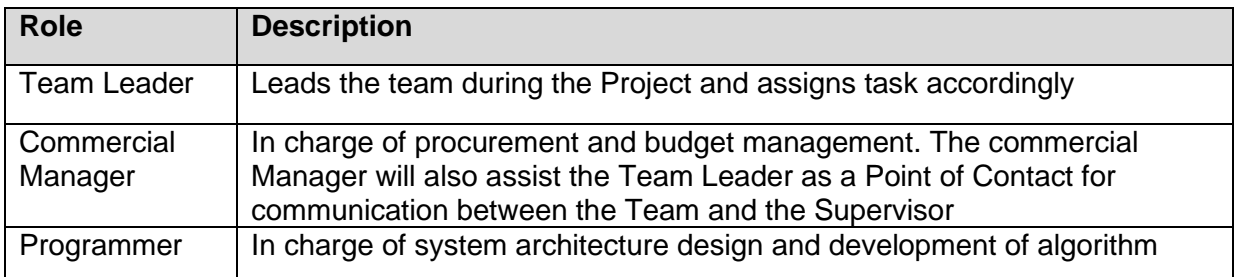

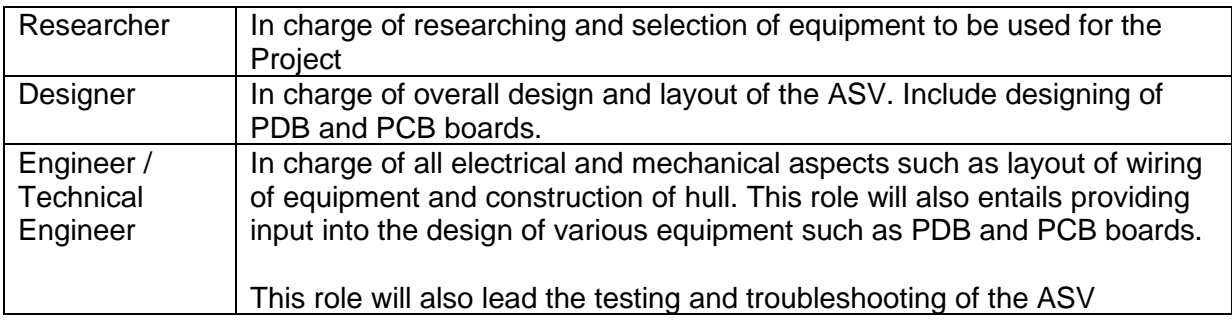

#### **Table 3: Description of Roles**

### <span id="page-24-1"></span><span id="page-24-0"></span>2.8. Budget

The budget for this project is SGD\$1000 spread out over two trimesters. The budget will be funded by SIT.

# <span id="page-25-0"></span>3. Overall Design

This section will provide the architecture and design for our ASV. The architecture and design will be described via system architecture and wiring diagrams.

#### <span id="page-25-1"></span>3.1. Architecture

The design of our ASV is to have a simple hull installed with 2D Lidar sensor for environment monitoring and obstacle detection. The ASV will also be equipped with Wi-Fi communication module and a GPS positioning system to enable autonomous movement via waypoints. These hardware components will be connected to an operating system and a microcontroller for the processing of data.

To describe the architecture of our ASV, we have divided the project into four areas: the hull, the operating system and the microcontroller, sensor/obstacle detection and navigation. The architecture for each of these areas are detailed later below.

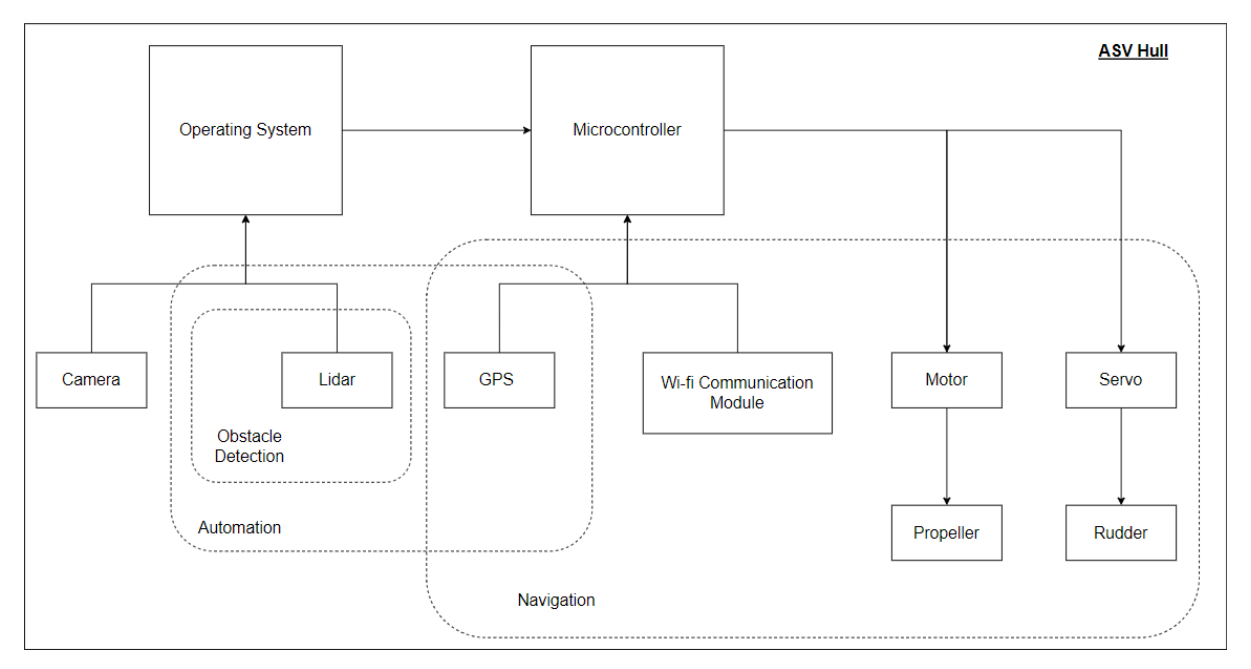

**Figure 5: System Architecture Diagram for Trimester 1**

<span id="page-25-4"></span>Figure 5 above shows the various key components of our ASV with relevance to its functionalities.

#### <span id="page-25-2"></span>3.1.1. Hull

The preliminary hull will be designed to be a simple hull designed to house the hardware equipment required. The hull will also provide protection of the hardware equipment from the water body.

The hull design and fabrication will be highlighted later on in the report

#### <span id="page-25-3"></span>3.1.2. Operating System and Microcontroller

The operating system will be the main driver for the camera and Lidar sensor. The chosen OS is a Raspberry Pi 4 board, and will be connected to the microcontroller, where the data will be processed and used for autonomous capabilities.

The microcontroller will be the main processing hub, deciding the operations of the ASV via the developed algorithm. The microcontroller will be connected to the various subsystems such as the operating system and positioning system. The chosen micro controller for our project is the STM32 STM32H723ZG board.

#### <span id="page-26-0"></span>3.1.3. Sensor/Obstacle Detection

A 2D Lidar sensors capable of 360° range detection will be installed on the ASV to facilitate the monitoring of the environment as well as obstacle detection. The Lidar sensor selected is the RPLIDAR A1-M8 sensor.

#### <span id="page-26-1"></span>3.1.4. Navigation

For navigation control of the ASV, the ASV will be fully autonomously. This attribute can be achieved by using modules such as IMU, Wi-Fi module for communication, and a GPS module.

For Trimester 1, the ASV will be controlled via remote control. This can be achieved by the use of RC controllers or Wi-Fi communication modules. The end goal of the ASV project is to ensure the ASV is fully autonomous and is able to navigate to specified waypoints defined by the user through a control terminal.

The GPS module selected is the X-NUCLEO-GNSS1A1 GPS module from STM.

The IMU module chosen is the Pololu MinIMU-9 v5.

The Wi-Fi module chosen for communication is the XBee Wi-Fi (S6B) XB2B-WFWT-001.

DC and servo motors will also be used to power the propeller and rudder to enable to propulsion and changing directions of the ASV.

#### <span id="page-26-2"></span>3.1.5. Other components

Other components include an LCD screen for troubleshooting and batteries for operation of the ASV. A detailed list and description of all components used for the project will be provided in later sections.

#### <span id="page-27-0"></span>3.2. System Architecture Diagram

<span id="page-27-1"></span>3.2.1. System Overall Architecture Diagram

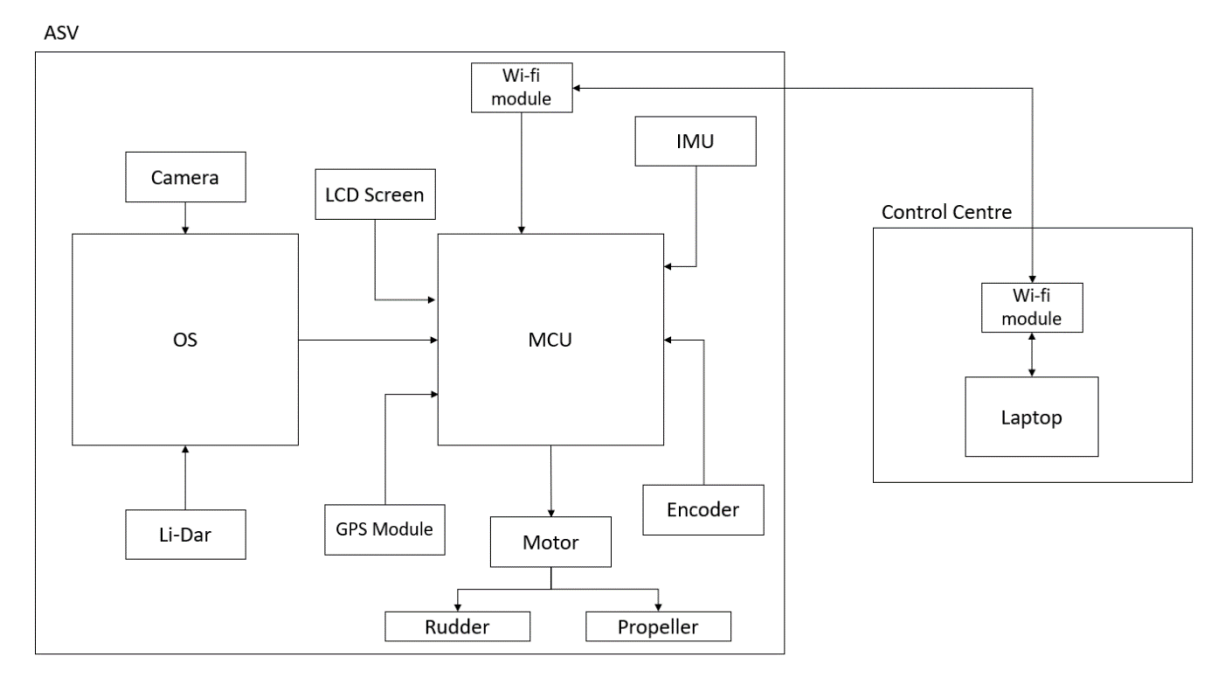

#### **Figure 6: Overall System architecture diagram**

<span id="page-27-3"></span>Figure 6 above shows the overall system architecture diagram for our ASV. The control centre will be the user, inputting waypoints to which the ASV will autonomously move to.

The ASV will contain the Operating System and the MCU, which will be connected to all key components that will enable the environment monitoring and obstacle avoidance and autonomous capabilities.

#### <span id="page-27-2"></span>3.2.2. System Architecture for Trimester 1

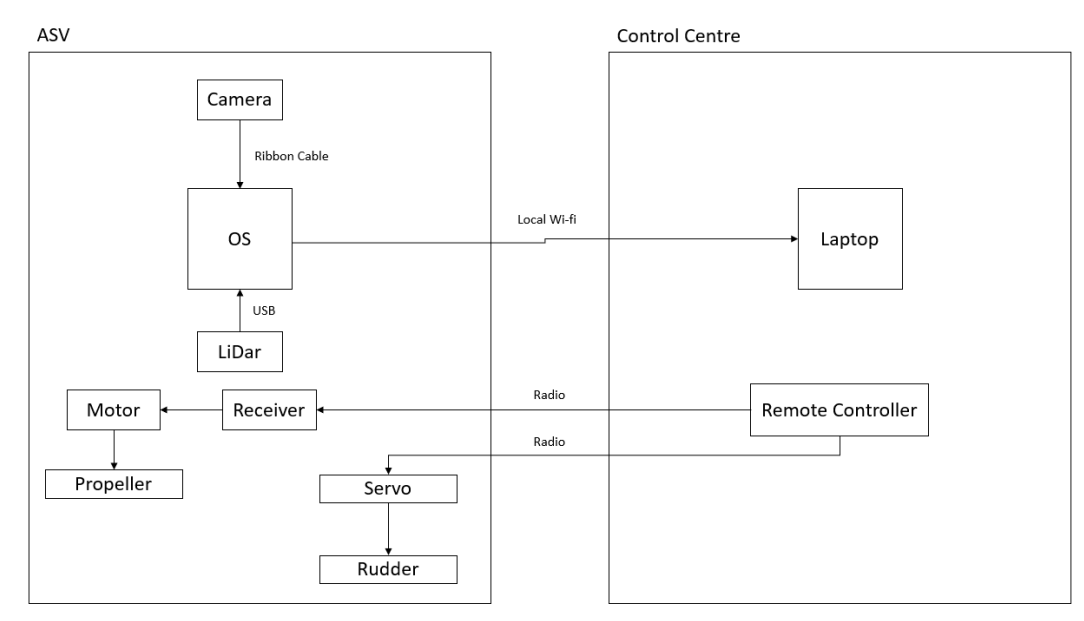

<span id="page-27-4"></span>**Figure 7: System Architecture for Trimester 1**

As the objectives of trimester 1 are progressive milestones towards the main objectives, the system architecture diagram is as shown in Figure 7 above.

The propulsion of the ASV will be controlled by the RC remote controller, thereby making the ASV unmanned.

Only the operating system will be available, driving the camera and Lidar. The streaming of the camera and visualisation of the Lidar data will be streamed to the laptop through a local Wi-Fi network.

#### <span id="page-28-0"></span>3.3. Wiring Diagram

This section will provide a high-level indication of how the ASV will be wired for trimester 1.

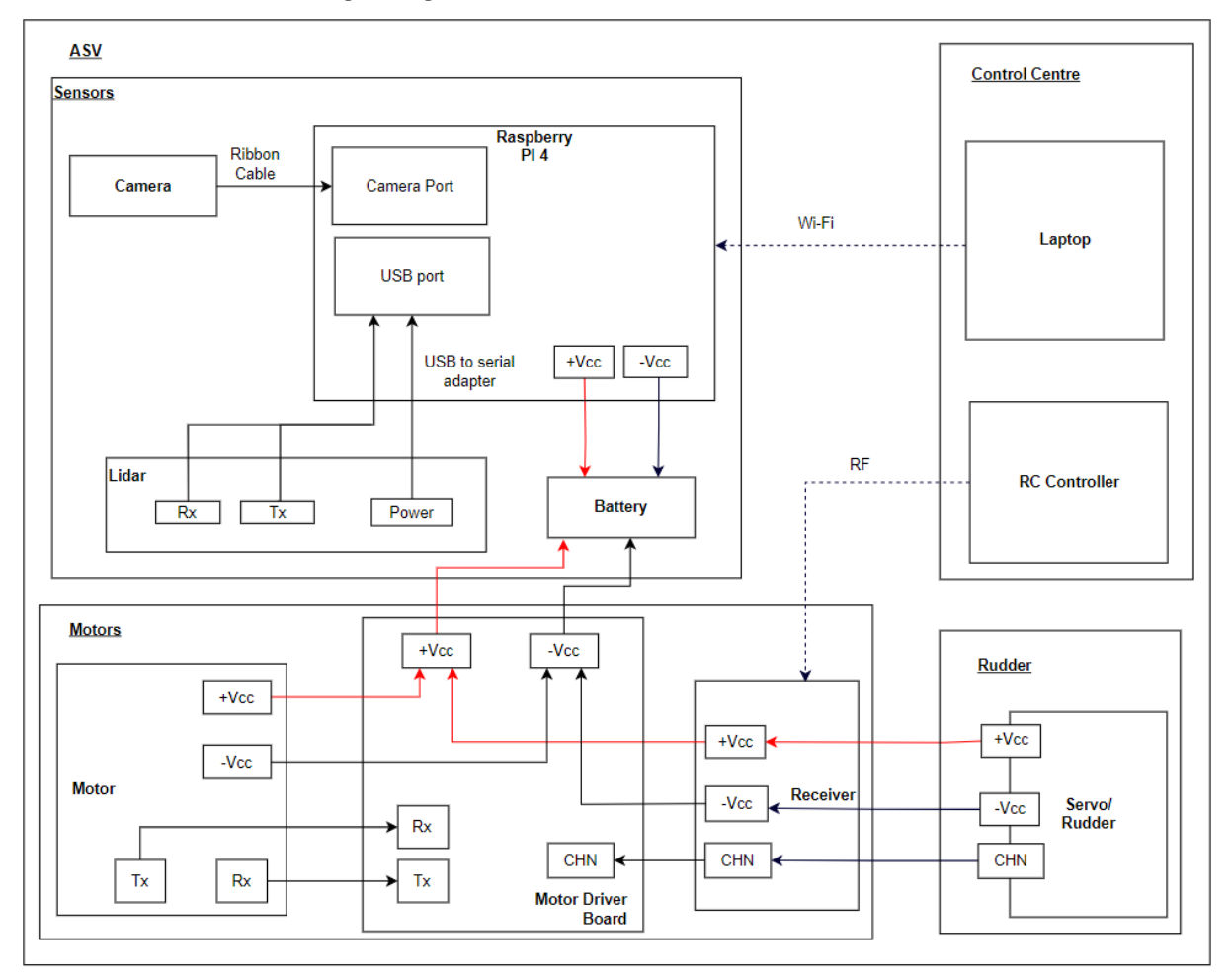

#### <span id="page-28-1"></span>3.3.1. Overall Wiring Diagram

#### **Figure 8: Overall Wiring Diagram of ASV for Trimester 1**

<span id="page-28-2"></span>Figure 8 above shows the overall wiring Diagram of our ASV for trimester 1. Further subsections below will show the wiring of each individual component

#### <span id="page-29-0"></span>3.3.2. Sensors

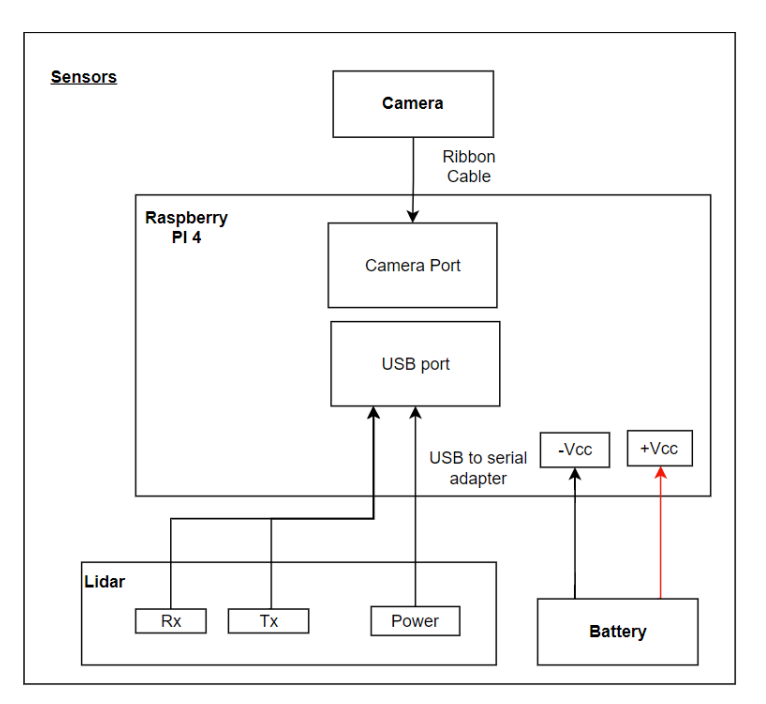

**Figure 9: Wiring Diagram of Sensors**

<span id="page-29-2"></span>Figure 9 above shows how the camera, and the Lidar Sensor will be wired to the raspberry pi 4 operating system.

#### <span id="page-29-1"></span>3.3.3. Motors

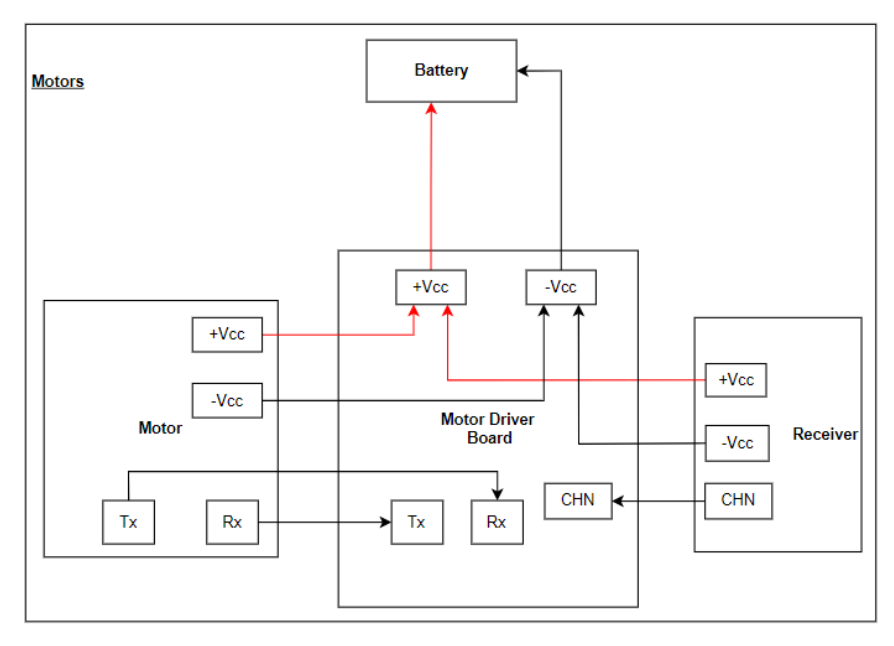

**Figure 10: Wiring Diagram for motors**

<span id="page-29-3"></span>Figure 10 above shows the wiring diagram for the motor, motor driver board and receiver, which would help with the propulsion and movement of the ASV.

#### <span id="page-30-0"></span>3.3.4. Wiring diagram for rudder

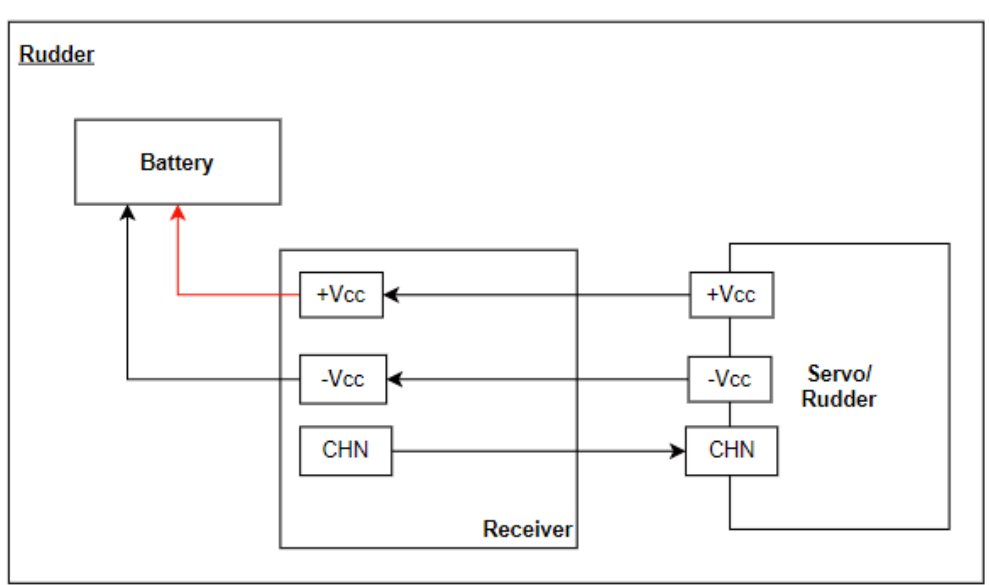

**Figure 11: Wiring diagram for rudder**

<span id="page-30-2"></span>Figure 11 above shows the wiring diagram for the rudder, to enable the changing of direction of the ASV.

#### <span id="page-30-1"></span>3.4. Work Breakdown Structure

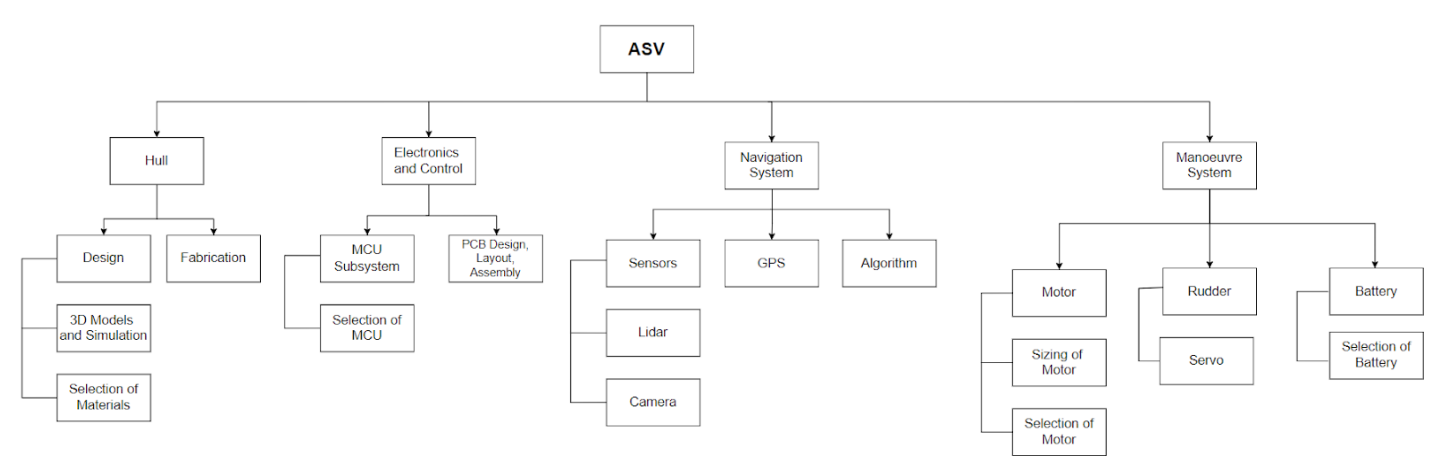

**Figure 12: Work Breakdown Structure**

<span id="page-30-3"></span>Hull:

- Design
	- o 3D Models and Simulation
	- o Selection of materials
- Fabrication

Electronics and Control:

- o MCU Subsystem
- o Selection of MCU
- o PCB Design, Layout, Assembly

Navigation System:

- Sensors
- GPS
- Lidar/Camera
- Algorithm

Manoeuvre System:

- Motor
	- o Sizing of Motor
	- o Selection of Motor
- Rudder
- Servo
- Battery
	- Selection of Battery

# <span id="page-32-0"></span>4. Component Selection

In this section, the selected components of the ASV will be detailed, and the reasons for their selection will also be established. Each component was compared against a few other competitive models, to ensure that the best and most efficient modules for our ASV project were selected.

#### <span id="page-32-1"></span>4.1.1. MCU Selection

The MCU unit is an essential component of the ASV. The MCU will process all the various data received and make decisions for the ASV based on the algorithm that was developed. Therefore, it is important to select an MCU that matches the project requirements. The MCU must be fast enough, have sufficient ports and interrupts and have the required communication channels that would be used for our project.

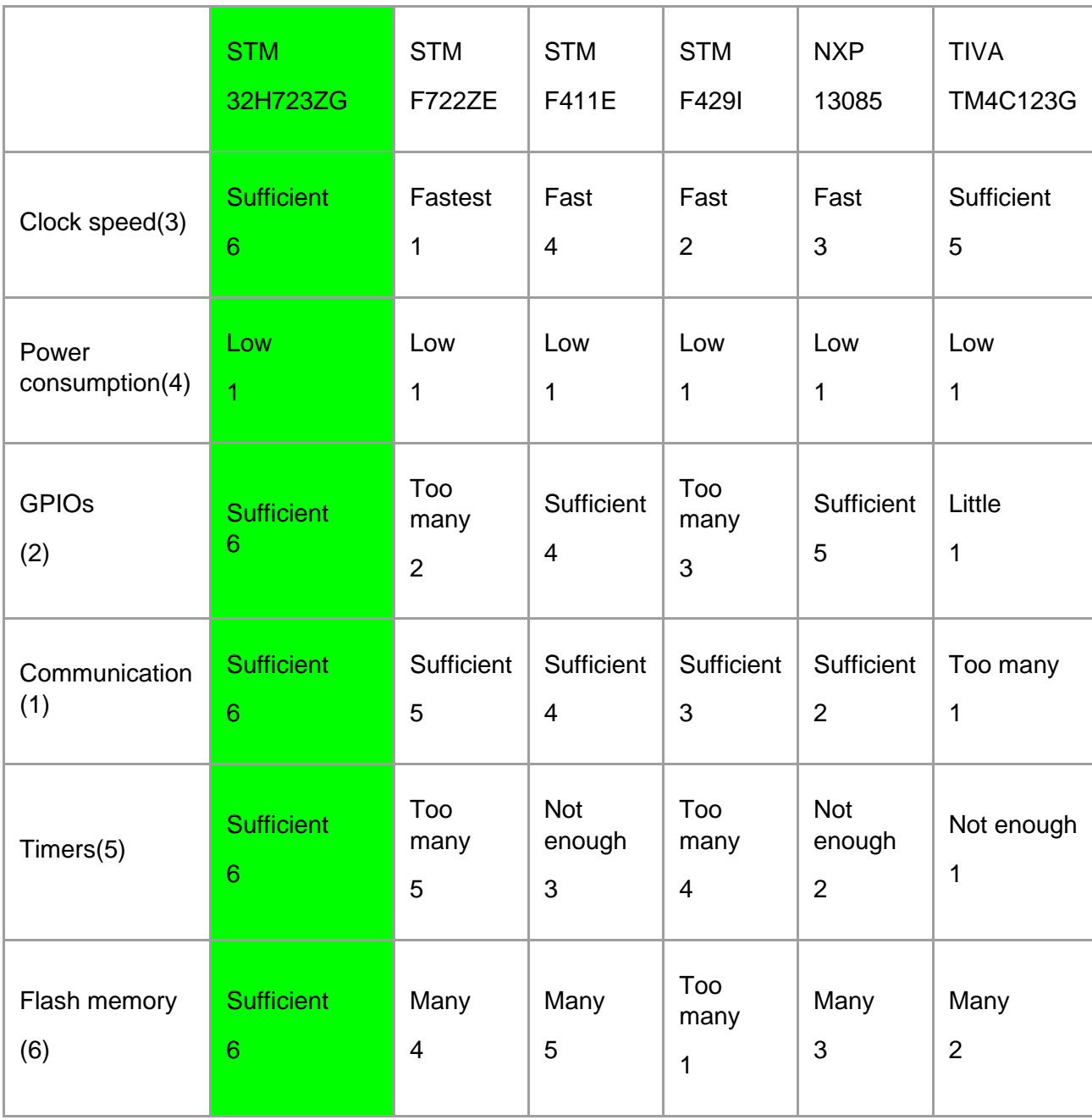

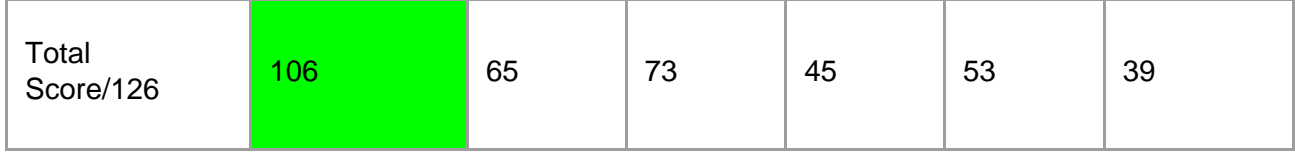

**Table 4: Comparison table for MCU**

<span id="page-33-2"></span>The table above evaluates each considered MCU, with the features ranking from 1-6, 6 being most suitable 1 being least.

Feature Rating  $(n)$  = Features  $(n)$  X evaluation  $(n)$ 

"n" is the number of features that we are evaluating on.

MCU rating = Sum of all feature rating on an MCU

With the above rating, the STM32H723ZG is selected as it is deemed most suitable for the application. This STM board ais able to support the various communication protocols that we require, and it also have sufficient ports to be used for the different subsystem modules.

The features of the STM32H723ZG are as shown below:

<span id="page-33-3"></span>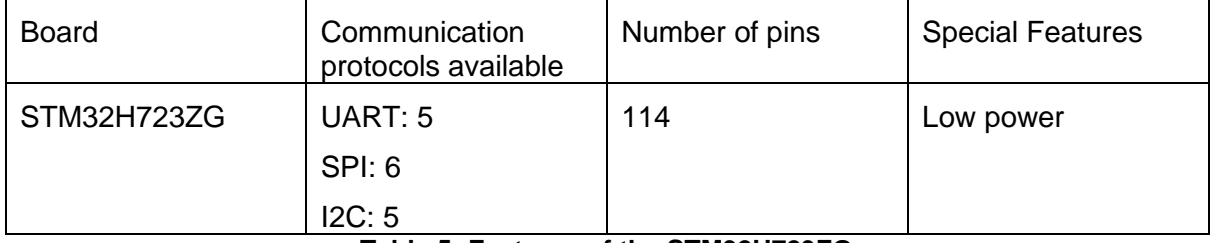

**Table 5: Features of the STM32H723ZG**

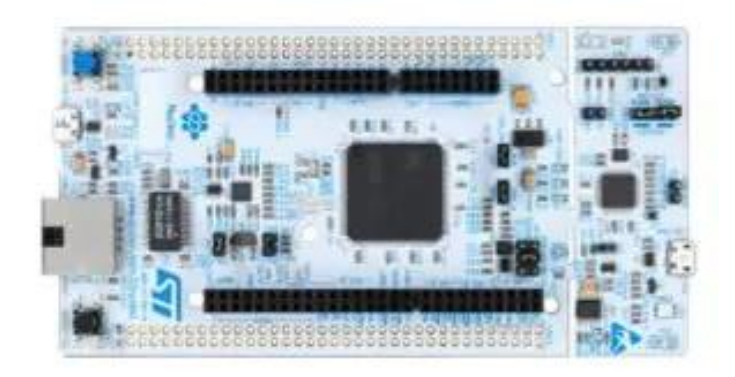

**Figure 13: STM32H723ZG**

#### <span id="page-33-1"></span><span id="page-33-0"></span>4.1.2. Operating System Selection

The operating system is another important module as it will the system that will drive the camera and the Lidar sensor. An operating system is required to enable the running of the driver program for the camera and Lidar sensor, which eliminates the difficult task of writing our own driver file.

As such, the operating system would require a high RAM, and able to support connections to the Lidar and camera.

As such, the Raspberry pi 4 8GB RAM was chosen. After research was carried out, the raspberry pi 4 was found to be the most suitable as it is able to connect to the camera and Lidar sensor directly via a ribbon cable and USB port respectively. The Raspberry Pi 4 is also compatible with the STM32H723ZG. This is essential as the OS needs to be connected to the MCU to transfer the data gathered to the MCU so that the MCU will be able to enable the autonomous movement of the ASV.

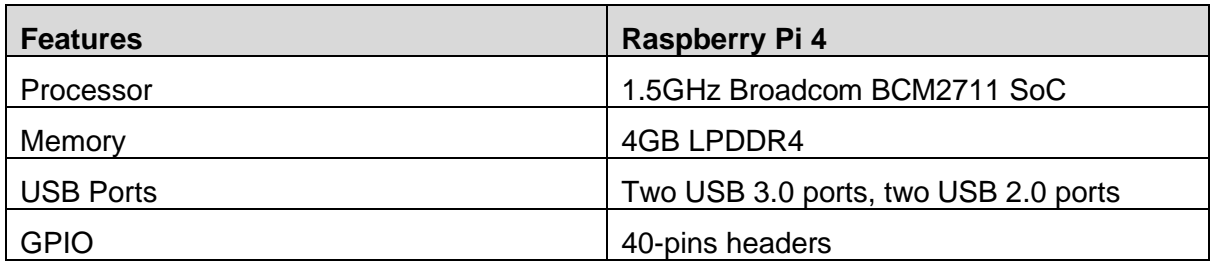

The features of the Raspberry Pi 4 are as shown below:

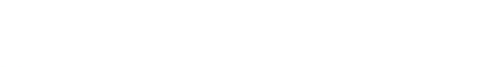

**Table 6: Features of Raspberry Pi 4**

<span id="page-34-2"></span>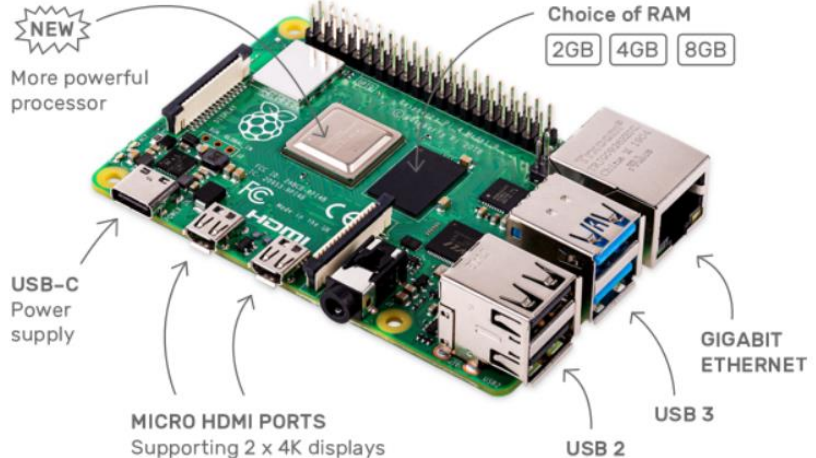

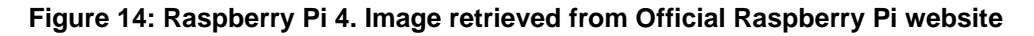

#### <span id="page-34-1"></span><span id="page-34-0"></span>4.1.3. Motor

The motor will allow the vessel to move around and ensure that sufficient torque is provided to move the vessel.

The selected motor for our ASV is the Mabuchi RS-540 Torque Tuned Motor.

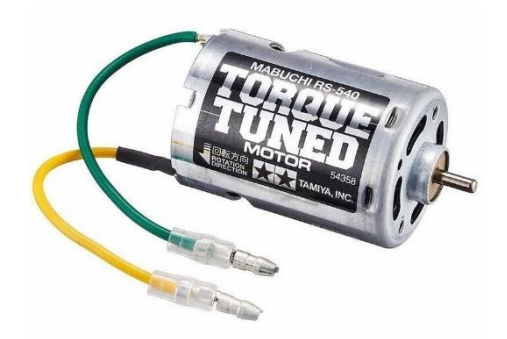

#### **Figure 15: Mabuchi RS-540 Torque Tuned Motor**

<span id="page-35-1"></span>Features of this motor are as listed below:

- Standard 540-Turns: 27T Top speed: 24.3Km/h
- Torque-Tuned Motor: Turns: 25T Top Speed: 26km/h
- Sport-Tuned Motor: Turns: 23T Top Speed: 29.1km/h

#### <span id="page-35-0"></span>4.1.4. Wi-Fi Module Selection

The Wi-Fi module is an important module for the ASV as it acts as the communication channel between the ASV on water and the control centre on land. The ASV will transmit data over Wi-Fi to the control centre, for monitoring of the environment around the ASV through the camera and Lidar sensor.

The control terminal would also send the waypoints for the ASV to travel via the Wi-Fi module.

The selected Wi-Fi module is the XBee Wi-Fi (S6B) XB2B-WFWT-001.

XBee devices communicate with each other over the air, sending and receiving wireless messages. The devices only transfer those wireless messages; they cannot manage the received or sent data. However, they can communicate with intelligent devices via the serial interface.

XBee devices transmit data coming from the serial input over the air, and they send anything received wirelessly to the serial output. Whether for communication purposes or simply for configuring the device, a combination of both processes makes XBee communication possible. In this way, intelligent devices such as microcontrollers or PCs can control what the XBee device sends and manage incoming wireless messages.

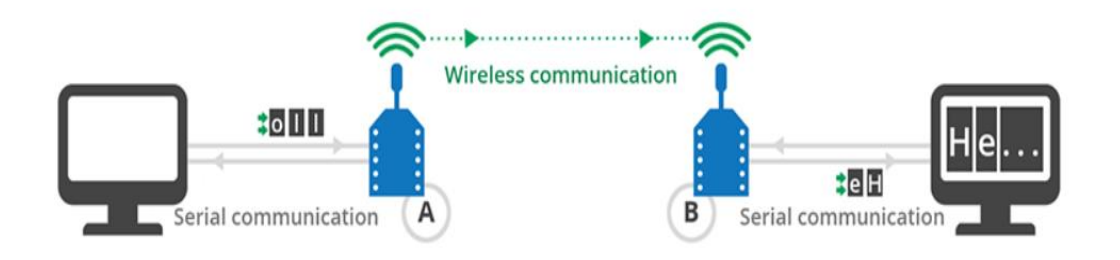

**Figure 16: XBee Wireless Communication**

<span id="page-35-2"></span>Features of the XBee are as shown in the table below:
| <b>Features</b>                 | XB2B-WFWT-001             |
|---------------------------------|---------------------------|
| Manufacturer                    | Digi                      |
| Frequency                       | $2.4$ GHz                 |
| Data rate                       | 11 Mb/s, 54 Mb/s, 65 Mb/s |
| Interface type                  | SPI, UART                 |
| <b>Operating Supply Voltage</b> | 3.3V                      |

**Table 7: Features of the XB2B-WFWT-001**

# 4.1.4.1. Configuration of XBee

Two XBee devices are used for the project, the first step is to pair the two devices. One device will be the IBSS creator which will act as a master. The IBSS joiner will act as the slave. For the configuration, ensure that the destination IP address must be the same as the module IP address of the other device. The configured the baud rate setting according to the baud rate setting that is being used for the code.

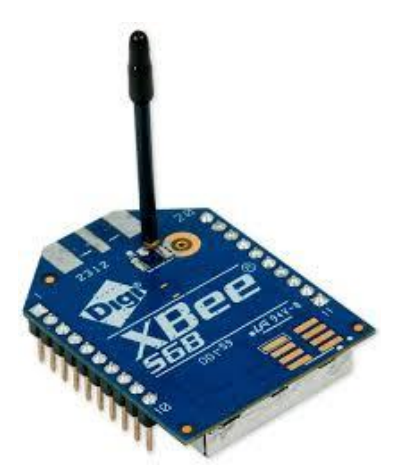

**Figure 17: XB2B-WFWT-001**

### 4.1.5. GPS Module

The GPS module will enable the ASV to determine its current location. The GPS module will be vital in enabling the autonomous navigation of the ASV via specified waypoints.

The GPS module must be compatible with the MCU as it will need to communicate and transfer the location of the ASV to the MCU.

The selected GPS module is the X-NUCLEO-GNSS1A1. This module is a GNSS expansion board based on Teseo-LIV3F module for STM32 Nucleo. A key factor in selecting this GPS module is that it is compatible with STM32H723ZG, the MCU that was chosen.

Some features of the X-NUCLEO-GNSS1A1 are listed in the table below:

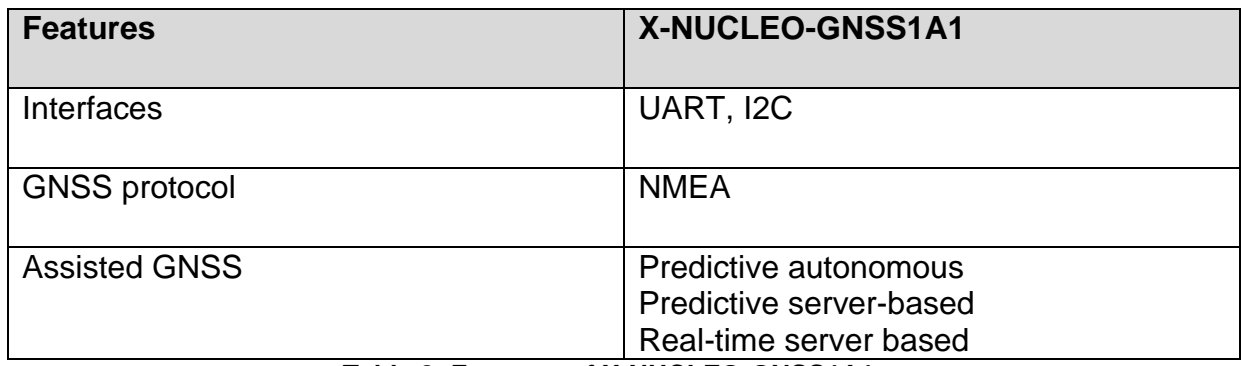

**Table 8: Features of X-NUCLEO-GNSS1A1**

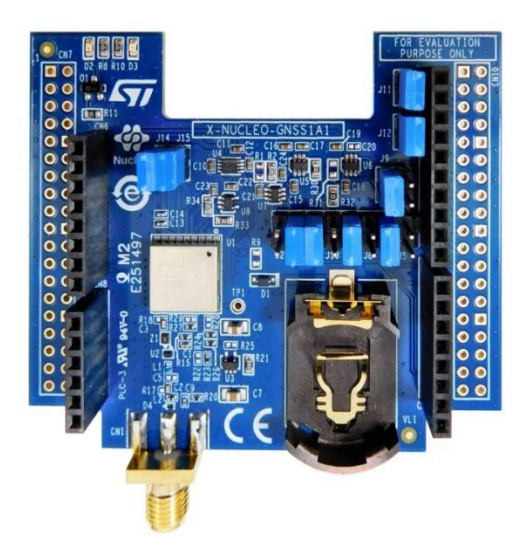

**Figure 18: X-NUCLEO-GNSS1A1**

#### 4.1.6. Lidar Sensor

The Lidar sensor will be the main obstacle detection for the ASV. Several considerations were made for the type of sensor to be used for ASV, such as ultrasound, sonar and Lidar. However, after extensive research, the Lidar was selected as it will enable a full omnidirectional range of detection (360°). Lidar would also be less susceptible to reflection from water which will affect the detection of obstacles.

The selected Lidar sensor for our ASV is the RPLIDAR A1. The APLIDAR A1 is a 2D Lidar sensor based on laser triangulation ranging principal and uses high-speed vision acquisition and processing hardware developed by Slamtech. Some of the features of the chosen Lidar sensor is as shown in the table below:

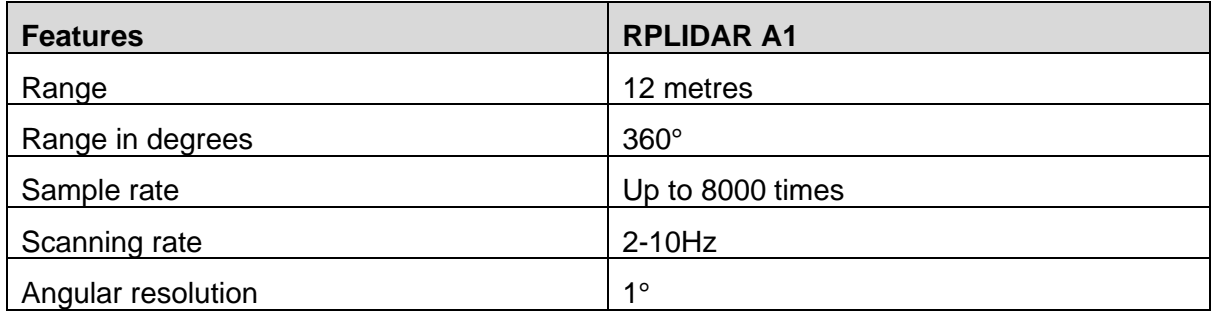

**Table 9: Features of Lidar Sensor**

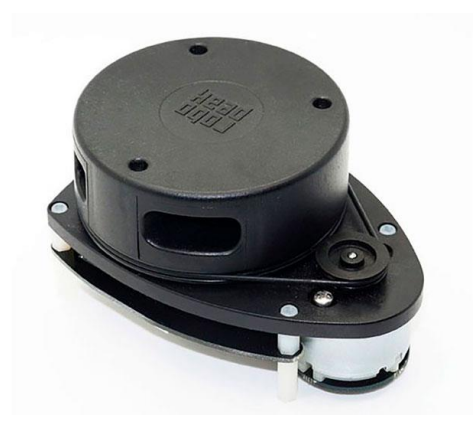

**Figure 19: RPLIDAR A1**

4.1.7. Finalised BOM List

The finalised BOM list can be found in Appendix A.

# 5. Trimester 1 – Development

# 5.1. Hull Design

The team first started with the design of the hull, which would house all the electrical components and serve as the test platform.

### 5.1.1. Preliminary Draft

Taking into consideration the weight of the electric components which the vessel would have to bear, a trimaran design was selected as it offered better stability as compared to a monohull.

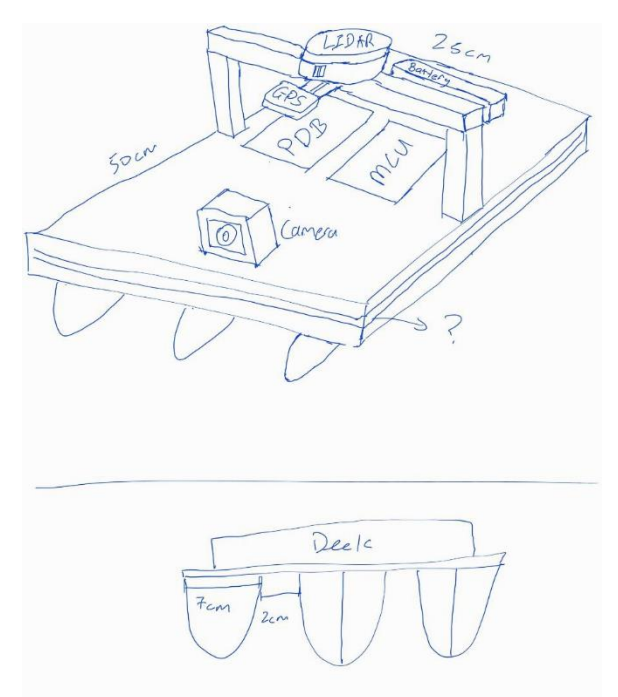

**Figure 20: First Preliminary Draft Design**

The electrical components would be housed on the deck while a raised structure would house the Lidar and GPS module, with the camera situated in front.

### 5.1.2. First Iteration

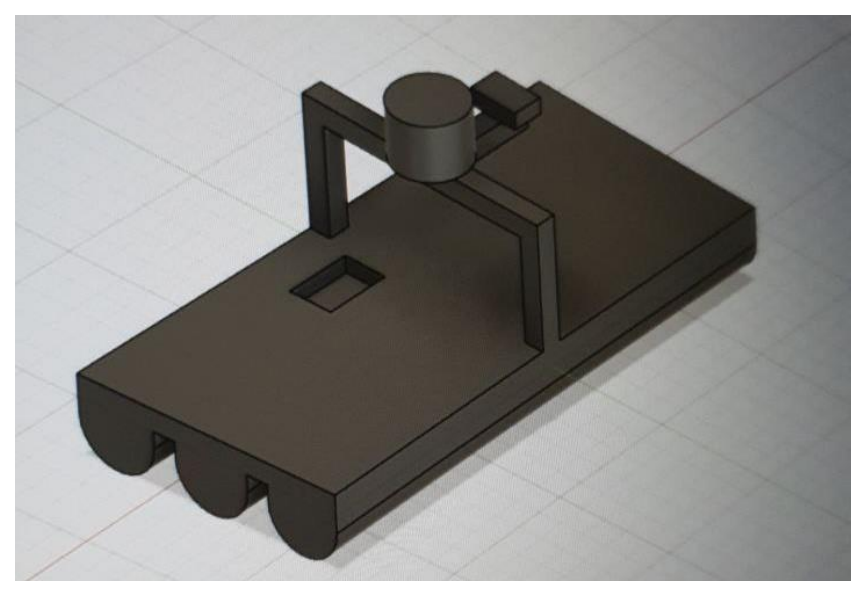

**Figure 21: CAD model of first Iteration**

Continuing the idea of a trimaran, the CAD model in Figure 21 was developed.

Using this model, the calculations for buoyancy and stability of the design were done. However, this design was complex and would require a significant amount of material to 3D print. As such, the design was revised.

#### 5.1.3. Second Iteration

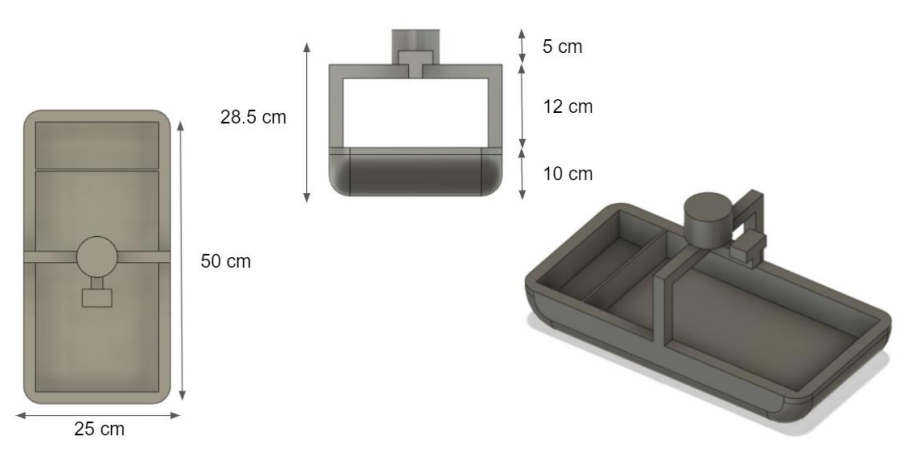

**Figure 22: Second Iteration of ASV**

After getting inputs on how to improve our hull design from our stakeholders, we continued the idea of a trimaran, and the second iteration of the ASV was developed.

The second iteration of the design was based on the idea of a rectangular box with rounded edges and a structure to house the Lidar, GPS module and camera as shown in Figure 22 above.

This change in shape was mainly due to the buoyancy and stability calculations conducted for the first iteration.

# 5.1.4. Challenges Faced During Hull Fabrication

The team was looking to 3D print the hull, however after intensive consultation 3D printing in house was ruled out due to the time required for 3D printing.

The team then researched and evaluated alternative methods to fabricate the hull. The following 4 methods were investigated: 3D Printing (External Vendor), Plastic, Acrylic, and Wood.

The main areas considered were Source, Cost, whether assembly was required, and who would be the one to assemble it.

|                    | 3D Printing | Plastic             | Acrylic       | Wood          |
|--------------------|-------------|---------------------|---------------|---------------|
| Source             | External    | External            | In House      | External      |
| Cost (SGD)         | > \$1000    | > \$300             | > \$150       | > \$200       |
| Assembly required? | <b>No</b>   | Yes                 | Yes           | Yes           |
| Assembly done by   | NA          | Assembled by Vendor | Self-assembly | Self-assembly |

**Table 10: Hull Fabrication methods comparison**

After evaluating all the options available, the team was leaning towards either the plastic or acrylic method. 3D printing was out of the budget while there were waterproofing concerns with wood.

#### 5.1.5. Solution and Final Hull Design

Thankfully, our group was fortunate that our supervisor, Mr Mark Teo, had an unused 3D printed hull that fits our required dimension. We were allowed to take over the hull, which greatly reduced our potential project costs.

However, modifications were required in order to ensure the hull is able to support the equipment and functionalities of our ASV.

Certain areas of the hull required waterproofing, and the hull required the addition of 2 decks platform where all the electronics will be mounted. The bottom of the hull has 2 stabilizers 'fins' to allow the ASV to turn in ease during starboard or port-side manoeuvres as shown in Figure 23 below.

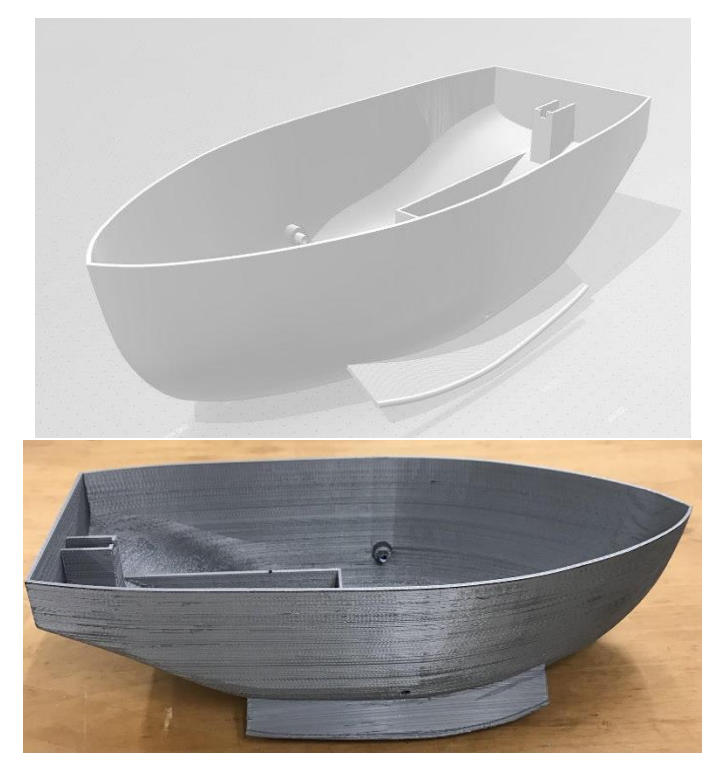

**Figure 23: The provided 3D printed Hull design**

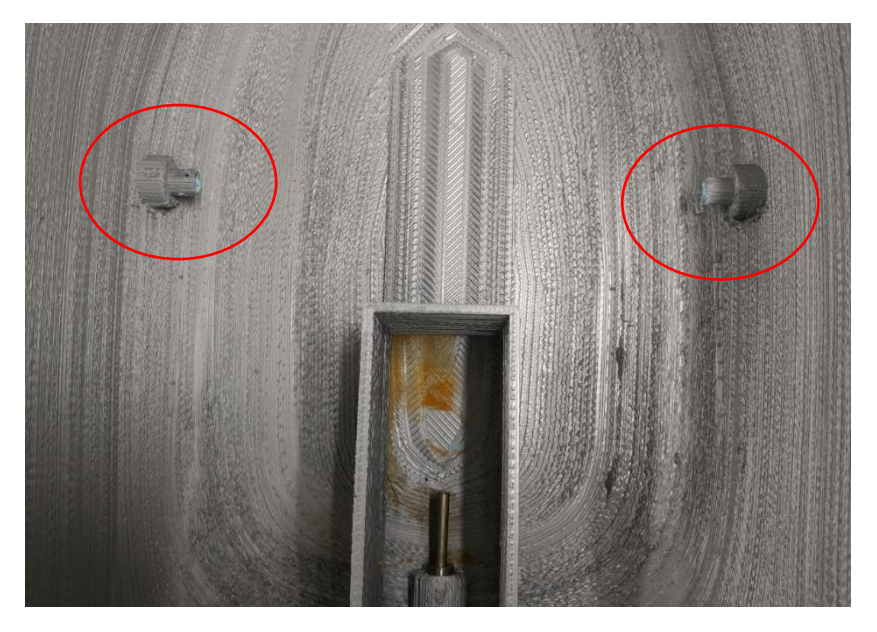

**Figure 24: Holes for water pump**

The holes on the bottom of the hull as shown in Figure 24 above were meant for the initial design of the 3D printed hull to serve the purpose of the water pumps.

However, since the ASV does not have any requirements to utilise water pumps, the team planned to seal the holes permanently using silicon glue fills to prevent any water from entering, which could potentially sink or damage our electronic circuits on-board.

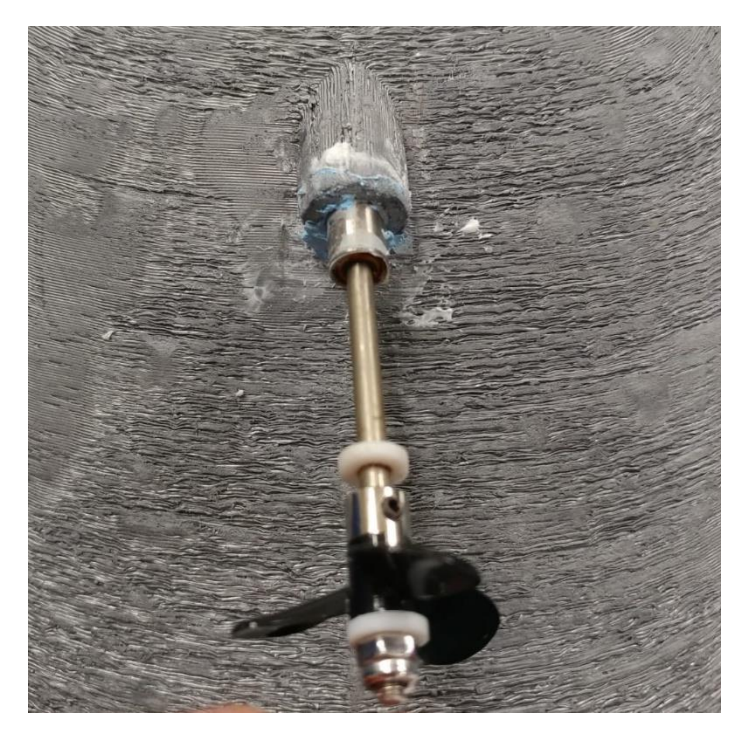

**Figure 25: Hole for propeller shaft**

Holes for a water pump and the hole for the propeller shaft were previously sealed with Blu-Tack as a temporary sealing measure while the 3D printed hull was tested for its buoyancy.

The blutack was removed and a more secure sealant such as silicon glue is used to ensure proper waterproofing to prevent any water from entering which could potentially sink or damage our electronic circuits on-board.

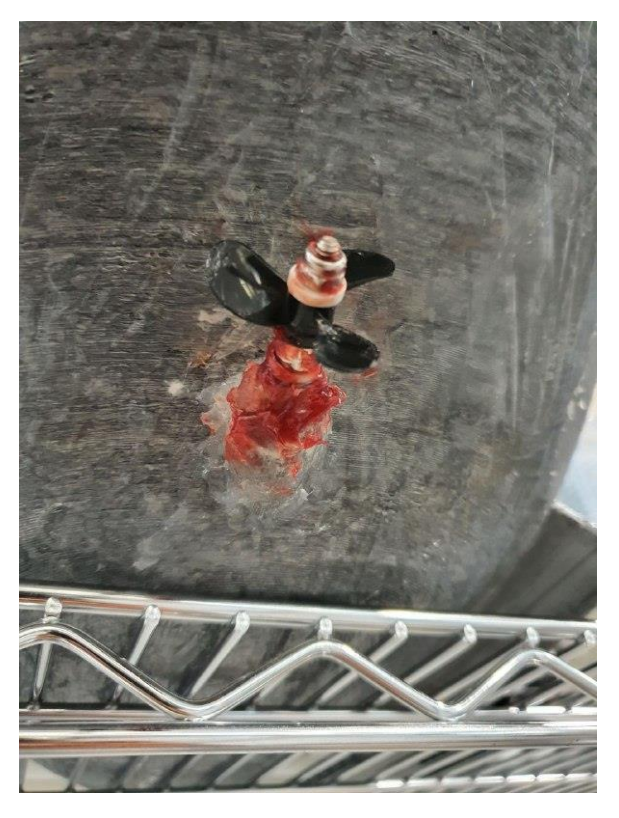

**Figure 26: Waterproofing the propeller shaft hole**

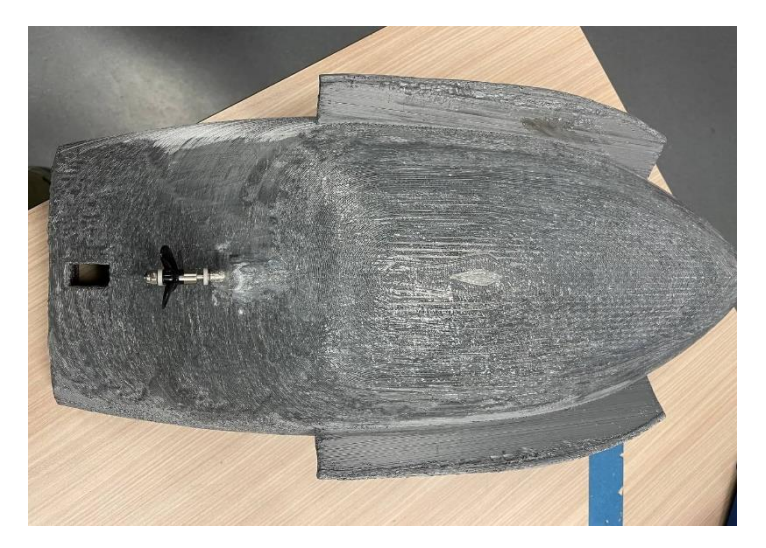

**Figure 27: Underside of hull with silicon applied**

Additionally, silicon was applied to the underside of the hull as an additional waterproofing measure.

# 5.2. Equipment Housing Deck

The aim of the design is to keep the electronic components at an elevated height above the motor. Should water leak in via the propeller shaft, the electrical components would be safe.

The housing deck would also be required to support all the electrical components and ensure that they are sheltered from any water. The housing deck would also need to have mounts for the camera and the Lidar sensor.

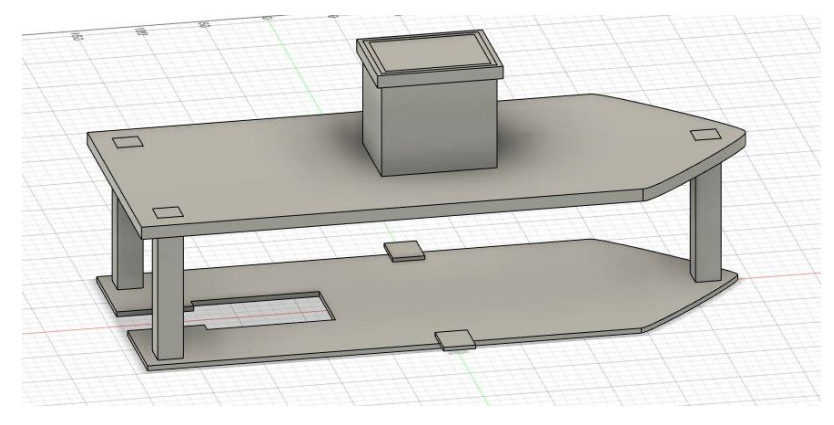

5.2.1. Design of Housing Deck

**Figure 28: CAD model of Housing Deck**

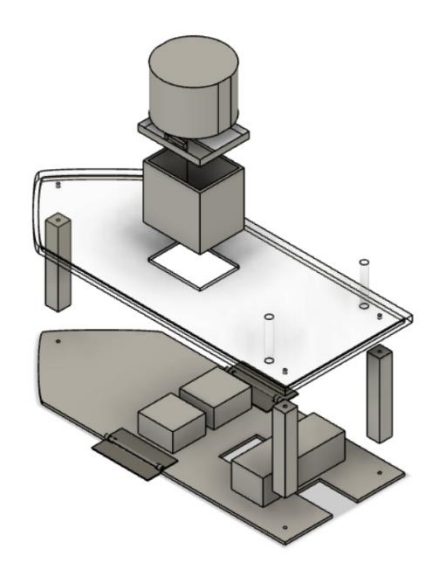

**Figure 29: Exploded View of Housing deck with components**

The design has two decks, with the lower deck supporting the components and the upper deck acting as the lid that sits on top of the hull. Three pillars will connect the lower lid to the upper lid to ensure modularity and ease of removal, as well as protection against conditions like rain.

### 5.2.2. Fabrication of Housing Deck

To house the ASV electronic components, we had to design our very own 2 platform deck with camera and Lidar mount.

We utilised acrylic plates joined with T-slots and fabricate to fit our design. The bottom platform deck is designed to house main electronics such as Battery, Raspberry pi, STM microcontroller and IMU.

The 3 pillars would support an outer lid to protect the electrical components against conditions like rain.

The aim of the design is to keep the electronic components at an elevated height above the motor as shown in the figure below:

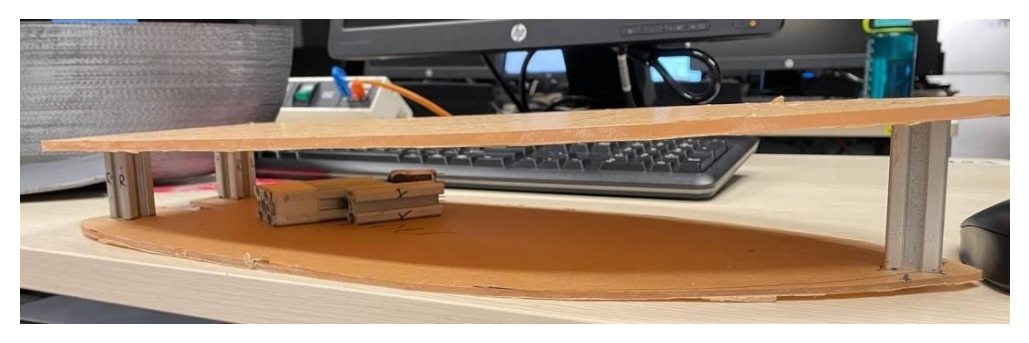

**Figure 30: Equipment Housing Deck**

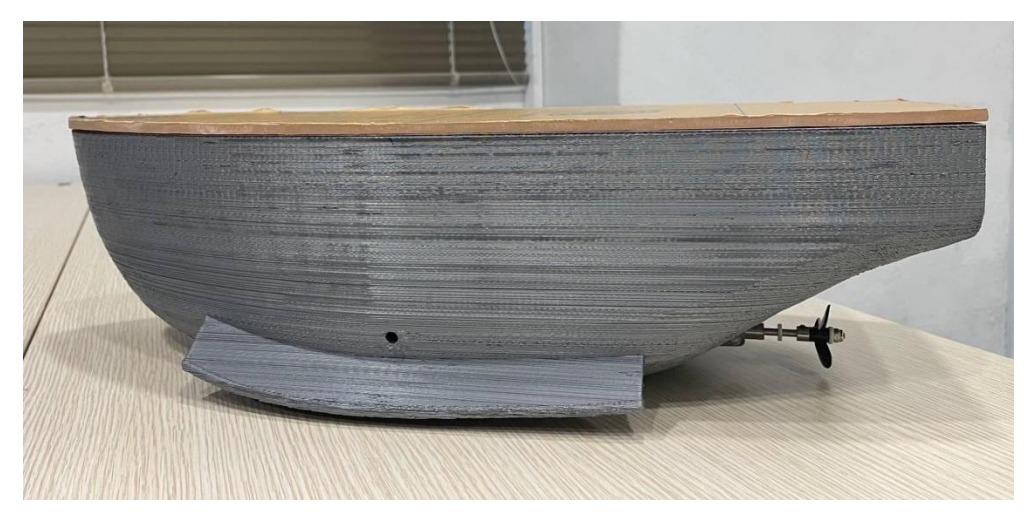

**Figure 31: Housing Deck attached to the Hull**

Figure 30 and 31 shows the finished product and how the housing deck would look like when it's attached to the hull.

In addition to this, the housing deck design was modified to fit the camera mount and Lidar sensor.

This was achieved by using acrylic and creating a camera and sensor mount that is to be attached is to the upper lid.

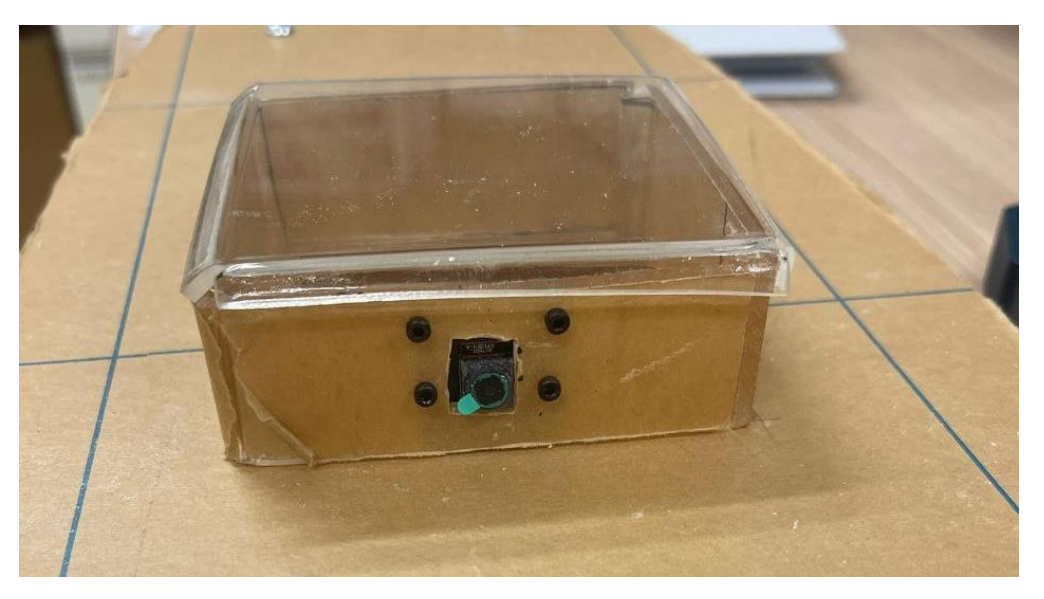

**Figure 32: Fabricated camera mount**

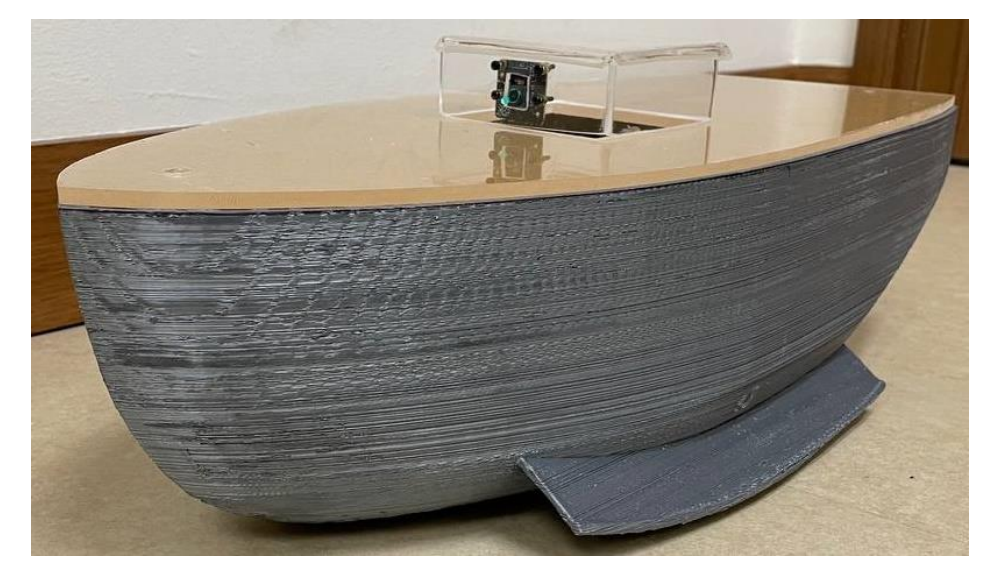

**Figure 33: Final ASV Design**

Figure 33 above shows the final ASV design. The top platform deck will be mounted with GPS modules, Wi-Fi module and radar antenna where they can be exposed to receive optimum connectivity signals.

The Lidar sensor will be mounted on top of the camera housing giving it a height advantage where it will be able to scan for oncoming/approaching obstacles.

# 5.3. Camera connection to OS

The Raspberry Pi had to be set up first before the camera could be connected. Both the laptop and the Raspberry Pi had to be on the same network as the Pi streams the output of the camera module over the web via Flask.

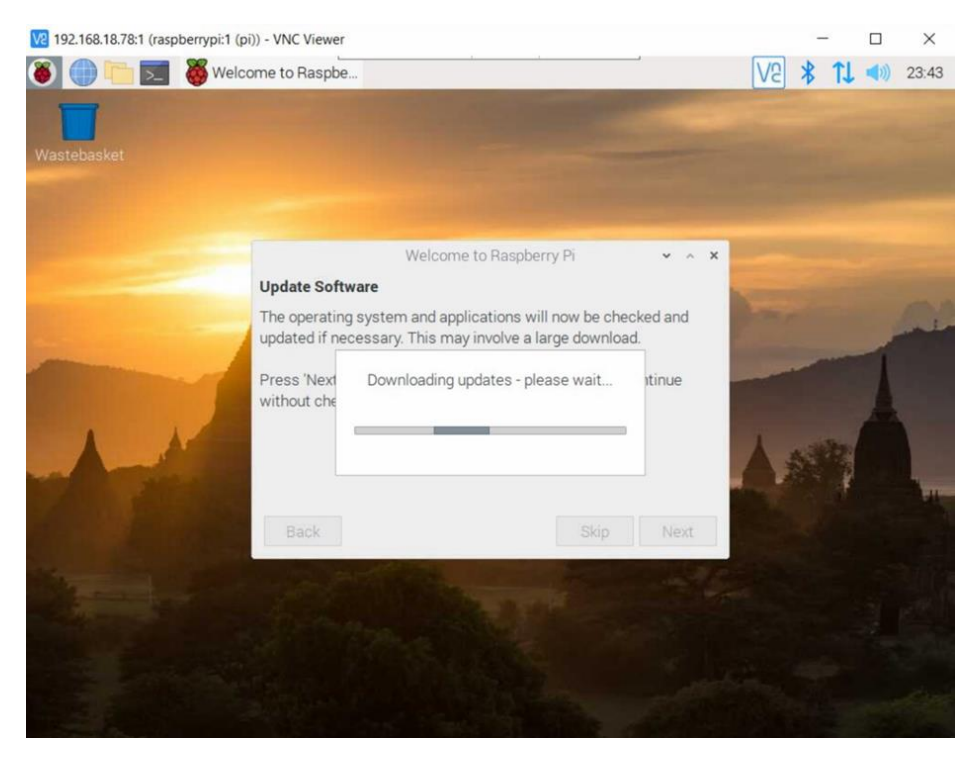

**Figure 34: Setting up connection to Raspberry Pi**

After connecting the Raspberry Pi to the laptop, the PiCam was then connected to the Raspberry Pi. The code for the camera was written in Python, as it is the language most commonly used for the Raspberry Pi and there is a large and active Python community to consult on issues.

```
11class VideoCamera(object):
        def __init_(self, flip = False):
12self.vs = PiVideoStream().start()
13
            self. flip = flip14
15
            time.sleep(2.0)16
        17
            self.vs.stop()
18
19
20def flip_if_needed(self, frame):
21
            if self.flip:
22return np.flip(frame, 0)
23
            return frame
24
25
        def get_frame(self):
26
            frame = self.flip_if_needed(self.vs.read())
27
            ret, jpeg = cv2.imencode('.jpg', frame)
28
            return jpeg.tobytes()
```
**Figure 35: Snippet of the code for the connection of the PiCam**

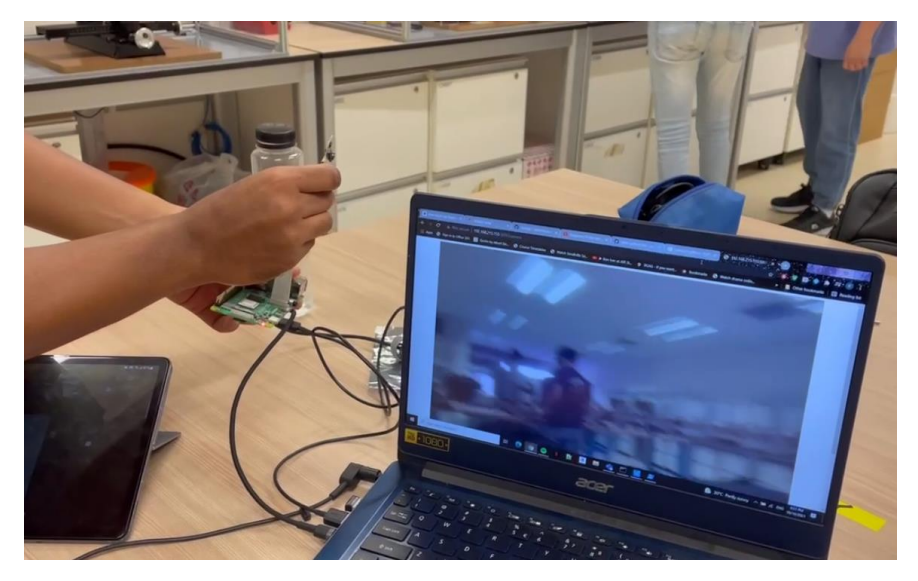

**Figure 36: Live Feed generated from the PiCam**

From Figure 36 above, we were able to establish a connection to the PiCam via a local network and was able to get live feed.

However, further refinements are still required as the project progresses.

### 5.4. Lidar

The A1-M8 RPLidar is powered and connected to the OS via USB Cable. The data gathered from the Lidar is sent to the raspberry pi for visualisation in Trimester 1.

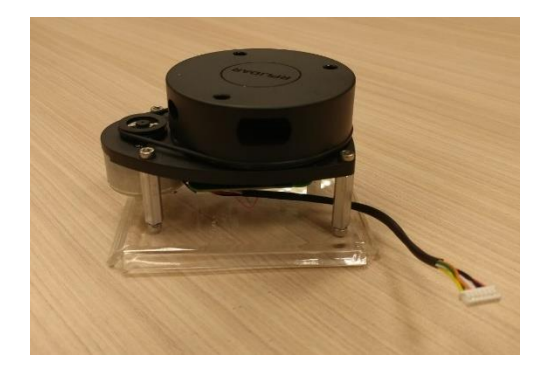

**Figure 37: A1-M8 Lidar**

The Lidar is driven by ROS Noetic, a software released by Robot Operating System (ROS), developed by Open Robotics. ROS provides libraries and tools that help in creating robot applications.

ROS noetic was installed on the raspberry pi to also help visualise the data gathered from the Lidar via the RVIZ software.

The first initial step was to download the required packages to run ROS onto the Raspberry Pi.

sudo sh -c 'echo "deb http://packages.ros.org/ros/ubuntu \$(lsb\_release -sc) main" > /etc/apt/sources.list.d/ros-latest.list'

cat /etc/apt/sources.list.d/ros-latest.list

deb http://packages.ros.org/ros/ubuntu buster main

sudo apt-get install -y python-rosdep python-rosinstall-generator python-wstool p ython-rosinstall build-essential cmake

rosinstall generator desktop --rosdistro noetic --deps --wet-only --tar > noetic-

sudo src/catkin/bin/catkin\_make\_isolated --install -DCMAKE\_BUILD\_TYPE=Release --i nstall-space /opt/ros/noetic -j2 -DPYTHON EXECUTABLE=/usr/bin/python3

#### **Figure 38: Example lines of code used to download ROS packages**

After downloading the ROS packages, the RPLIDAR packages were installed next, in order to drive the Lidar.

sudo git clone https://github.com/Slamtec/rplidar\_ros.git

source devel/setup.bash

**Figure 39: Example lines of code used to download RPLidar Packages**

Once all the required dependencies have been downloaded, and the RPLidar is connected, we can run a simple command to start the visualisation of the RPLidar:

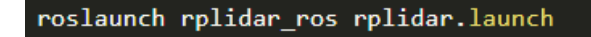

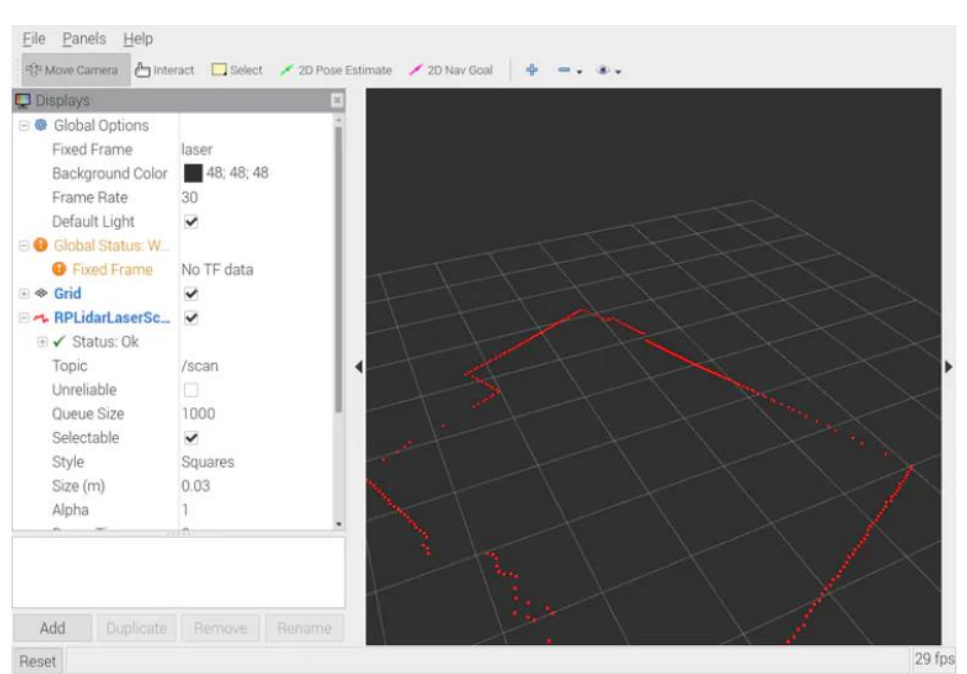

**Figure 40: Command used to launch visualisation**

**Figure 41: Visualisation of the data from the Lidar**

AS we are running the raspberry pi heedlessly, the display of the raspberry pi is done via a local network through a remote desktop.

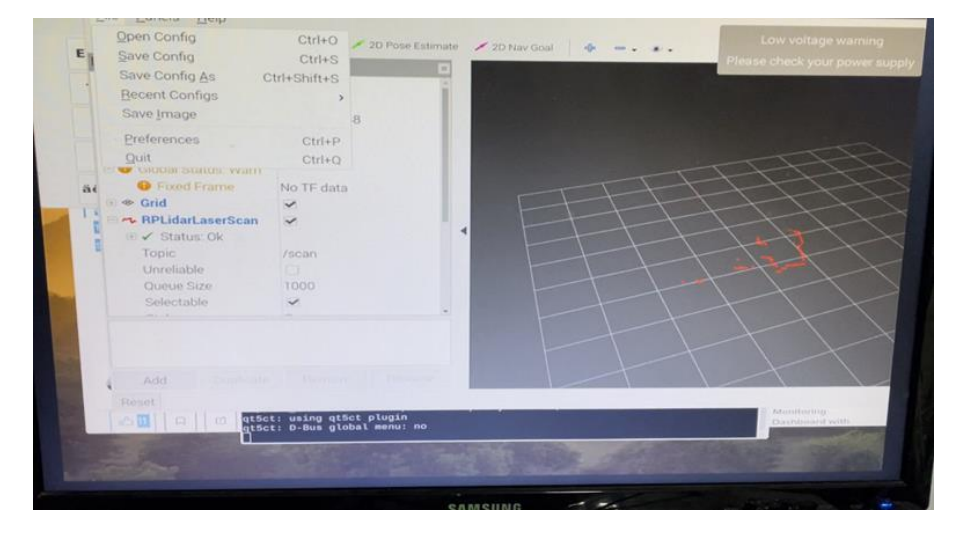

**Figure 42: Displaying the raspberry pi to the laptop via remote desktop**

Figure 42 above shows the displaying of the raspberry pi and the visualisation of the data onto a laptop via remote desktop, making use of a local network to enable a headless raspberry pi set up.

# 6. Trimester 1 – Testing

There were 2 major tests conducted to demonstrate the functionality of the system, the Float Test and the Pool Test.

#### 6.1. Float Test and Pool Test

In the Float Test, the motor and battery were fixed onto the Hull itself and weights substituted for the weight of electric components and the Equipment Housing Deck.

The Hull was then placed into a tank of water to test if it is able to float.

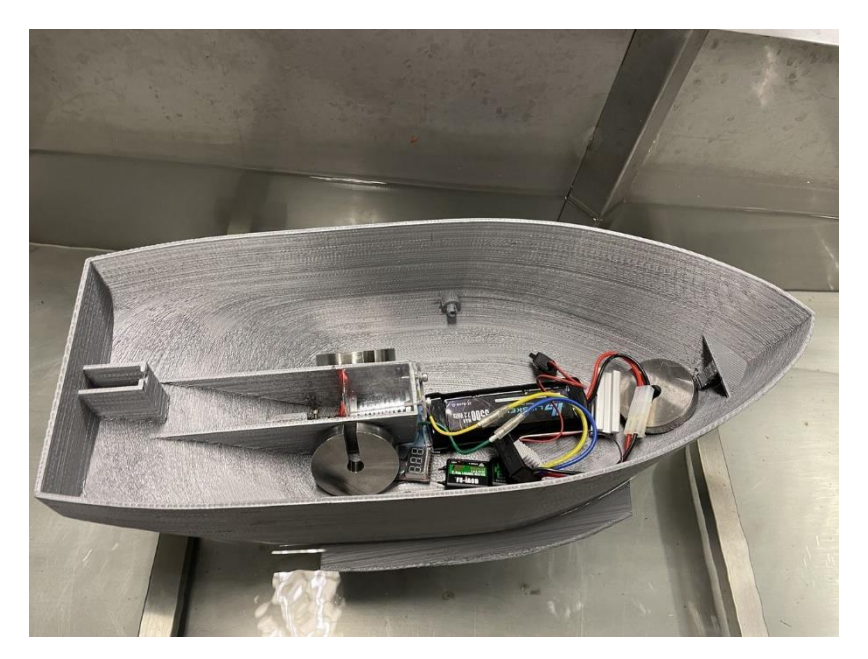

**Figure 43: Conducting Float Test**

The Float Test was essential as it allowed us to check for any potential areas of water leakage, as well as to confirm our calculations. Calculations such as for the weight and buoyancy of the hull were correct and that it could support the weight of all the components, for the motor so that it could power the movement with all the components.

### 6.2. Lidar Testing

As part of the requirements of trimester 1, we carried out testing of our Lidar as laid out in the Trimester 1 testing Scenarios:

- Object placed 50cm away. Positioned in increments of 45° from heading
- Object placed 100cm away. Positioned in increments of 45° from heading
- Multiple objects placed within 50-100cm positioned in various angles

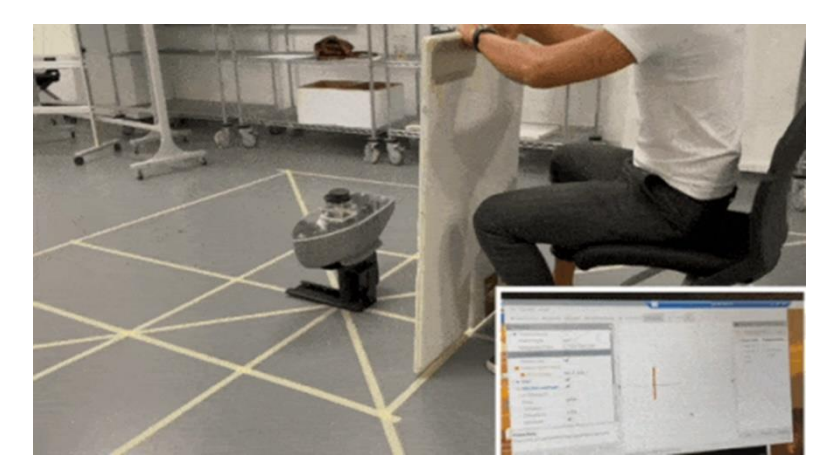

**Figure 44: Testing of Lidar from a distance of 50cm**

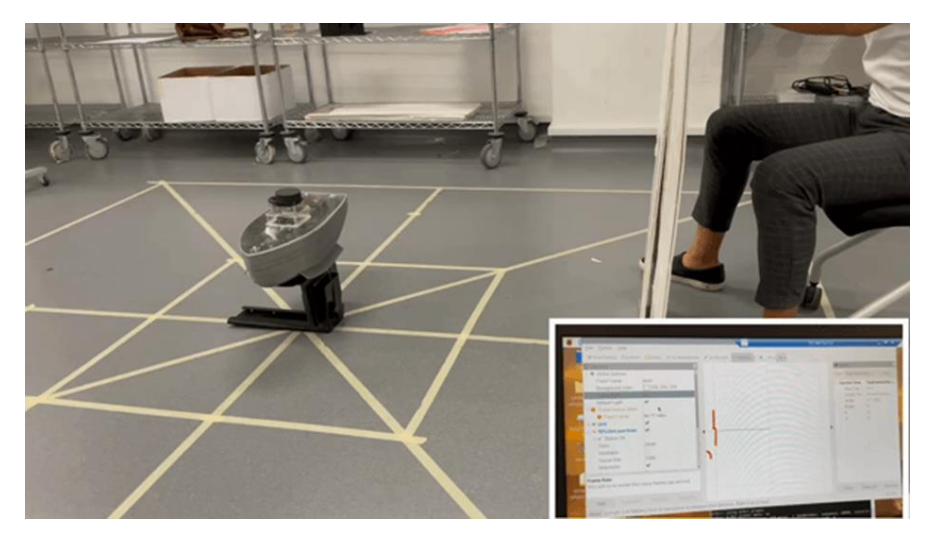

**Figure 45: Testing of the Lidar from a distance of 100cm**

Figure 43 and 44 above shows the testing of Lidar on land, from a distance of 50cm to 100cm. The figures above also shows that the Lidar was able to detect the object, as shown in the terminal.

Through this testing, we were able to show that our Lidar was working, and that we were able to visualise the data gathered from the Lidar onto our terminal.

### 6.3. Pool Tests

Multiple Pool Tests were conducted during the duration of the testing phrase.

During the test, the Hull was placed into a pool to test the movement under remote control. The testing location was the swimming pool in Singapore Polytechnic.

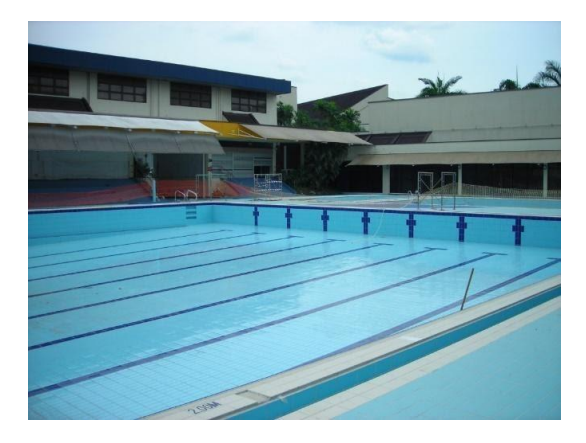

**Figure 46: SP Swimming pool used for the Pool Test**

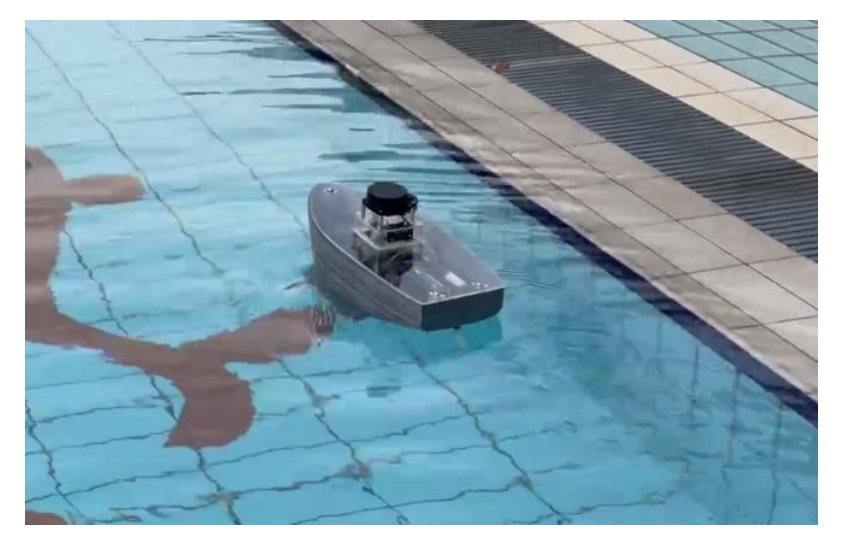

**Figure 47:Pool Test**

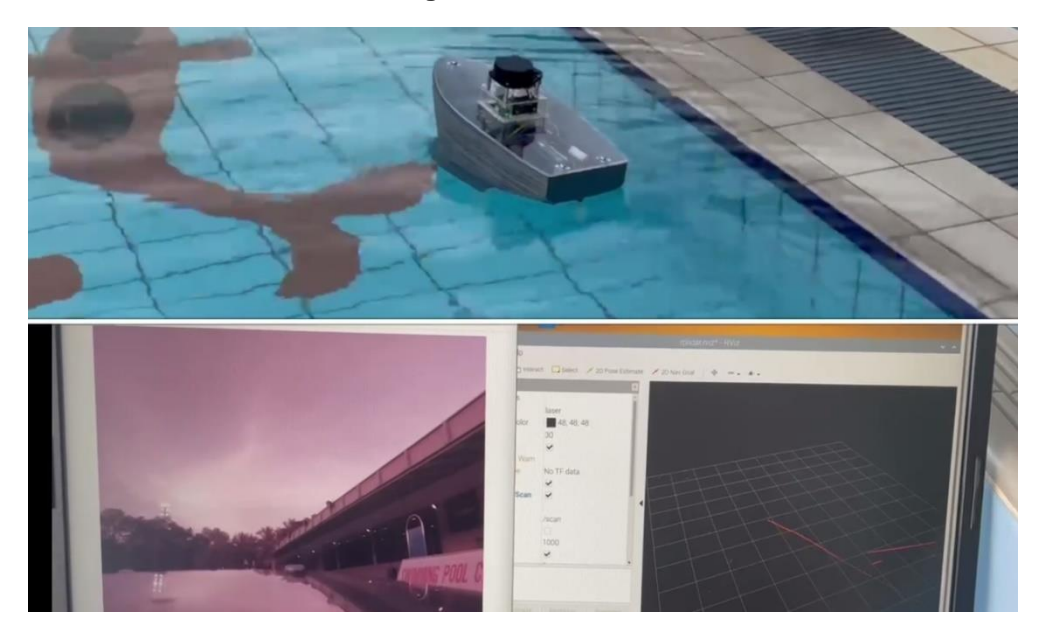

**Figure 48: Pool Test with Camera and Lidar**

As shown from Figure 47 to Figure 48, the ASV was able to manoeuvre in the pool to a satisfactory level.

From Figure 46, it can also be seen that concurrent with the operation of the ASV, we were able to gather Lidar information as well as the camera love stream.

Through these tests, we were able to demonstrate the basic movement capabilities of our ASV, and also demonstrate the functioning of our environment monitoring sensors, thereby showing that we were able to meet our Trimester 1 objectives.

# 7. Trimester 2 – Development

## 7.1. Physical Hardware

#### 7.1.1. Rudder

As the 3D printed rudder used in Trimester 1 kept falling off, the team decided to analyse between using a store-bought rudder or to 3D print another one.

#### STORE BOUGHT RUDDER

On the functionality standpoint, the store-bought rudder was preferred as it provided a more reliable operation over the 3D printed design.

#### 3D PRINTED DESIGN

The 3D printed design relied solely on the means of friction as a form of connection between servo and rudder, which is not a reliable and permanent solution, having a high risk of failure during operation/transportation would not be ideal.

After weighing the pros and cons of each option, the team decided to go with a store-bought rudder.

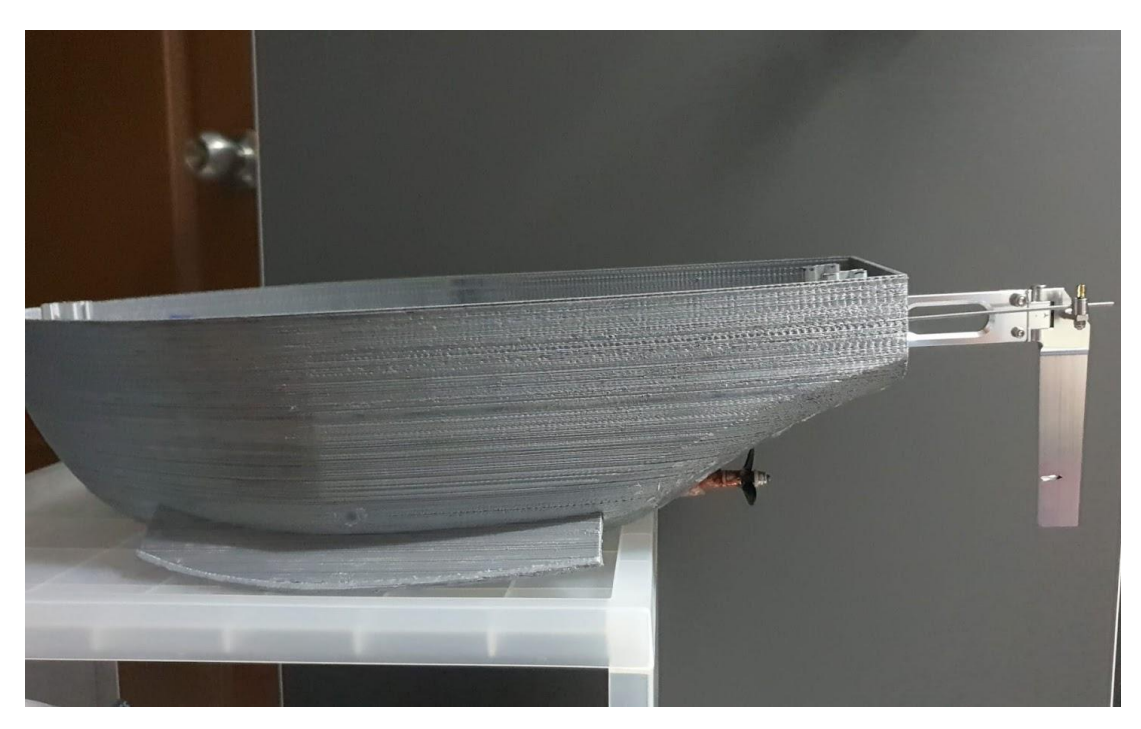

**Figure 49: Store bought rudder**

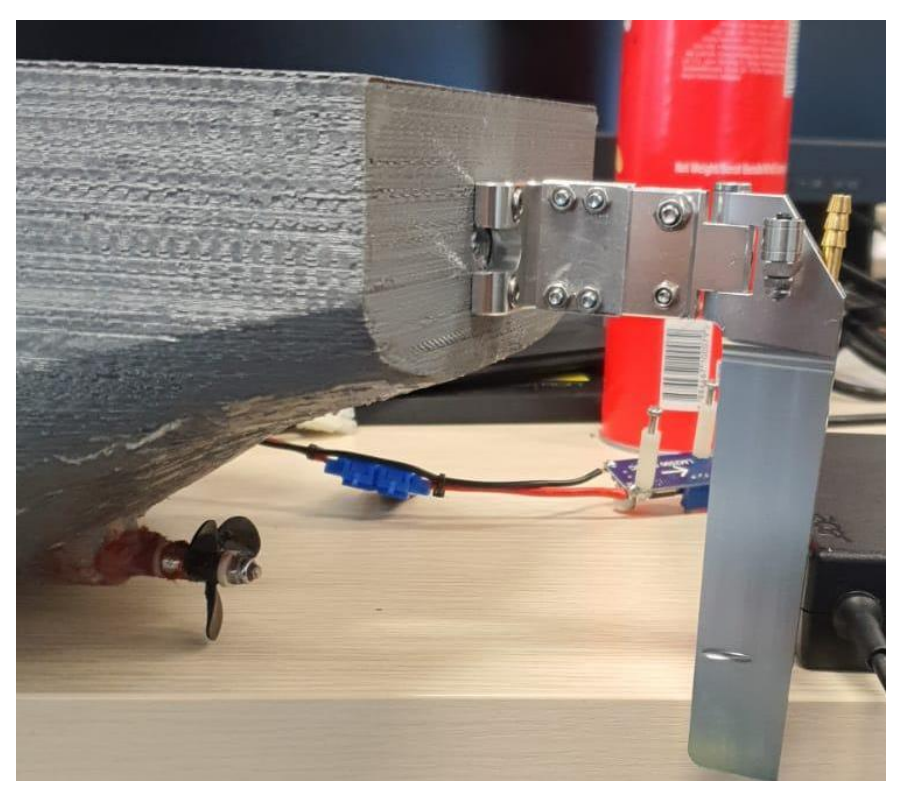

**Figure 50: Store Bought Rudder after modification**

The store-bought rudder had to be modified as it was too long, which would affect the turning of the hull.

### 7.1.2. Camera Mount

Due to the camera change from the Raspberry Pi Cam to Intel Realsense, a new camera mount had to be designed and printed. After printing it was then mounted to the equipment housing deck.

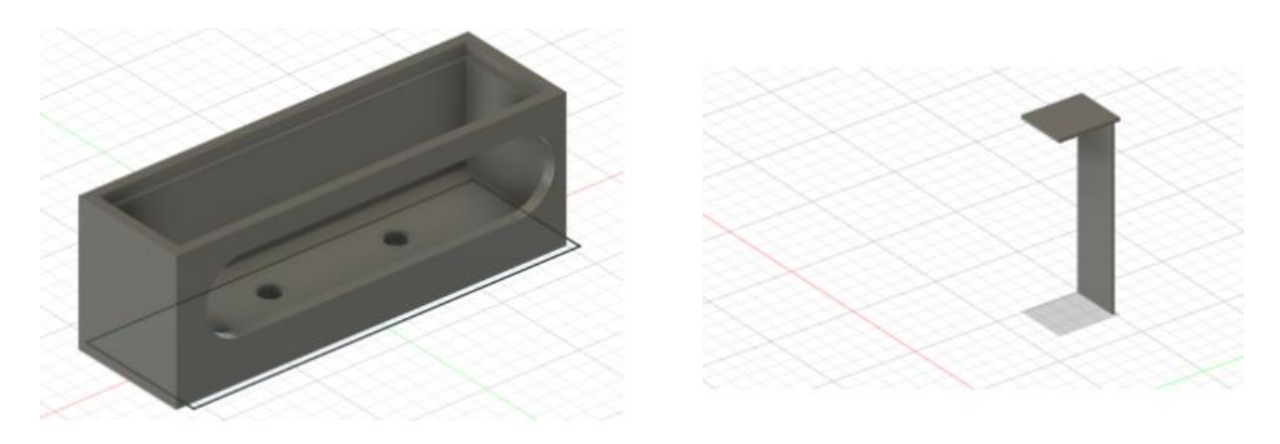

**Camera Holder** 

Camera Slit (cover)

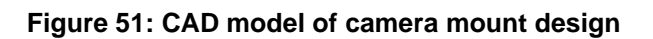

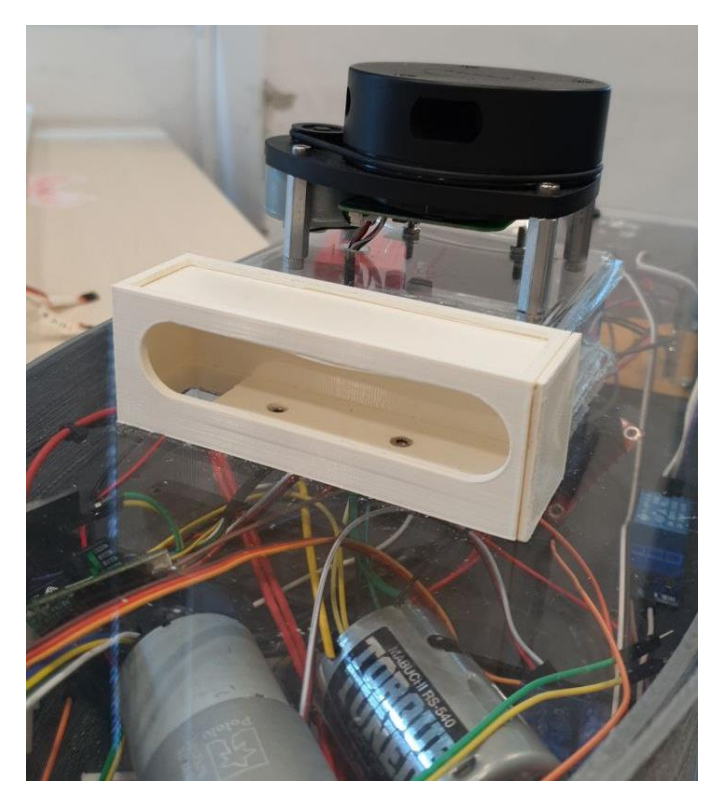

**Figure 52: 3D printed camera mount**

# 7.1.3. RC Relay Circuit

The purpose of the RC Relay Circuit is to provide a level of redundancy during autonomous operation, the ability to switch over to a human operated vessel allows us to bring back the vessel safely back to shore any technical troubleshooting.

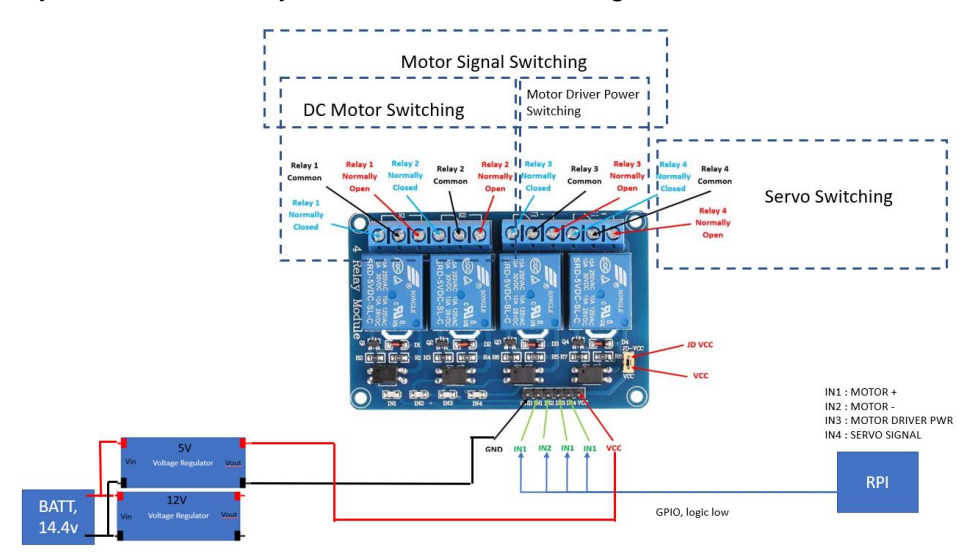

**Figure 53: RC Relay Circuit**

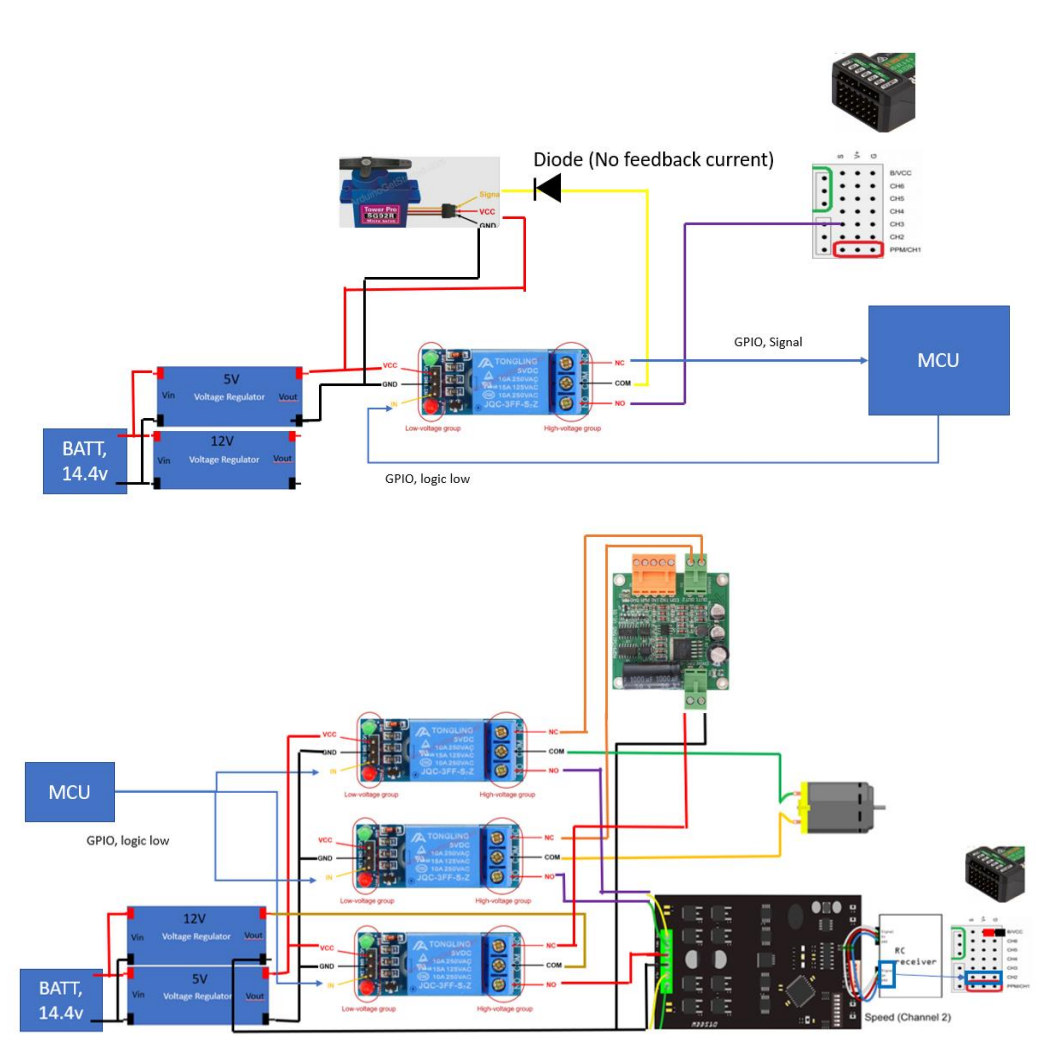

**Figure 54: Detailed RC Relay Circuit**

The Detailed RC Relay Circuit, provides a visual representation of the physical connection as well as the signal flow between the different modes e.g. Autonomous/Terminal & RC.

# 7.2. Software

#### 7.2.1. Wi-Fi-Communication

To enable terminal control, we first have to establish the communication between the Laptop and the ASV. This can be done by using two Wi-Fi modules, the XBee S68. The XCTU software was used to configure the modules. The Wi-Fi module connected to the laptop will be configured as the creator (Master) and the Wi-Fi module connected to the ASV will be configured as the joiner.

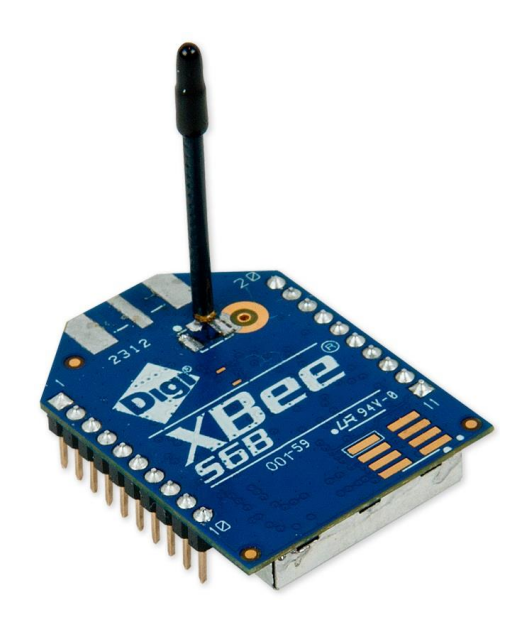

**Figure 55: Xbee S68**

|                                 |                                                                                                    |                |                    | <b>XEQO</b>                                                |                          |                            |                      |           |  |
|---------------------------------|----------------------------------------------------------------------------------------------------|----------------|--------------------|------------------------------------------------------------|--------------------------|----------------------------|----------------------|-----------|--|
| <b>Radio Modules</b>            | $\mathbf{0} \oplus \mathbf{0}$                                                                               |                |                    | Radio Configuration [ - 0013A200418D1B54]                  |                          |                            |                      |           |  |
| Name:<br>$\bullet$<br><b>RE</b> | ⊗<br>Function: Digi XBee3 Zigbee 3.0 TH<br>◎<br>Port: usbserial-A18/N/1/N - AT<br>O<br>MAC: 0013A200418D1B54 | Read           |                    | im<br>$\frac{N}{\cdots}$<br>Write<br>Default<br>Update     | Profile                  | $\alpha$                   | Parameter            | 고 그       |  |
|                                 |                                                                                                    | ٠              | <b>Sleep Modes</b> | Configure low power options to support end device children |                          |                            |                      |           |  |
|                                 |                                                                                                    |                | Ŧ                  | SM Sleep Mode                                              | No Sleep (Router) [0]    |                            | ø                    | $\bullet$ |  |
|                                 |                                                                                                    |                | ÷                  | SP Cyclic Sleep Period                                     | 20                       | $x 10$ ms                  | 圖                    | <b>ေ</b>  |  |
|                                 |                                                                                                    |                | T                  | ST Time before Sleep                                       | 1388                     | x 1 ms                     | 翩                    | 90        |  |
|                                 |                                                                                                    |                | T                  | <b>SN</b> Number of Ceep Periods                           | 1                        |                            |                      | 90        |  |
|                                 |                                                                                                    |                | Ŧ                  | SO Sleep Options                                           | $\circ$                  | <b>Bitfield</b>            | 田                    | 90        |  |
|                                 |                                                                                                    |                | Ŧ                  | WH Wake Host                                               | $\circ$                  | x 1 ms                     | 圖                    | 90        |  |
|                                 |                                                                                                    |                | Ŧ                  | PO Poll Rate                                               | $\circ$                  | x 100 ms                   | 圙                    | 90        |  |
|                                 |                                                                                                    | * I/O Settings |                    | Modify DIO and ADC options                                 |                          |                            |                      |           |  |
|                                 |                                                                                                    |                | ĩ.                 | DO DIOO/ADO/Configuration                                  |                          | Commissioning Button [1]   | Ð                    | Θ         |  |
|                                 |                                                                                                    |                | ÷                  | D1 DIO0/AD1/SPIonfiguration                                | Disabled [0]             |                            | $ \hat{\mathbf{c}} $ | 90        |  |
|                                 |                                                                                                    |                | T.                 | D2 DIO2/AD2/SPIonfiguration                                | Disabled [0]             |                            | $\bullet$            | 90        |  |
|                                 |                                                                                                    |                | т                  | D3 DIO3/AD3/SPIonfiguration                                | Disabled [0]             |                            | $\circ$              | 90        |  |
|                                 |                                                                                                    |                | Ŧ                  | D4 DIO4/SPI_MOnfiguration                                  | Disabled [0]             |                            | $\bullet$            | 90        |  |
|                                 |                                                                                                    |                | T.                 | D5 DIO5/Associaonfiguration                                | Associated indicator [1] |                            | $\bullet$            | 90        |  |
|                                 |                                                                                                    |                | T.                 | D8 DIO8/DTR/Sleonfiguration                                | DTR/Sleep_Rq [1]         |                            | $ \hat{\mathbf{c}} $ | Θ         |  |
|                                 |                                                                                                    |                | Ŧ                  | D9 DIO9/Sleep Ionfiguration                                |                          | Awake/Asleep indicator [1] | ø                    |           |  |

**Figure 56:XCTU-Software**

The configurations of the Wi-Fi modules are as shown in the following figures below:

#### $\overline{\phantom{a}}$  Network

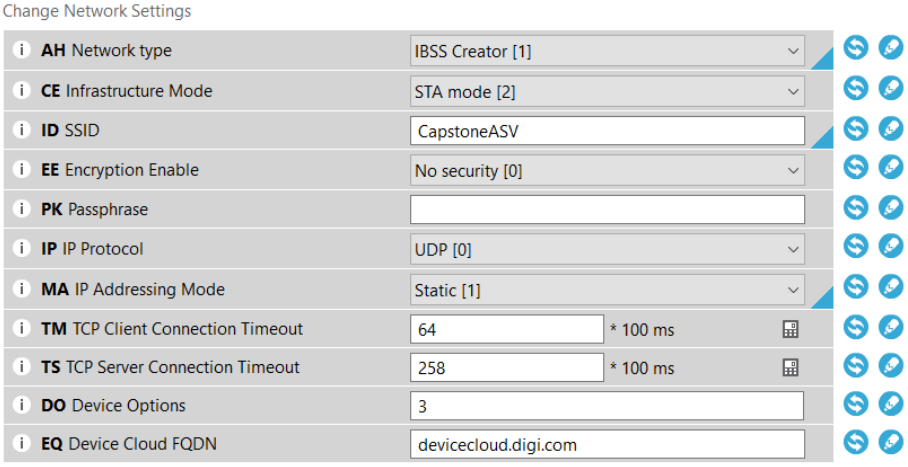

**v Addressing**<br>Change Addressing Settings

**i AP** API Enable

**D** AO API Options

| Change Madressing Settings                                     |                  |                   |              |   |                        |
|----------------------------------------------------------------|------------------|-------------------|--------------|---|------------------------|
| <b>SH</b> Serial Number High                                   | 40               |                   |              | Θ |                        |
| <b>SL</b> Serial Number Low<br>Ð                               | 9D66452F         |                   |              | Θ |                        |
| <b>NS DNS Address</b><br>Ð                                     | 208.67.222.222   |                   |              | Θ | $\bm{\mathcal{Q}}$     |
| <b>DL</b> Destination IP Address<br>T.                         | 192.168.1.11     |                   |              | S | $\boldsymbol{\varphi}$ |
| <b>NI</b> Node Identifier<br>T.                                |                  |                   |              | G | Ø                      |
| <b>KP</b> Device Cloud Description<br>Ŧ                        |                  |                   |              | S | Ø                      |
| <b>KC</b> Device Cloud Contact<br>Ð                            |                  |                   |              | G | $\bm{\varpi}$          |
| <b>KL</b> Device Cloud Location<br>i.                          |                  |                   |              | G | Ø                      |
| <b>CO</b> Source Port<br>i.                                    | 2616             |                   |              | Q | Ø                      |
| <b>DE</b> Destination Port<br>T.                               | 2616             |                   |              | G | Ø                      |
| <b>GW IP Address of gateway</b><br>Ð                           | 192.168.1.1      |                   |              |   | Ø                      |
| <b>MK IP Address Mask</b><br>T.                                | 255.255.255.0    |                   |              | Q | $\boldsymbol{\rho}$    |
| <b>MY</b> Module IP Address<br>Н                               | 192.168.1.10     |                   |              | G | Ø                      |
| <b>Serial Interfacing</b><br>Change module interfacing options |                  |                   |              |   |                        |
| <b>BD</b> Baud Rate<br>i.                                      | 9600 [3]         |                   | $\checkmark$ | G | Ø                      |
| <b>NB</b> Parity<br>T.                                         | No Parity [0]    |                   | $\checkmark$ | ٩ | Ω                      |
| <b>SB</b> Stop Bits<br>i.                                      | One stop bit [0] |                   | $\checkmark$ | s | Ω                      |
| <b>RO</b> Packetization Timeout<br>i.                          | 3                | * character times |              |   | Ø                      |
| <b>FT</b> Flow Control Threshold<br>Ð                          | <b>7F3</b>       | <b>Bytes</b>      |              | Θ | $\boldsymbol{\varrho}$ |

**Figure 57: Configuration for the Creator (Laptop)**

Transparent Mode [0]

XBee 802.15.4 API Rx Indicator - 0x80 [2]

90

90

 $\vee$ 

 $\overline{\mathbf{v}}$ 

#### ▼ Network

**Change Network Settings** 

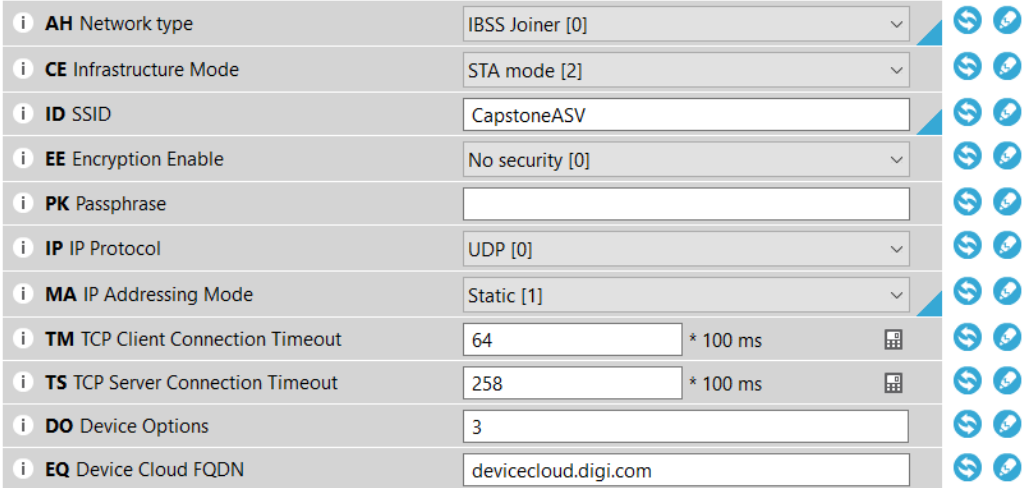

\* Addressing

Change Addressing Settings

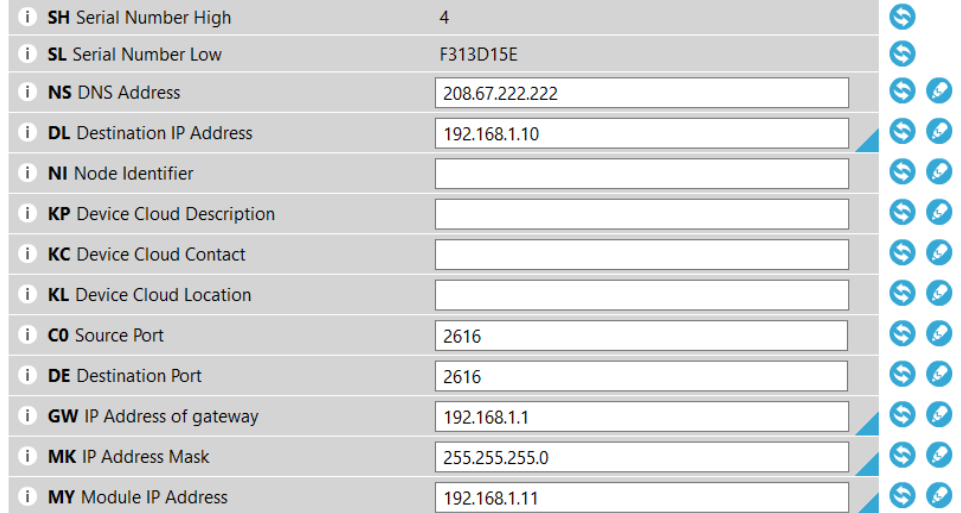

• Serial Interfacing

Change module interfacing options

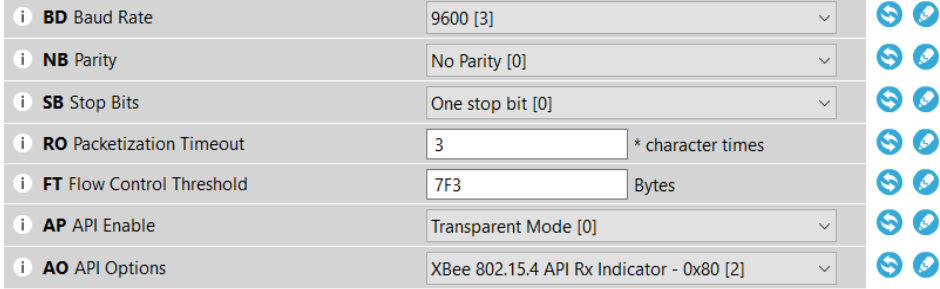

#### **Figure 58: Configuration of Joiner (ASV)**

Once the Wi-Fi modules are configured, we can test its functionality by using the XCTU software and TeraTerm, in order to transmit messages in between the Wi-Fi modules.

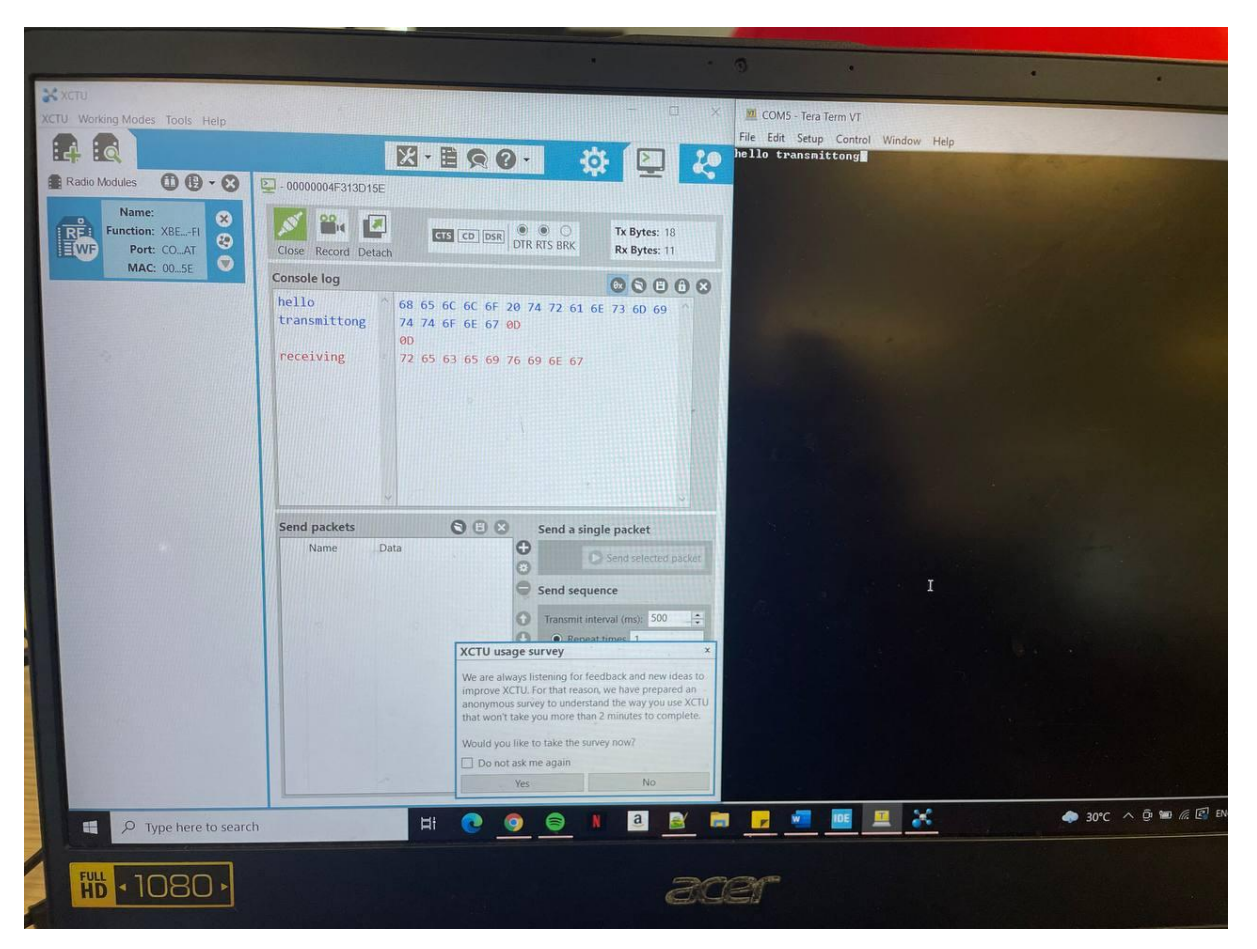

**Figure 59: Testing the Wi-Fi modules by transmitting and receiving data**

The figure above shows that we were able to transmit data from one Wi-Fi module and the other Wi-Fi module was able to receive the data. From this testing, we are able to ensure that the Wi-Fi modules have been configured correctly.

The next step will then be to use the microcontroller to be able to transmit and receive commands from the laptop.

### 7.2.2. Camera

The Intel Realsense D435 depth camera is a solution integrating vision processor, stereo depth module, RGB sensor with colour signal processing and Inertial Measurement Unit (IMU). The features of the camera are listed below.

Features of Intel RealSense D435

- Up to 1280 x 720 active stereo depth resolution
- Up to 1920 x 1080 RGB resolution
- Compact dimension of 90mm x 25mm x 25mm
- Depth diagonal field view over 90 degrees
- Dual global shutter sensors for up to 90 fps depth streaming
- Range between 0.2m 10m
- IMU of 6 Degree of freedom data
- Accuracy of  $<$ 2% at 2 m

The SDK package and wrapper files were downloaded into the Raspberry Pi 4. The detailed steps will be shown in the technical report. After the intel libraries and dependencies are successfully installed, the Intel RealSense Viewer application is launched and the following output can be seen as shown below. This application is used to view, calibrate and monitor the camera's output only. Ensure you are equipped with an USB3.0 type A to type C to connect the camera to Raspberry Pi.

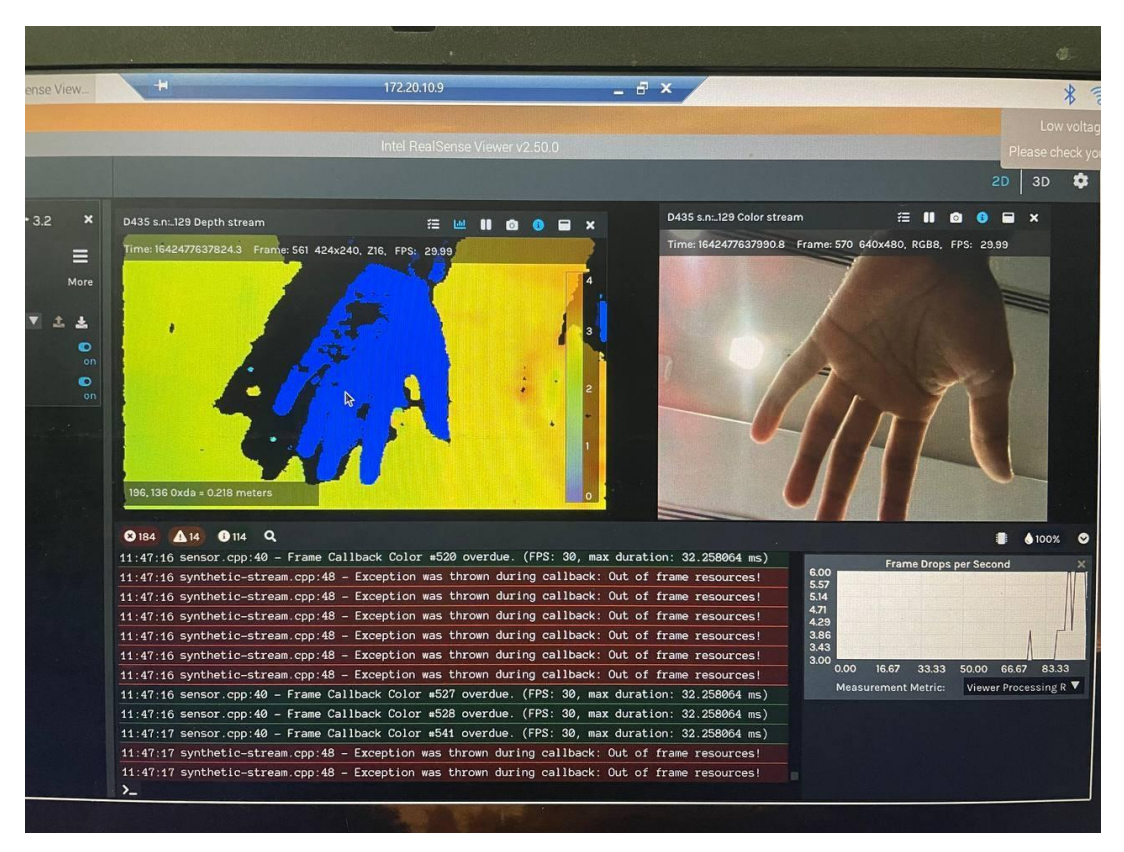

**Figure 60: Testing Intel RealSense Viewer application in Raspi**

A python script was written to output the detection and colour frame to achieve the obstacle detection objective of this project. After connecting the camera to the Raspberry Pi, the python script is executed where the violation distance can be set. There will be 2 frames which will pop up, 1 showing the visual of the D435 camera with the RGB camera with the distance between the object and the ASV, another which shows contours.area frame where the filtered image after eliminating background noises of the object being detected.

The snippet below shows the output of the 2 frames from executing the python script where the left frame shows the filtered image using the contour.area function in python, and the right frame shows the output of the RGB camera with depth frame. The detailed description of the code will be submitted in the technical document.

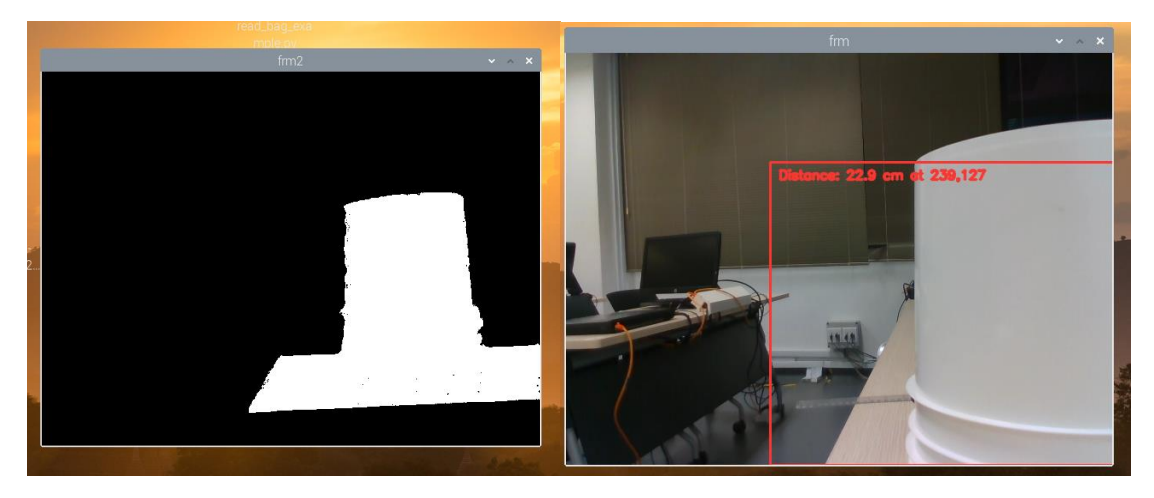

**Figure 61: Testing of the python script's output**

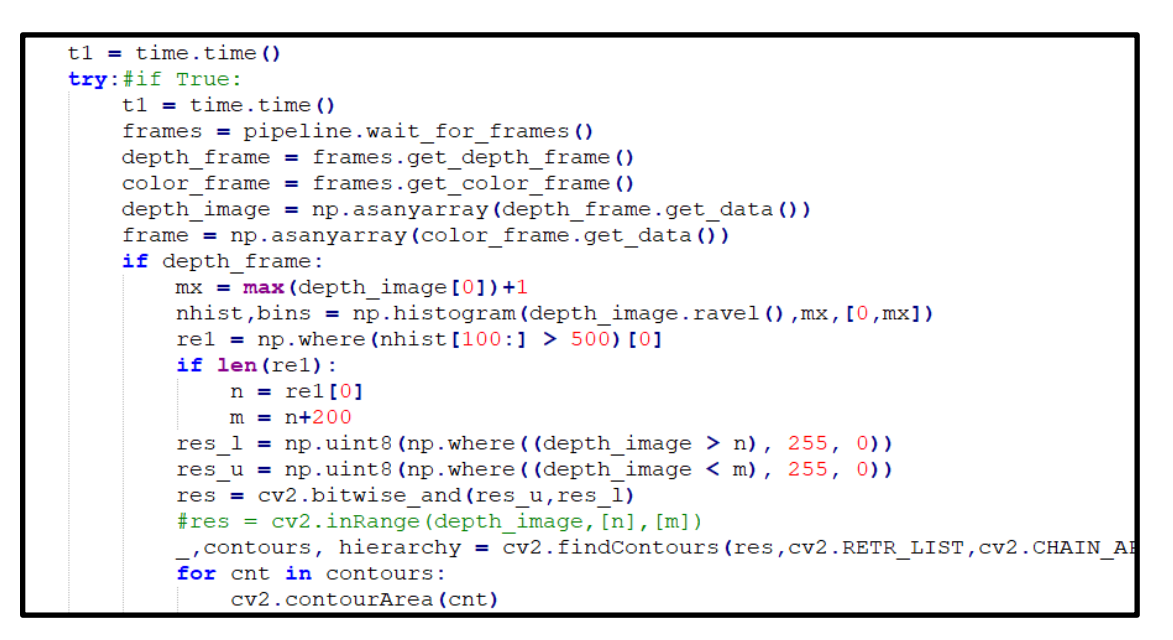

#### **Figure 62: Snippet of the code**

The following code above shows the functions where it obtains the histogram with its number of pixels that has a particular value.

After which, the data is filtered by removing the first 100 values as they output noise and maybe unwanted data.

The function gets values that are more than 500, in other words covering at least 500 pixels. res 1 stores the depth image where it is greater than the lower limit. res\_u stores the image where it is smaller than the upper limit.

Using contours functions in opencv, we will be able to get connected regions in an image.

7.2.3. GPS Set up and Testing

As touched on previously in Section 4.1.5, the GPS module used is the X-NUCLEO-GNSS1A1.

The main function of the GPS is to locate the current position of the ASV via both the longitudinal and latitudinal coordinates. With this information we could accurately plot any desired location and translate this information into MCU to be processed.

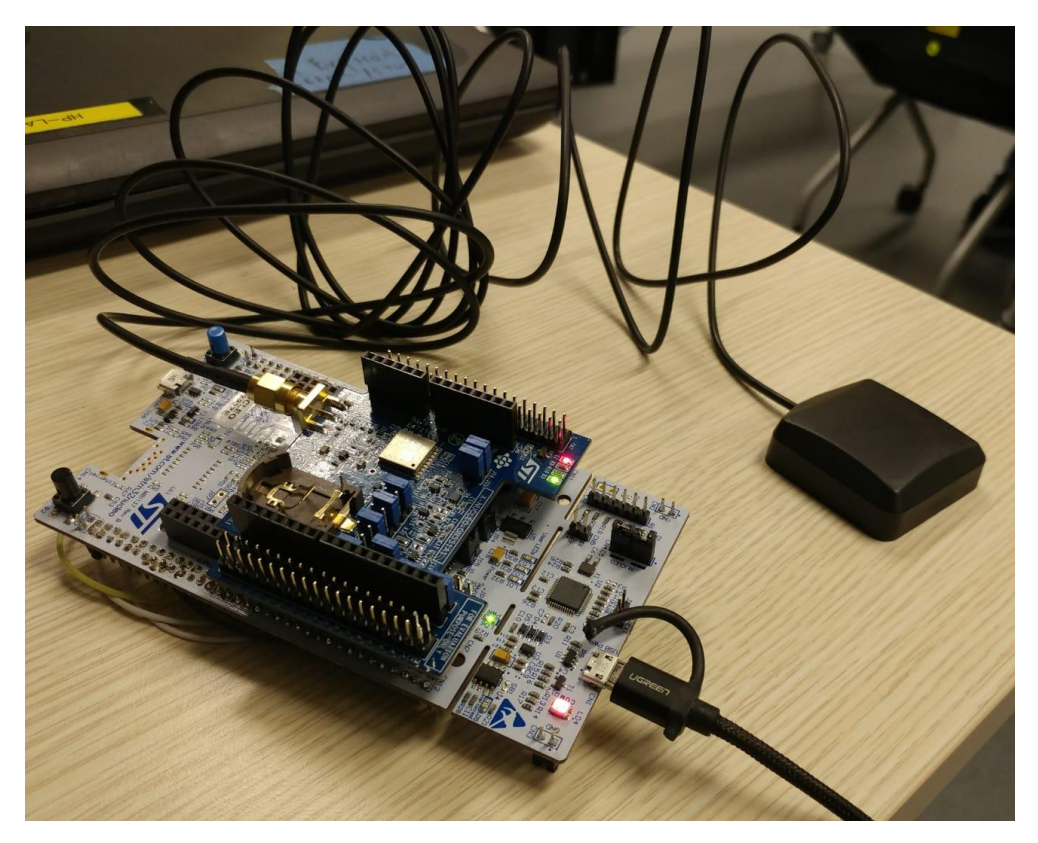

**Figure 63: GPS Module connected to MCU**

```
/* This function creates the task reading the messages coming from Teseo */
Static void Teseo_Consumer_Task_Init(void)
 #if (osCMSIS < 0x20000U)
  osThreadDef(teseoConsumerTask, TeseoConsumerTask, osPriorityNormal, 0, configMINIMAL_STACK_SIZE);
   teseoConsumerTaskHandle = osThreadCreate(osThread(teseoConsumerTask), NULL);
 #else
   task_attributes.name = "teseoConsumerTask";
   teseoConsumerTaskHandle = osThreadNew(TeseoConsumerTask, NULL, (const osThreadAttr t *)&task attributes);
 #endif /* osCMSIS */
 Þ
#if (USE_I2C == 1)
 /* This function creates a background task for I2C FSM */
Static void Background_Task_Init(void)
 #if (osCMSIS < 0x20000U)
   osThreadDef(backgroundTask, BackgroundTask, osPriorityNormal, 0, configMINIMAL_STACK_SIZE);
   backgroundTaskHandle = osThreadCreate(osThread(backgroundTask), NULL);
 #else
   task attributes.name = "backgroundTask";
   backgroundTaskHandle = osThreadNew(BackgroundTask, NULL, (const osThreadAttr t *)&task attributes);
 #endif /* osCMSIS */#endif /* USE I2C *//* This function creates the task reading input from the cocsole */
<sup>3</sup> static void Console_Parse_Task_Init(void)
 #if (osCMSIS < 0x20000U)
   osThreadDef(consoleParseTask, ConsoleParseTask, osPriorityNormal, 0, CONSOLE_STACK_SIZE);
   consoleParseTaskHandle = osThreadCreate(osThread(consoleParseTask), NULL);
 #else
  task_attributes.name = "consoleParseTask";
   task_attributes.stack_size = CONSOLE_STACK_SIZE;
  consoleParseTaskHandle = osThreadNew(ConsoleParseTask, NULL, (const osThreadAttr_t *)&task_attributes);
 #endif /* osCMSIS */
 ٦
```
**Figure 64: Snippet of GPS code**

The figures below show the testing of the GPS module at SIT@Dover.

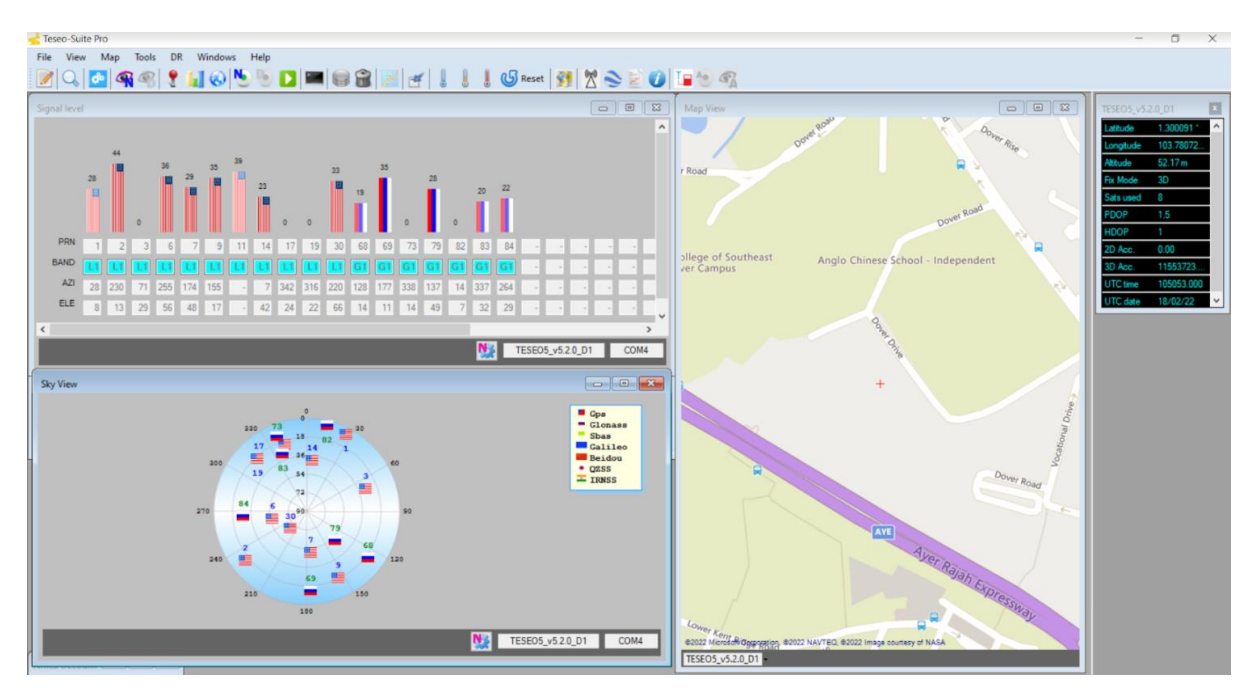

**Figure 65: Results retrieved from GPS**

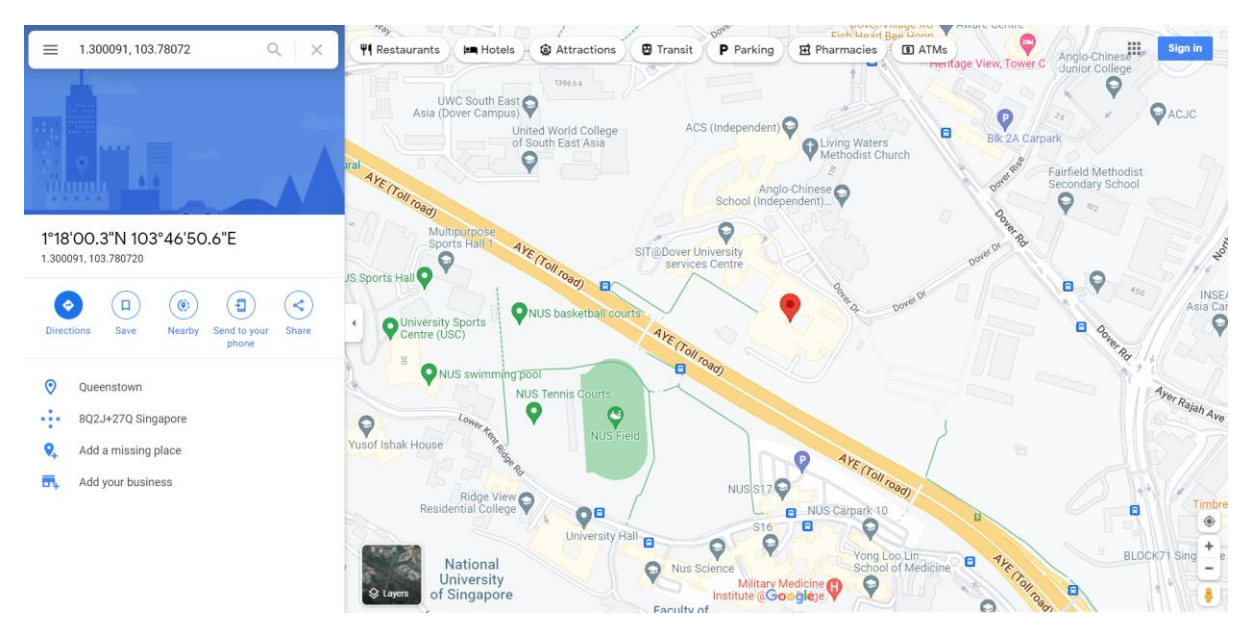

**Figure 66: Coordinates from GPS in Google Maps**

As can be seen in the figure above, the coordinates retrieved from the GPS were 1.300091, 103.78072. Entering the coordinates into Google Maps, it shows the location as SIT@Dover, which is correct.

The next step will then be to set up the data exchange between the GPS module and the terminal.

#### 7.2.4. IMU

The IMU provides roll, pitch and yaw data, which is used to determine heading of the ASV with respect to the starting position.

| ----------- <b></b>                                                                                            |  |
|----------------------------------------------------------------------------------------------------|--|
| interupt receive: B                                                                                            |  |
| MU [Gyro]: 348 -775 458 [Accel]: 143 316 16665 rpy: -0.81 -0.29 4.93 -155.74<br>------------------------------ |  |
| interupt receive: B                                                                                            |  |
| MU [Gyro]: 448 -798 191 [Accel]: 145 305 16646 rpy: 5.98 -1.16 7.24 -156.03                                    |  |
|                                                                                                    |  |
| interupt receive: B                                                                                            |  |
|                                                                                                    |  |
| interupt receive: B                                                                                            |  |
| MU (Gyrol: 428 -731 202 [Accell: 160 348 16641 rpy: 5.62 -1.72 11.43 -157.02                                   |  |
| ****************************<br>interupt receive! B                                                            |  |
| *********** <b>break</b> *************                                                                         |  |
| interupt receive! B                                                                                            |  |
| MU [Gyro]: 430 -741 115 [Accel]: 132 382 16640 rpy: 5.63 -0.81 16.04 -157.28                                   |  |
| ********** <b>hreak</b> ************                                                                           |  |
| interupt receive: B                                                                                            |  |
| MU [Gyro]: 409 -1213 -557 [Accell: 377 379 16646 rpy: -1.14 -3.58 14.57 -157.62                                |  |
|                                                                                                    |  |
| interupt receive: B<br>*********** <b>hpeak************</b>                                                    |  |
|                                                                                                    |  |

**Figure 67: Sample of Output from IMU displayed on terminal**

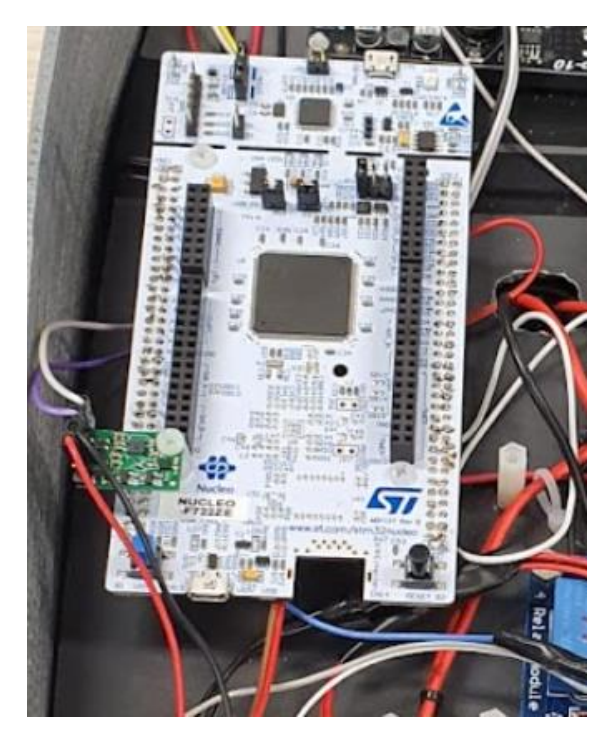

**Figure 68: IMU attached to STM32 mounted on ASV**

The readings from the IMU is displayed on the terminal, as can be seen in Figure 67.

#### 7.2.5. Alternative GPS

After integration testing, it was found that the X-NUCLEO GNSS1A1 was incompatible with

the current setup as it ran on Real Time Operating System (RTOS) while the main program was not.

The team then evaluated all available options (presented in the table below).

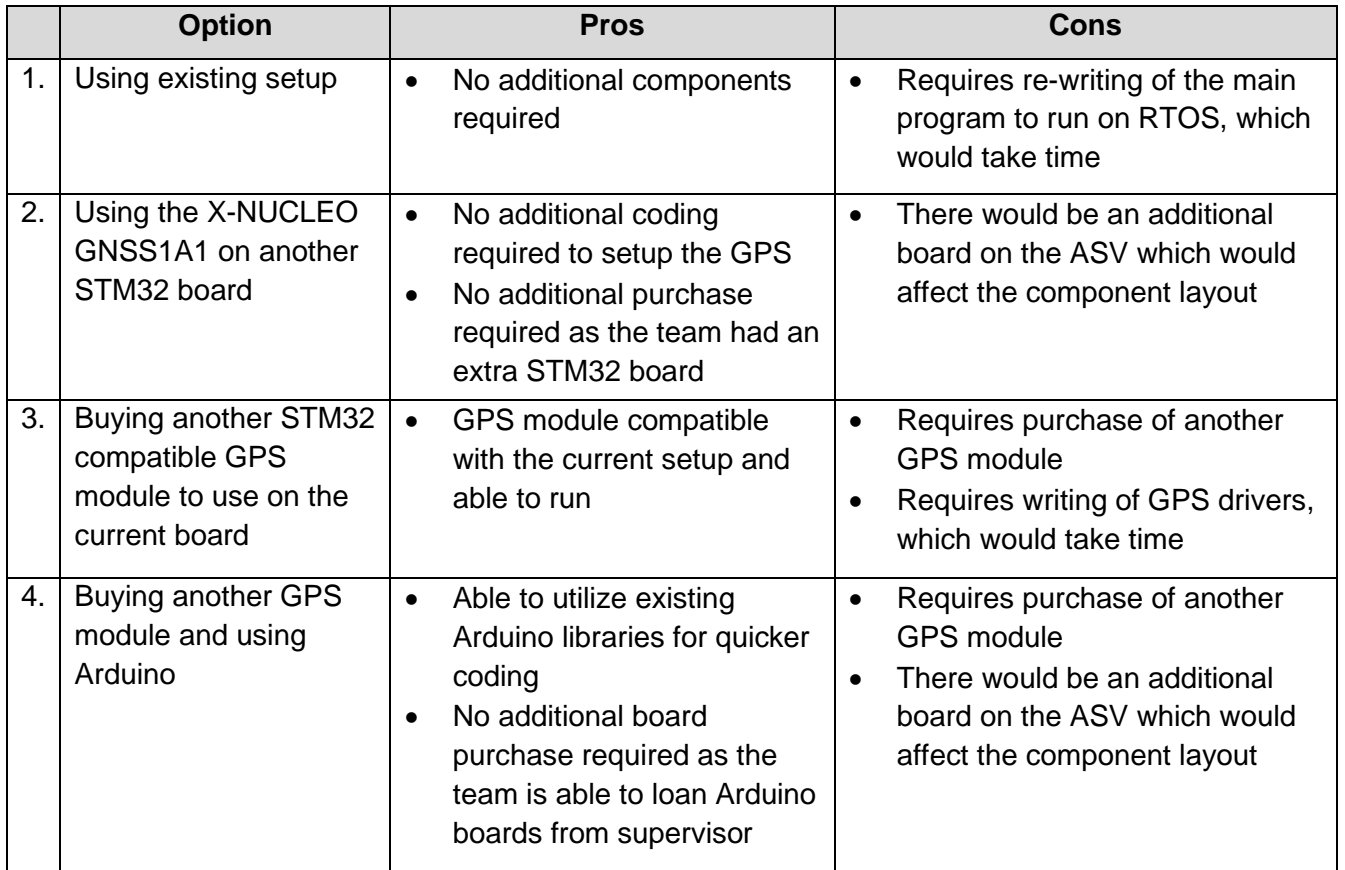

#### **Table 11: Evaluation of GPS Options**

After consultations and taking into consideration the amount of time left, it was then decided go ahead with Option 4.

# 7.2.5.1. Alternative GPS: Adafruit Ultimate GPS Breakout Board

After researching online, the GPS chosen was the Adafruit Ultimate GPS Breakout Board with Arduino Uno.

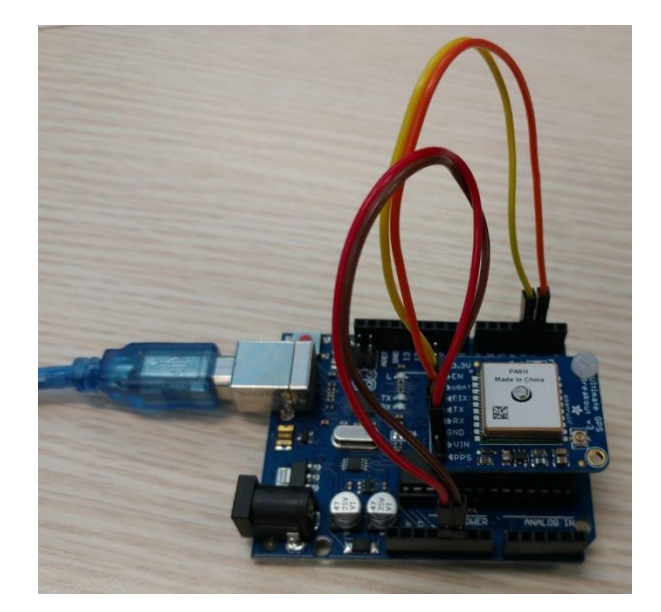

**Figure 69: Arduino Uno and Adafruit Ultimate GPS Breakout Board**

| <b>Location: 118.5636N, 10346.5878E</b><br>Google Maps location: 1.3094, 103.7765<br>Speed (knots): 0.29<br><b>Heading: 230.17</b>                                                                                                    |
|----------------------------------------------------------------------------------------------------|
| Time in Singapore: 16:14:35.0<br>Date: 1/4/2022<br><b>Fix: 1 Quality: 2</b><br><b>Satellites: 5</b><br><b>Location: 118.5634N, 10346.5878E</b><br>Google Maps location: 1.3094, 103.7765<br>Speed (knots): 0.44<br>Heading: 186.91        |
| Time in Singapore: 16:14:37.0<br>Date: 1/4/2022<br><b>Fix: 1 Quality: 2</b><br><b>Satellites: 5</b><br><b>Location: 118.5632N, 10346.5878E</b><br>Google Maps location: 1.3094, 103.7765<br>Speed (knots): 0.35<br><b>Heading: 206.36</b> |
|                                                                                                    |

**Figure 70: Sample of output from the GPS**

The GPS is coded to retrieve six data readings: Latitude, Longitude, Date, Time, Speed, and Heading.

# 8. ASV Operation

The ASV is capable of 3 levels of Operation as defined in the table below:

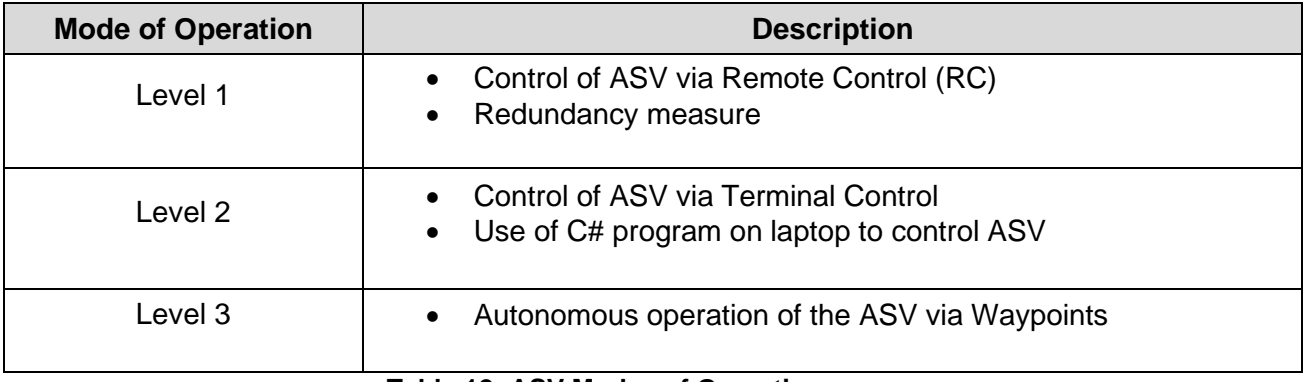

**Table 12: ASV Modes of Operation**

# 8.1. Level 1 Operation

In Level 1, the control of ASV is via Remote Control. This is also a redundancy measure to allow control of ASV in the case of emergencies.

# 8.2. Level 2 Operation

In Level 2, the control of the ASV is via a User Window on the terminal (Laptop) with the commands being transmitted via Wi-Fi. The terminal control consists of buttons that control the directions and one button that toggles between Remote control and Terminal Control.

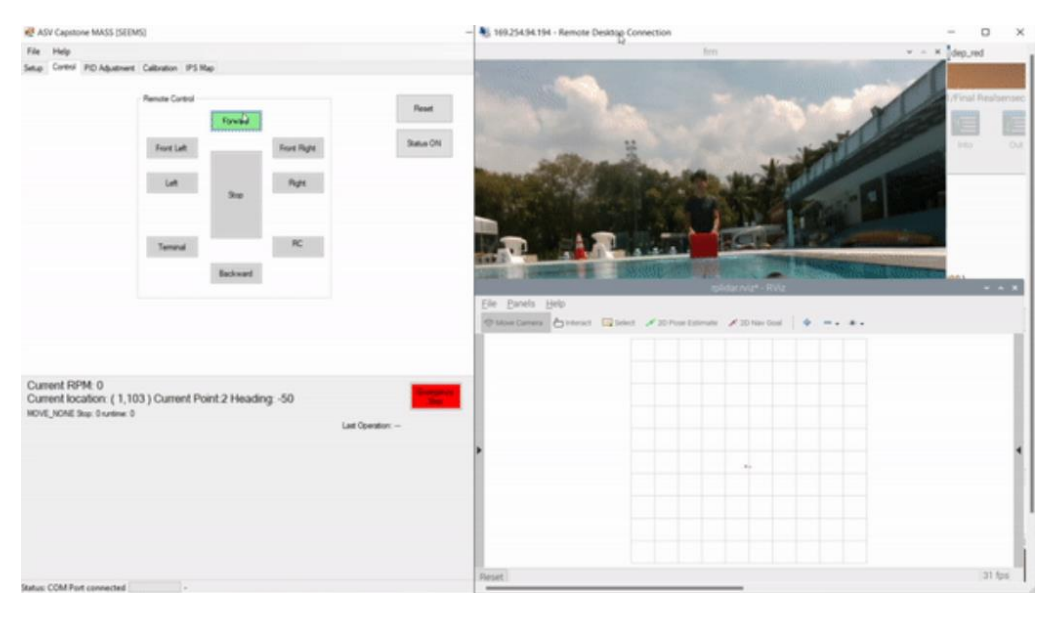

**Figure 71: Screenshot of Terminal Control view on laptop**

The terminal control user window also displays the current latitude, longitude and heading of the ASV. When the ASV is turned on, it will await commands from terminal control.
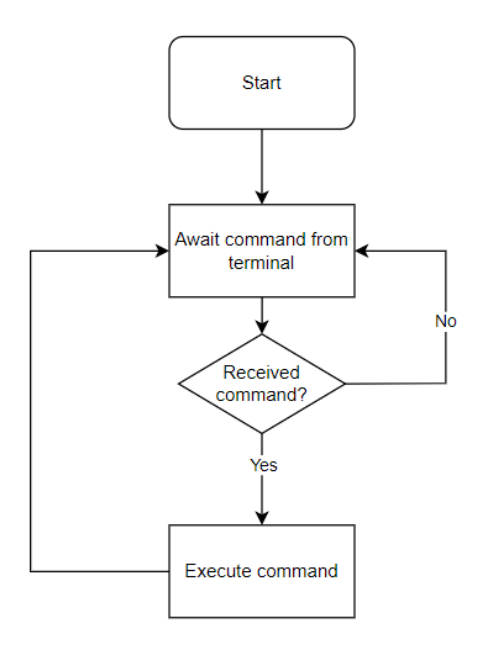

**Figure 72: Flowchart illustrating logic for Level 2 Operation**

### 8.3. Level 3 Operation

In Level 3, once a waypoint is provided on the terminal, the ASV moves autonomously towards the waypoint entered. The bearing between the waypoint and the current location of the ASV is calculated (bearing offset). The bearing offset is then compared against the heading of the ASV provided by the IMU.

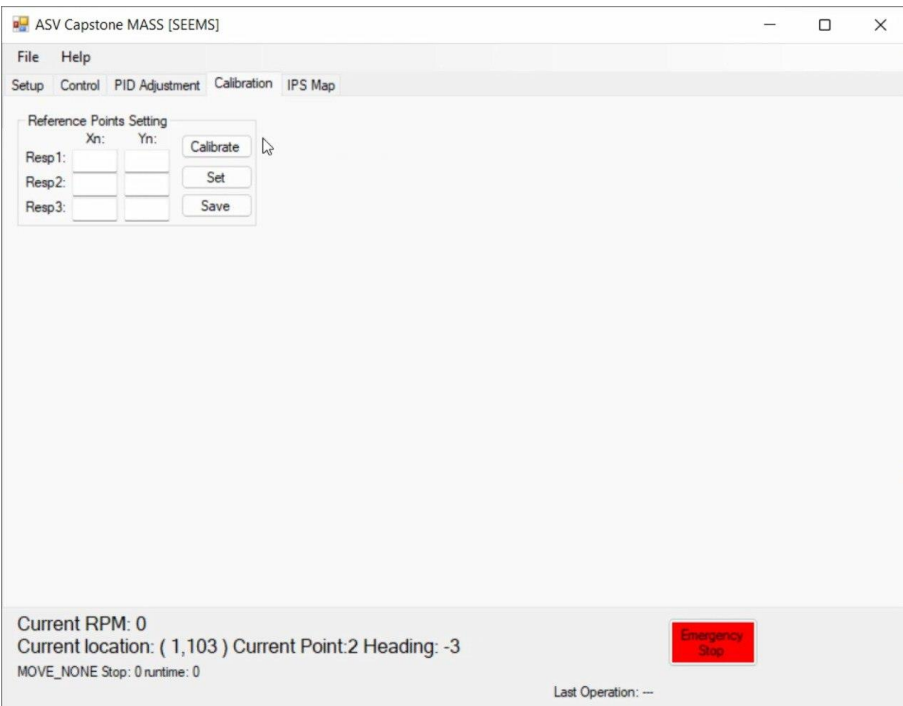

**Figure 73: Window to input Waypoint**

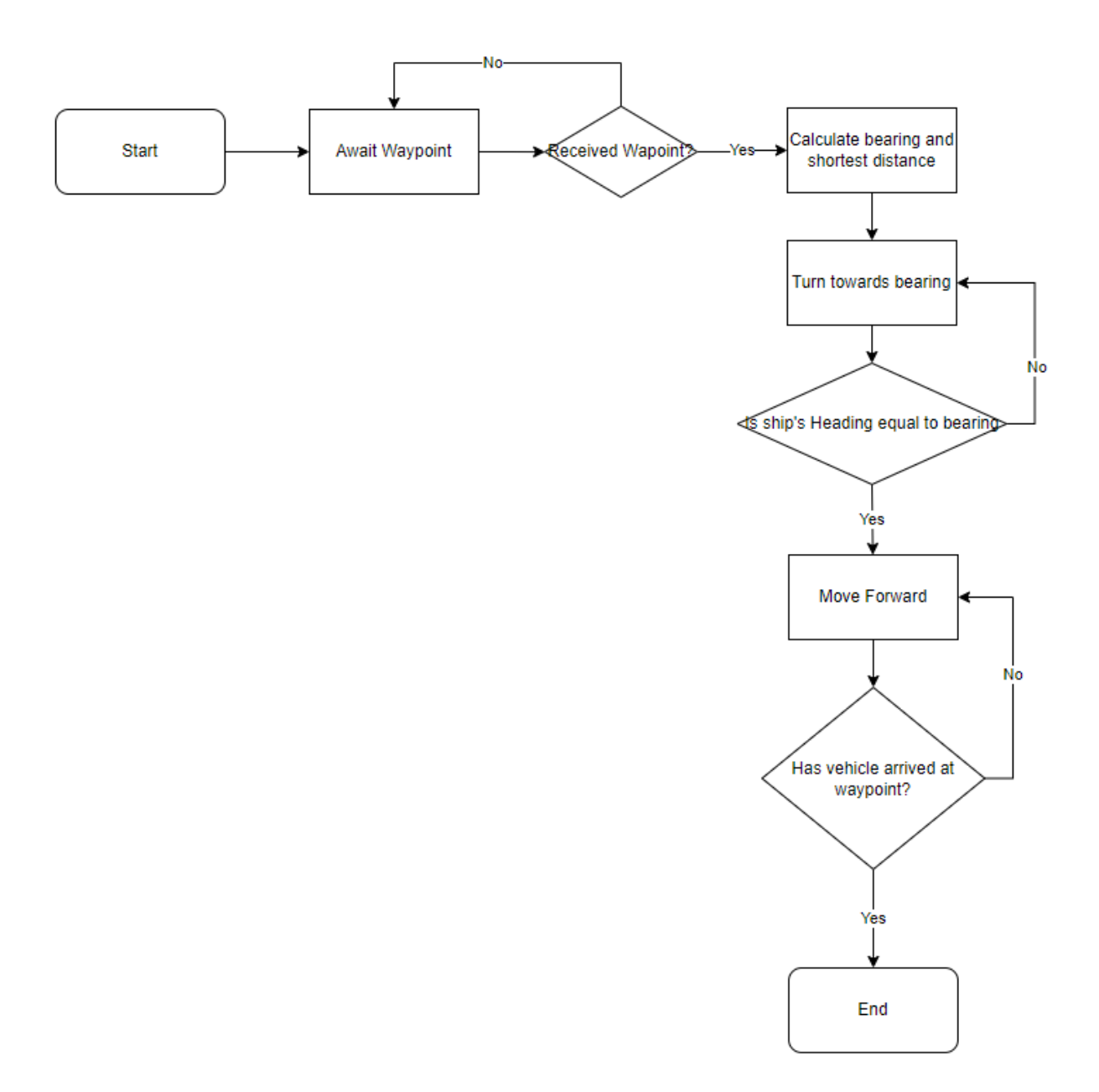

**Figure 74: Flowing illustrating logic for Level 3 Operation**

# 9. Trimester 2 – Testing

Testing in Trimester 2 was mainly done at the swimming pool in SP.

The testing scenarios defined in Section 2.6.4 were carried out and checked against the testing criteria defined in Section 2.6.3.

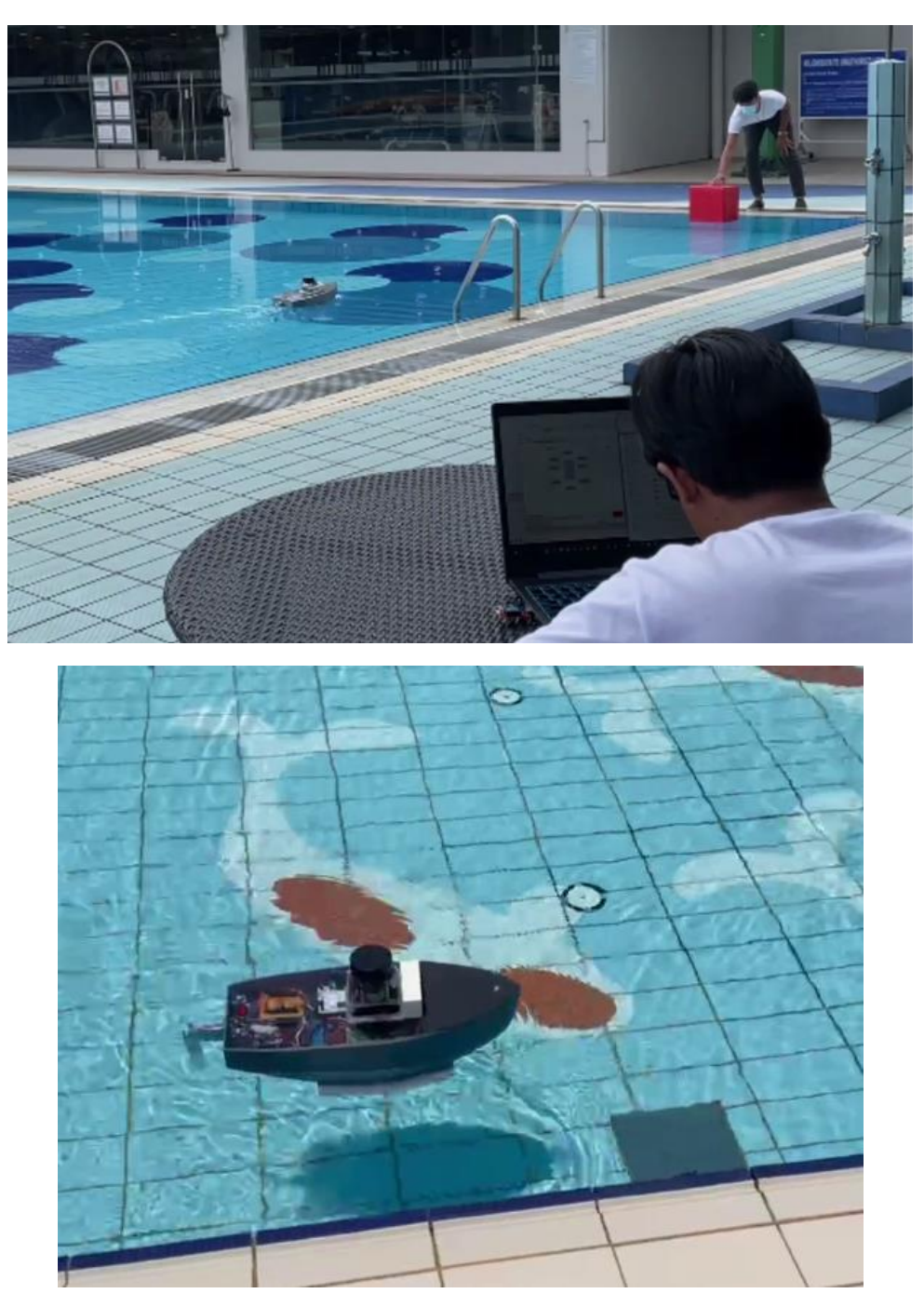

**Figure 75:Testing at SP Pool**

# 10. Overcoming Challenges

No project is without its challenges, and naturally we encountered quite a few challenges during the course of the trimester.

### 10.1. Hull Design

The initial stages of the execution phase were challenging, as we were required to design a suitable hull capable of carrying all of our electronic components. Although the design of the hull isn't the main focus of the ASV project, it was important to have a thorough and fool proof design as the hull will serve as the foundation of the system, encapsulating all of our components and ensuring that the movements of the ASV can be carried out correctly in the water.

As the team did not have any maritime background, the team struggled with the overall design and dimensions, and had difficulties in understanding the major requirements of ensuring that the hull remains afloat. The team faced difficulties in the initial calculations, and struggled to find a suitable shape and design for our ASV.

Fortunately, through the help of Professional Officers, we were able to carry out the necessary tasks. By consulting with the professional officers who were experienced in the maritime industry, we were able to determine the required calculations and were successful in coming up with a suitable design for our ASV.

#### 10.2. Running ROS

Another challenge that we overcame was familiarizing ourselves with ROS. As mentioned in the earlier sections, ROS was used to drive and visualise the data from the Lidar. As the team were new to the ROS and Raspberry pi, we initially hit a major obstacle when downloading the required ROS packages.

The Packages were incorrectly downloaded during setup and there were vital files that were missing. Certain errors that were displayed during installation were foreign as it was the first time the team faced such errors. As such, debugging and finding the error in the download was difficult and troublesome.

However, through research and online communities, several steps to rectify the incorrect download were found, and the missing packages were able to be downloaded, enabling the team to run ROS correctly on our Raspberry Pi.

One other challenge faced when running ROS was displaying the RVIZ software through the headless VNC server. As we were running the raspberry pi headless, we required an external viewer server to display the screen of the raspberry pi. The challenge that we faced was that the RVIZ could not be displayed through the headless server due to resolution issues. This was overcome by switching from VNC server to using remote desktop. By running a remote desktop, we were able to achieve better resolution and were able to display the raspberry pi screen and the RVIZ GUI.

#### 10.3. Camera Live Feed

The objective of the camera live feed was to provide an on-board visual of the ASV allowing the operator to observe any incident at bow direction of the ASV. Through researching the RPI forum we were able to adopt one of the many solutions found which fulfils the criteria, In order to operate the live feed camera, scripts and software setup was needed in the aspects of the python scripting which allows the feed to be streamed over a wireless medium.

During the trial test we faced some latency issues, investigation was done, and we deem that it was a congestion in the network and to mitigate these issues we avoid connecting to the network when it is not necessary during any further testing.

#### 10.4. Multiple Commitments

Throughout our capstone curriculum, It was a challenge for us to balance school workload and our capstone deliverables due to other module's commitments. We had multiple submissions, assignments and quizzes which were all scheduled in various weeks which made it challenging for us.

We improved our time management by using an excel sheet to document the progress and the need for action items (Impediment list). By doing so we learnt on how to manage our time and focus on our priorities.

# 11. Lessons Learnt

### 11.1. Software Competencies

One of the main things learned this trimester was learning how to operate the Debian OS. As this is the first time the team is working with raspberry pi, we were required to familiarise ourselves with the Debian OS as that was used to run the raspberry Pi. Through this capstone, we were able to learn a new operating system, and familiarise ourselves with the required language needed in order to run the programs on the raspberry pi.

Another learning point was learning how to code in python. As the common language for running programs on the raspberry pi is python, we were required to pick up and learn the python language. Python scripts were also used in order to enable our camera livestream. As we were required to program our camera in python, it helped the team developed a competency in a new programming language.

#### 11.2. Robot Operating System

Another major learning point is learning the functionalities and steps required to develop a robotic operating system. We were needed to learn how to work with specific hardware such as camera and Lidar. These hardware components are vital in building a robot operating system and require special integration and drivers in order to ensure that the full Robotic operating system is functioning.

In addition to this, we also learned how to use existing libraries, such as ROS, in order to help build our ASV. Libraries provided by ROS were readily available and were vital in ensuring the functionality of our camera and Lidar sensors. Through this ASV project, we were able to develop competencies in developing a robotic operating system, and learn how to integrate vital hardware components to enable simultaneous localisation and mapping.

### 11.3. Naval Knowledge

With little to no background knowledge on naval architecture and design, we had to research and familiarise ourselves with, properties of hull design, designing rudder mechanism, rules & regulation that govern the movement of vessels and the degree of automation to achieve the goal of this project.

# 12. Future Works

As this Capstone Project is a multi-year project, some potential improvements to the ASV can be done such as:

### 12.1. Sensor Integration

The data retrieved from the Camera and Lidar can be fused to provide a more holistic approach to obstacle detection. An example would be the data from the Lidar showing that an obstacle has been detected and confirming the presence of that obstacle using the data from the camera, thereby lowering the chances of a false detection.

### 12.2. Development of Obstacle Avoidance Algorithm

In order to meet the objectives of autonomous operations, the ASV requires an Obstacle Avoidance algorithm to guide its movements. This algorithm is a major objective of the project, as this will enable the ASV to move autonomously, and carry out obstacle avoidance movements without requiring any human inputs. The algorithm should also be coded to navigate via the maritime rules to better

## 12.3. Usage of data retrieved from GPS and RPI

Further work can be done to incorporate the data from the GPS and RPI into the main program, so as to improve the navigation capabilities of the ASV. The data from the GPS will help the ASV navigate to any given waypoint while the data from the RPI will ensure that obstacles in the way are avoided.

# 13. Conclusion

The Capstone project has provided us with the invaluable opportunity to work on industry related projects. Such projects allow us as students to contribute towards solving ongoing problems in the working world. Being able to work collaboratively with ST Engineering was a privilege as working with such an esteemed company has enabled us to have a better understanding and appreciation of how real-world problems are being solved.

The ASV project has been a welcomed opportunity as it has enabled us to join in the efforts to better the maritime industry through the development of an ASV. Being the first batch of students to take on such a project in SIT was daunting, but it posed a challenge that the group was willing to take on.

The ASV project has already posed a lot of challenges, which required application of past knowledge taught in school to overcome them. Project management knowledge was required in order to plan and create the project schedule, to ensure that the project scope did not creep. Requirements engineering knowledge was also required to fully understand the aspects of this project, and to ensure that the project meets the needs of SIT, ST Engineering, and the marine industry.

Working on such a big industry project was challenging, however, seeing how much the project has progressed since the start of the Capstone has made it worthwhile.

We have learnt a lot and hope that the work done on this project will help lay a solid foundation towards a development of a proof of concept for an ASV by SIT.

# References

- [1] Z. Abdullah, "Singapore navigating shipping squeeze, container congestion amid surge in cargo demand," Channel News Asia, 26 March 2021. [Online]. Available: https://www.channelnewsasia.com/news/singapore/shipping-congestion-delayssingapore-port-cargo-demand-14480112. [Accessed July 2021].
- [2] K. Yufeng, "Port of Singapore regains momentum despite disruptions caused by Covid-19 pandemic," The Straits Times, 18 June 2021. [Online]. Available: https://www.straitstimes.com/singapore/singapore-port-handled-more-cargo-this-yeardespite-disruptions-caused-by-covid-19. [Accessed July 2021].
- [3] "IMO MSC Identifies 4 Degrees of Ship Automation," Offshore Energy, December 2018. [Online]. Available: https://www.offshore-energy.biz/imo-msc-identifies-4-degrees-ofship-automation/. [Accessed July 2021].
- [4] Adaptive, "System Classification and Glossary," Adaptive, 2014. [Online]. Available: https://www.adaptive-ip.eu/index.php/AdaptIVe-SP2-v12-DL-D2.1- System%20Classification-file=files-adaptive-content-downloads-Deliverables%20&%20papers-AdaptIVe-SP2-v12-DL-D2.1- System%20Classification.pdf. [Accessed July 2021].
- [5] International Maritime Organization, "IMO takes first steps to address autonomous ships," International Maritime Organization, 2018. [Online]. Available: https://www.imo.org/en/MediaCentre/PressBriefings/Pages/08-MSC-99-MASSscoping.aspx. [Accessed July 2021].
- [6] Nippon Express, "Maritime Autonomous Surface Ships," Nippon Express, December 2019. [Online]. Available: https://www.nipponexpress.com/press/report/10-Dec-19.html. [Accessed July 2021].
- [7] R. Gordon, "Autonomous boats could be your next ride," Massachusetts Institute of Technology , 26 October 2020. [Online]. Available: https://news.mit.edu/2020/autonomous-boats-could-be-your-next-ride-1026. [Accessed July 2021].

# Appendix A

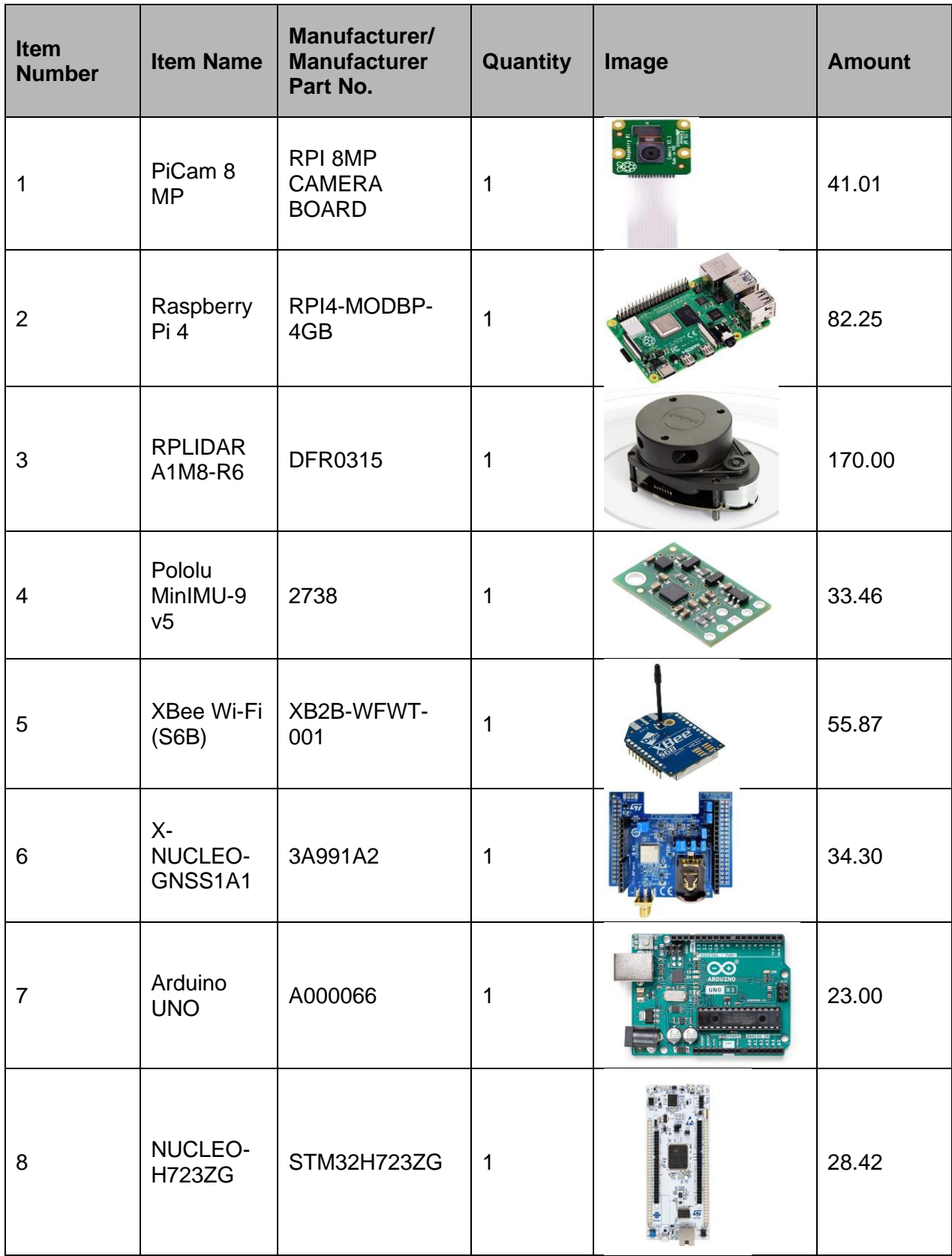

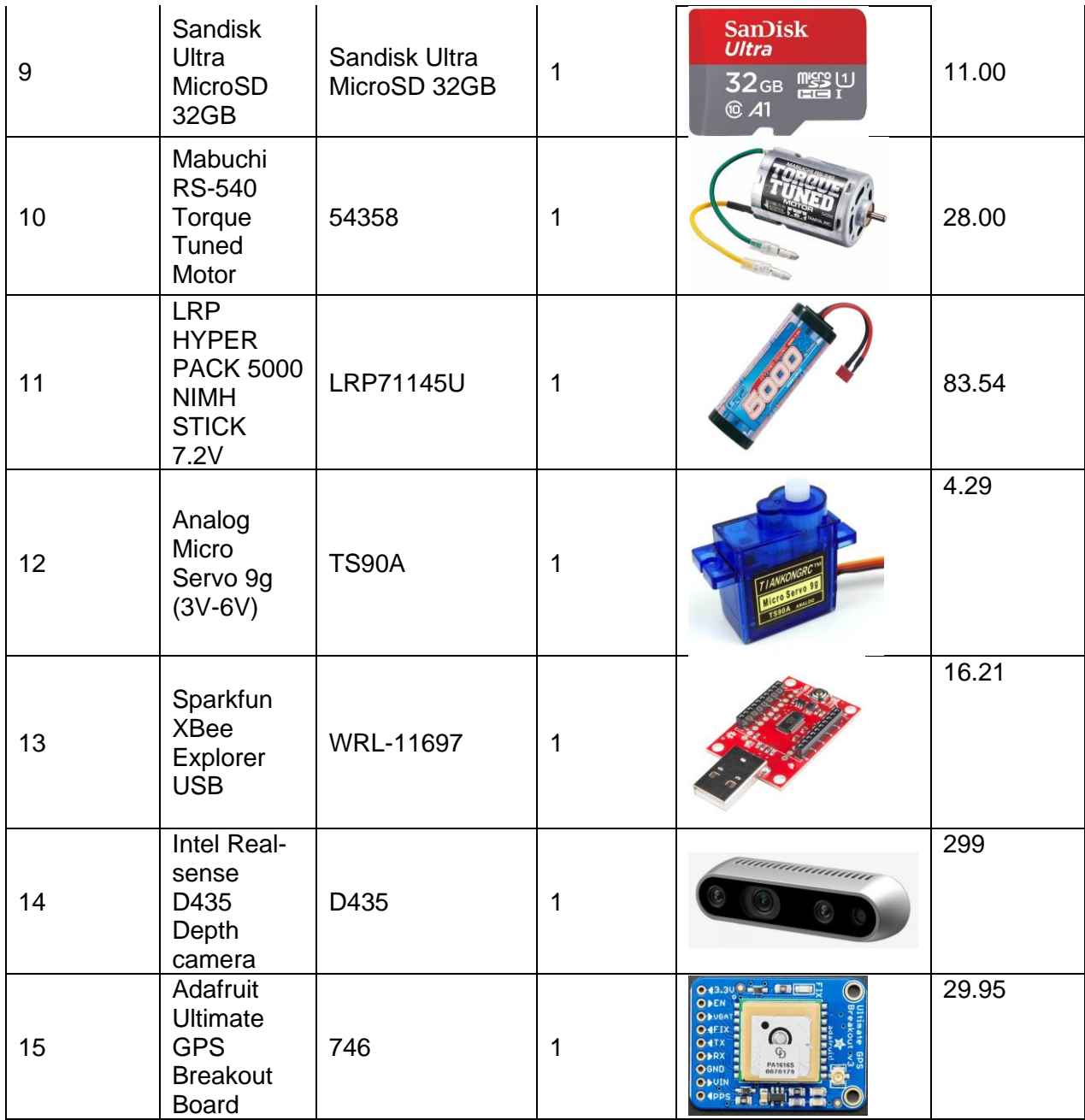